# **GASSONIC**

# GASSONIC OBSERVER-i

超 声波气体 泄漏检 检测仪

本文档 档中披露的信 息和技术数据 据仅可为 Gas ssonic 特别 书面授权的目的和范围而使用和传播。

#### 说明手 手册 03-14

Gassonic 保留更改公布的技术规格和设计的权利,恕 不另行 行通知。

MANObserver-i

零件编 编号 修订版 版

MANObserver-i B/03-14

此页故意留空。

# 目录

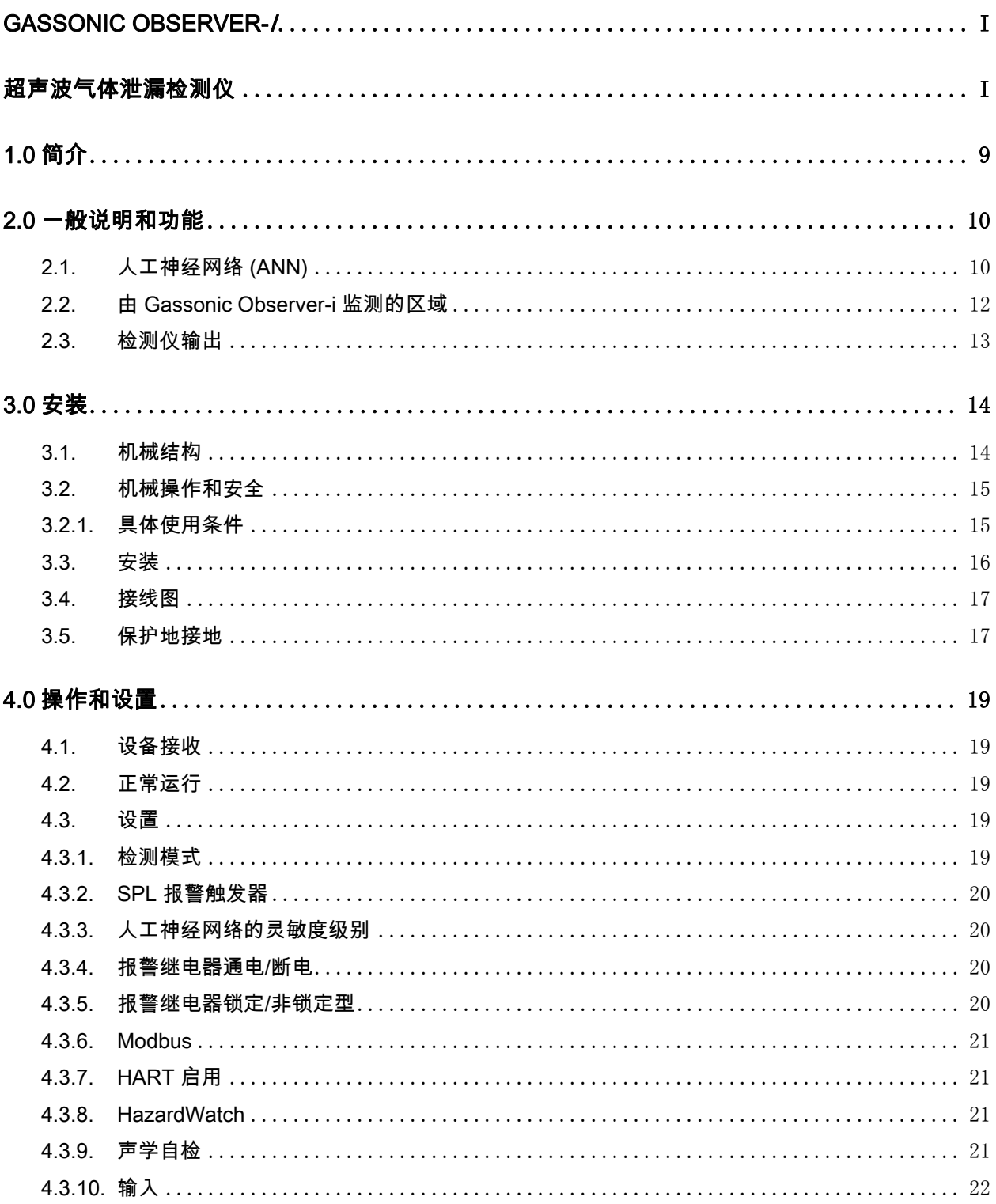

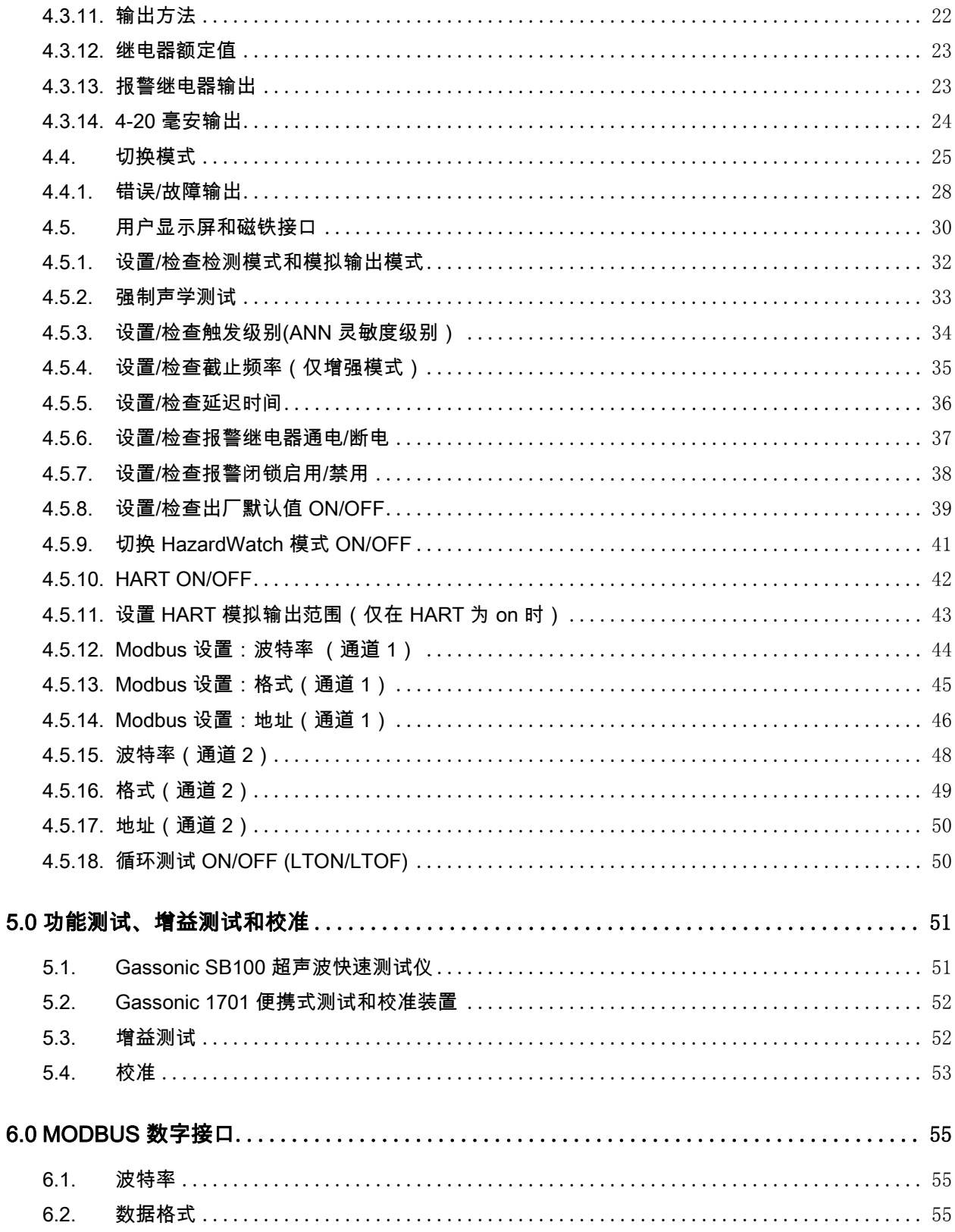

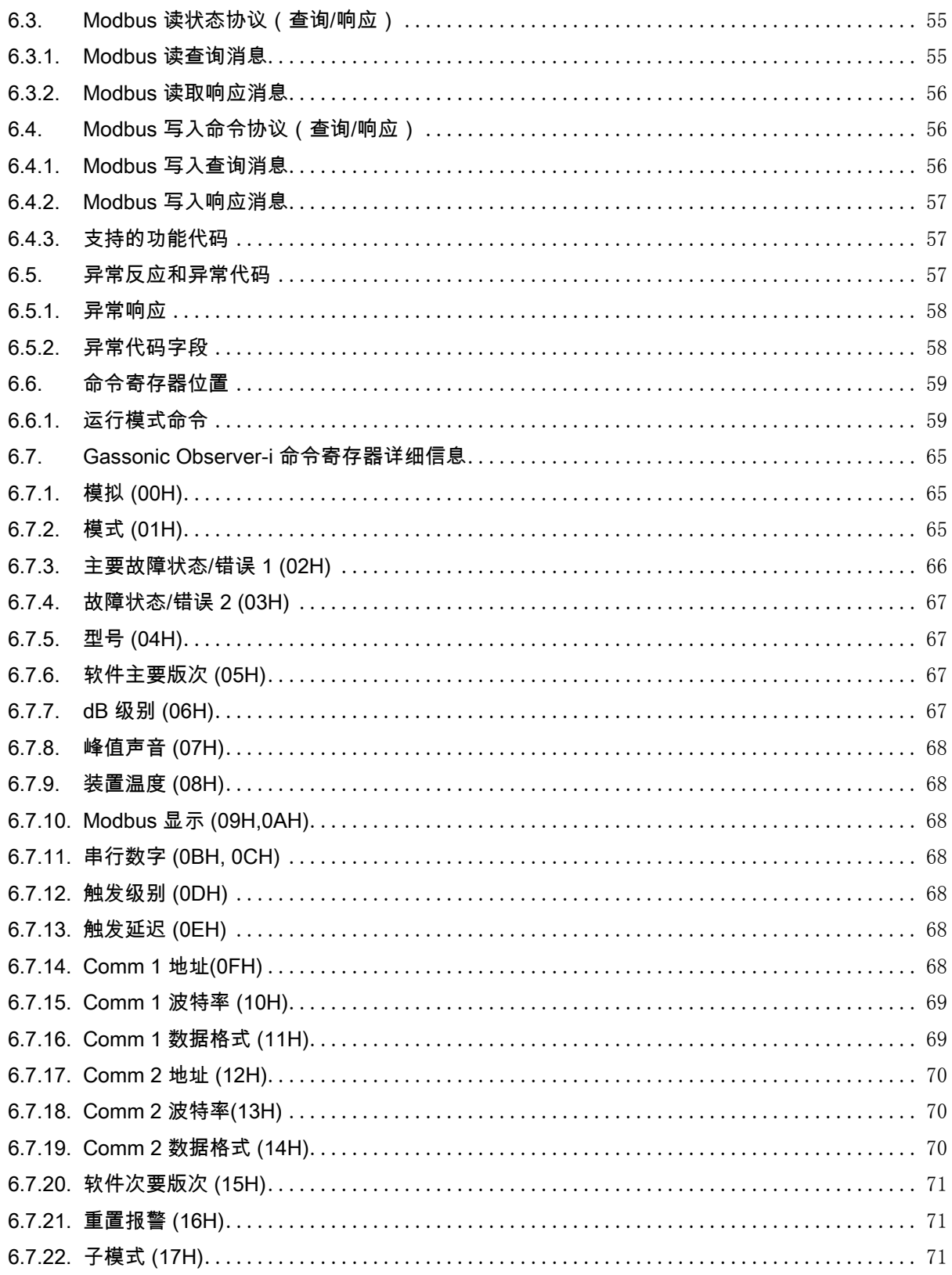

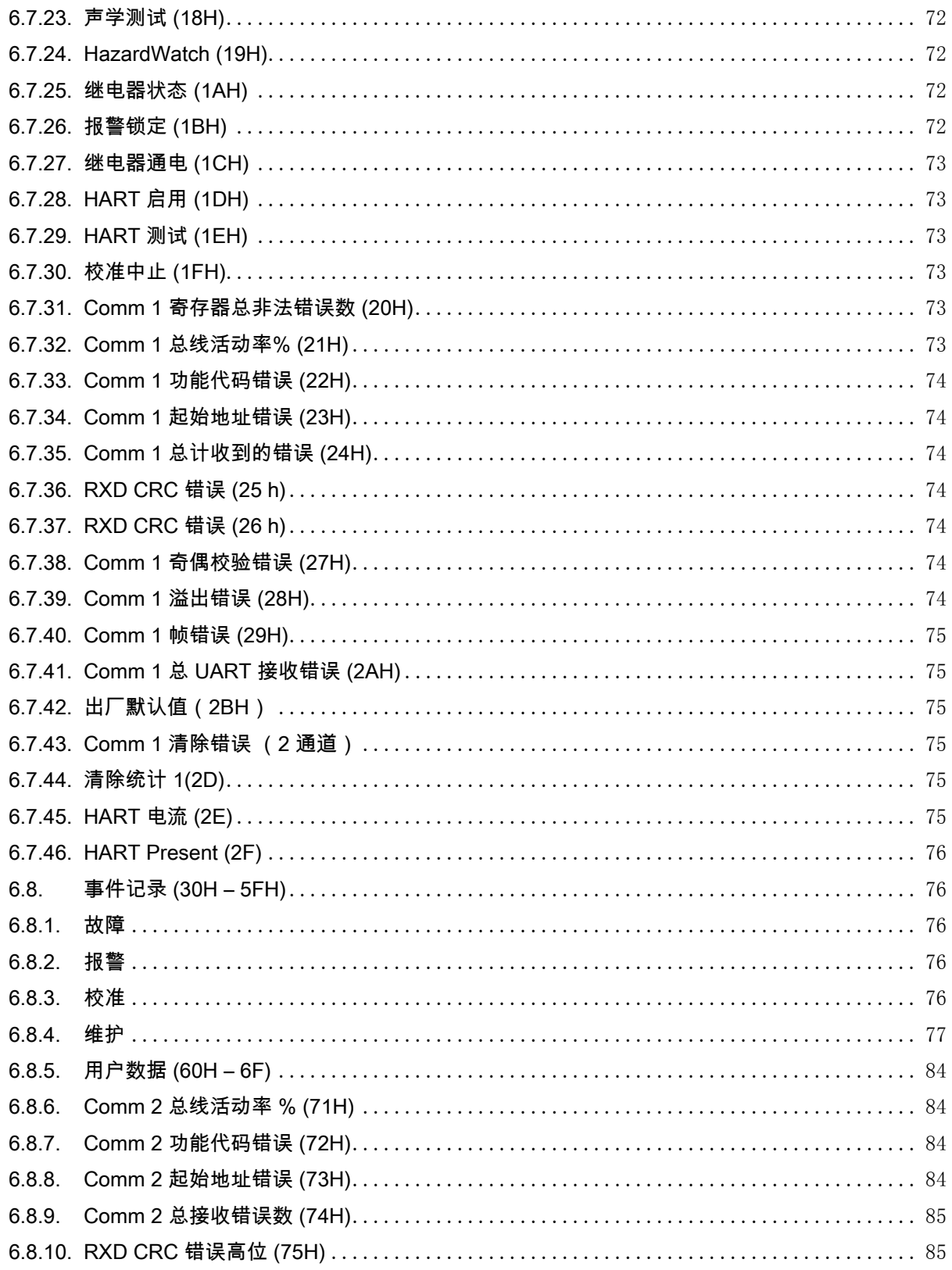

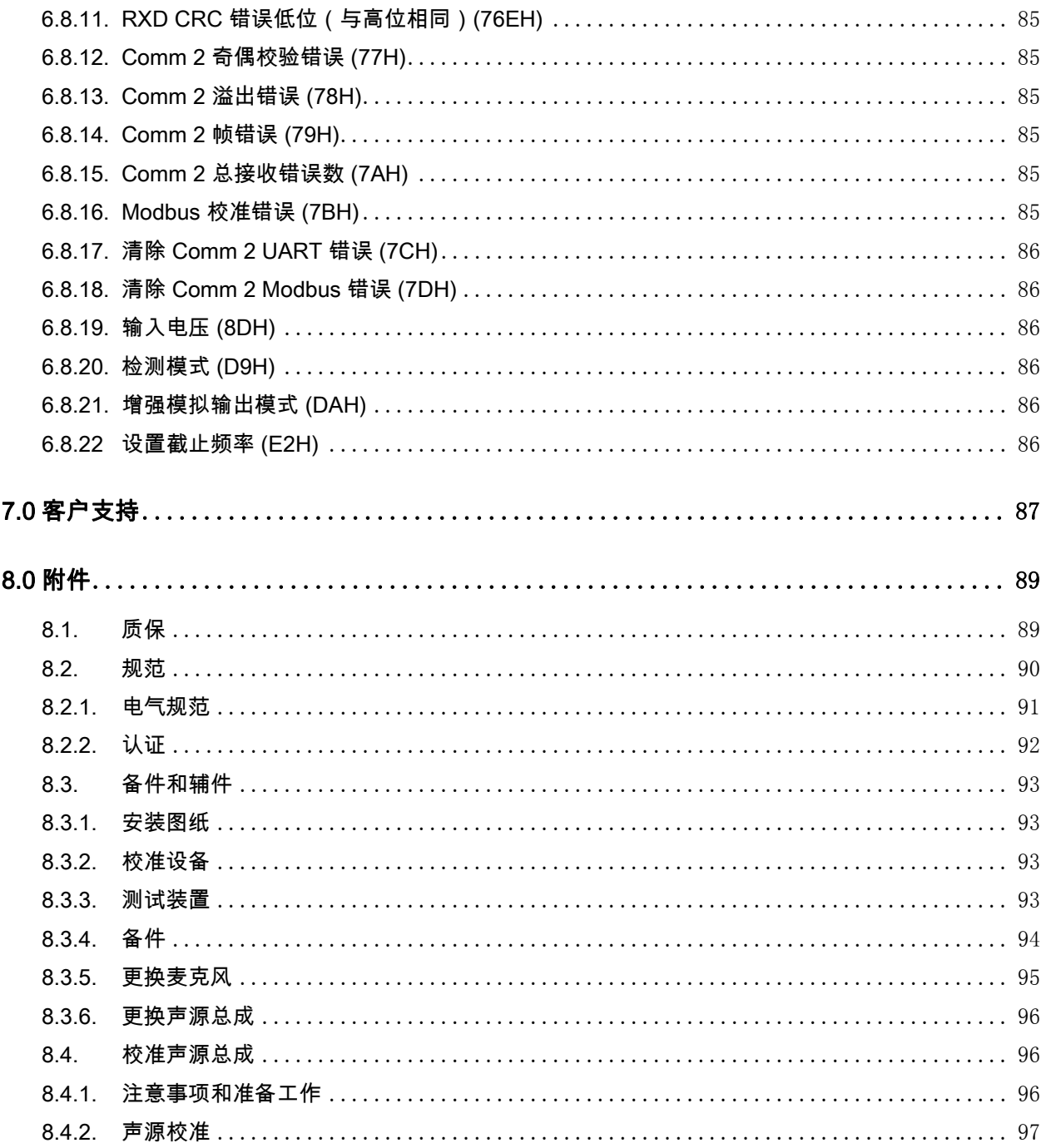

缩写

- ANN 人工神经网络
- Bps 每秒位数
- HART 可寻址远程传感器数据公路(通信协议)
- SPL 声音压力级别(以 dB 计)
- UART 通用异步收发器 (串行通信端口)
- UGLD 超声波气体泄漏检测仪

# 1 .0 简介 介

Gassonic Observer-i1 是第三代超声波气体泄漏检测仪 (UGLD),用于加压气体泄漏的快速检测。它利用 先进的声学和专利人工神经网络 (ANN, Artificial Neural Network) 技术,只检测气体泄漏,同时抑制不需 要的背景噪声,并集成了专利 Senssonic ™ 自检,以实现失效保护操作。Gassonic Observer-i 还配有 标准工业用户和通信接口,这些接口在广泛的应用程序中提供了灵活的集成。本用户手册描述了 Gasso nic Ob bserver-i 的安 安装、 运行和维 维护,以确保 保其最佳性能。

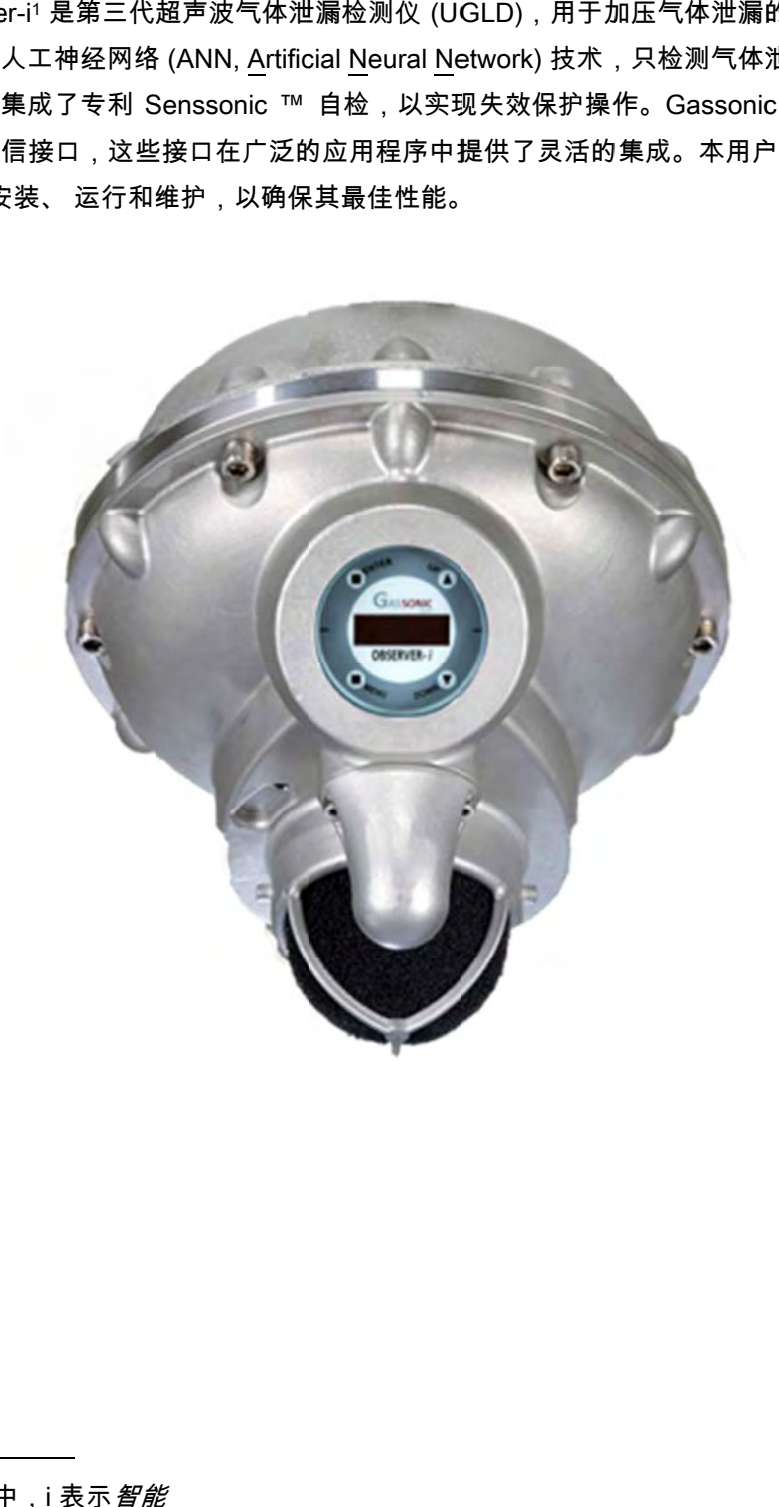

<sup>&</sup>lt;sup>1</sup> 在 Gassonic Observer-i 中,i 表示*智能* 

L,

L,

L,

# 2.0 一般说明和功能

Gassonic Observer-i 感应逸出气体所产生的空气传播超声波,以检测加压气体系统的泄漏。这种检测方 法在复杂管道系统中可提供全方位功能,是复杂管道系统(包括陆上和海上)的阀门和法兰泄漏快速监 测的理想之选。

使用超声波气体泄漏检测仪的主要优势是检测仪不需要等待气体积聚,它可在发生气体泄漏时瞬间响应, 感应距离达 28 米。Gassonic Observer-i 适用于所有的加压气体装置,感应的压强为 2 巴 (29 psi) 或更 高,只要逸出气体在泄漏时处于气态。

Gassonic Observer-i 可以配置为在增强或经典模式下运行。在经典模式(让人联想到旧式 Observer-H UGLD)下,报警决定基于用户可调的 SPL 阈值。经典模式使得人们可以将 Gassonic Observer-i 改装 为 Gassonic Observer 和 Gassonic Observer-H 设备。在增强模式下,检测方法基于智能人工神经网络 算法,该算法可从背景噪声中区分气体泄漏。

Gassonic Observer-i 通过了 ATEX、IECEx、FM、 CSA、HART 以及 IEC 61508 标准认证。检测仪外 壳为 AISI 316L,材料为耐酸不锈钢,防护等级为 IP66,NEMA 等级为类型 4X。作为一种安全设备, Gassonic Observer-i 的性能没有为 ATEX 证书所涵盖。

# 2.1. 人工神经网络 (ANN)

超声波气体泄漏检测仪的基本性能参数应:确保对真实气体泄漏的声学灵敏度很高,同时又可最 大限度地减小与气体泄漏无关的背景噪声来源的影响。为确保这个非常重要的功能,Gassonic Observer-i 是第一款在检测仪的高级声学声音处理涉及中使用多频谱人工神经网络 (ANN, Artifici al Neural Network) 算法的检测仪,目的就是将真实的气体泄漏与假报警区分开来。

人工神经网络是一种数学算法,用于在大型和复杂的数据集中搜索**熟悉度**。人工神经网络工作 原理非常类似于人类的大脑,大脑通过它的感官——眼睛、耳朵、 鼻子和嘴来处理它所收到的 不断流动的信息。例如,当我们在一个人的青年时代见到过他,听过他的声音,我们常常能够在 20-30 年后还能认出他,即使他已随着时间的推移发生了改变。我们能认出这个人的原因是,我 们的大脑并非设定为搜索精确匹配或模式,而是搜索熟悉的类似之处的组合,大脑已经过培训, 可以对这种组合进行比较,然后作出决定。如果在我们遇到其他人时,我们的大脑不寻找熟悉度, 而是寻求精确匹配,则我们只会认出那些完全没有发生变化,看起来和以往一模一样的人。

超声波气体泄漏检测仪无需认出不同年龄的人;它只需有效识别来自气体泄漏处的声音特征,同 时拒绝与气体泄漏无关的声学背景噪声的声音特征。Gassonic Observer-i 使用先进的人工神经 网络算法来提高和优化检测仪能力,使其能够将与泄漏气体无关的正常背景噪声与真实气体泄漏 区分开来。由于使用人工神经网络技术,Gassonic Observer-i 可以持续记录和分析在噪声很大 的工厂环境中产生的复杂声音的流动,并在识别气体泄漏的特定噪声后持续发出报警。

人工神经网络 (ANN) 能够基于频域而不是声级域(dB 级别)来分析传入的声音。为此, Gassonic Observer-i 只检测来自气体泄漏的声音,即使气体泄漏声音的声级要比背景噪音低得 多。在现实中,这意味着人工神经网络不会因不想要的背景噪声源而误报警,但同时又对气体泄 漏(无论大小如何)极其敏感。

Gassonic Observer-i 分析的噪声频率可低达 12 kHz,而其他超声波气体泄漏检测仪必须筛选出 低于 20 kHz 的频率以防止与气体泄漏无关的压缩机噪声或其他人为噪声的干扰。利用人工神经 网络的多频谱技术,频率带工作范围低至 12 kHz,允许从潜在的气体泄漏抓取更多的声音能量 并进行分析,从而提供更大范围气体泄漏检测。

凭借人工神经网络的技术,Gassonic Observer-i 自带出厂时经过预先训练的神经网络算法,不 需要复杂的现场培训程序来适应特定的工厂声学条件 ;相反,它已经为安装后立刻在各种声学 环境中使用做好了准备。

# 2.2. 由 Gassonic Observer-i 监测的区域

Gassonic Observer-i 可以配置为增强或者经典模式,SPL 触发级别低至 44 dB,可在长达 30 米的轴向 距离检测指标为 0.1 千克/秒的气体泄漏。如图 1 所示,检测区域基于实际气体泄漏并描述了 Gassonic Observer-i 的最大覆盖范围,且检测器与泄漏之间不存在固体物理障碍。随着用户可调 SPL 触发级别的 提高,覆盖范围会相应下降。在增强模式下,人工神经网络算法消除了对 SPL 触发级别的要求,同时将 背景滋扰产生的伪报警过滤掉,从而提高了在高背景噪音地区下的泄漏检测范围。

关于区域覆盖的更多信息,请咨询您当地的代表,或者查阅我们的 UGLD 技术手册中。

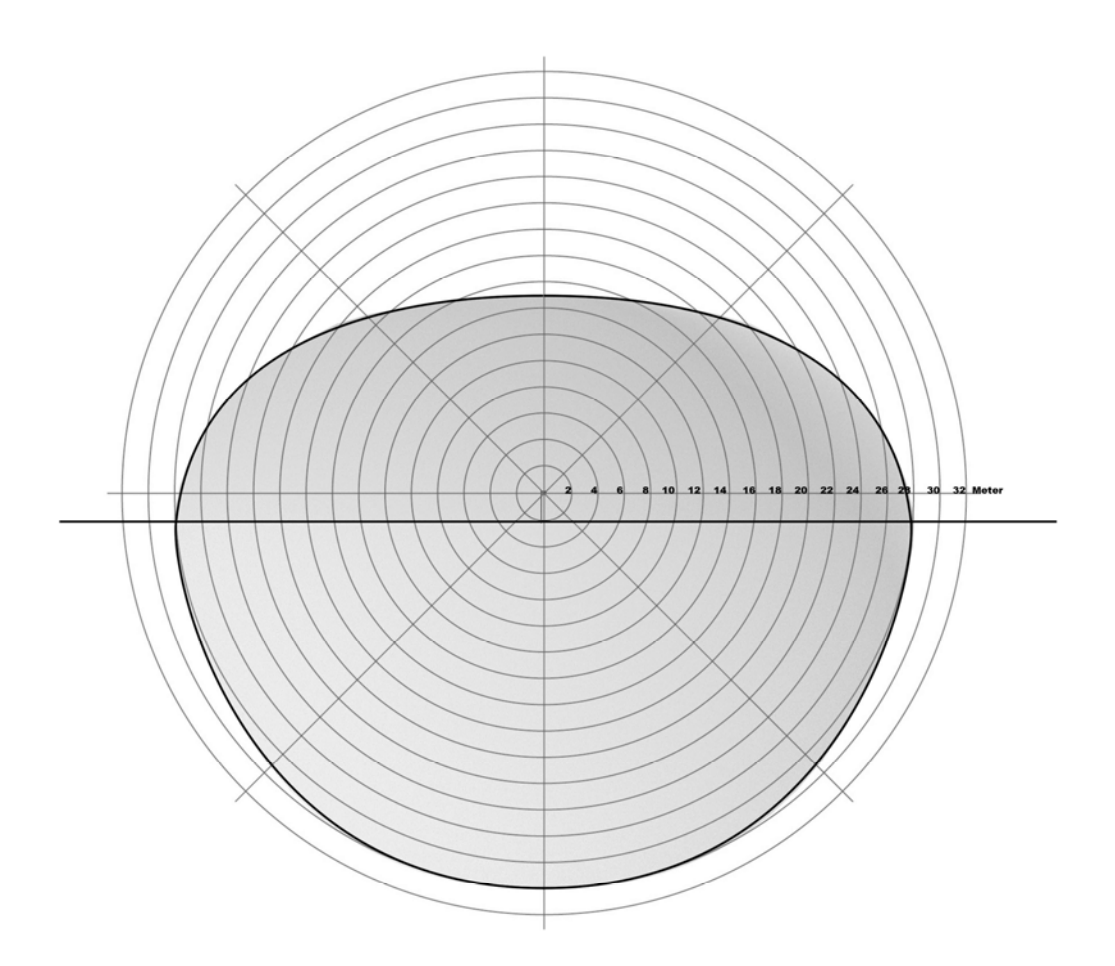

图 1:检测仪覆盖范围特性 (从侧视图可以看到)

# 2.3. 检测仪输出

Gassonic Observer-i UGLD 有下列输出功能:

- 模拟输出 4-20 毫安电流环接口 —宿或者源(出厂设置 = 源)
- 报警继电器,用于指示潜在的气体泄漏报警
- 错误继电器,用于指示检测仪故障
- HART 6.0 接口,在 4-20 毫安电流环接口上运行
- Modbus 串行接口,在两根单独导线、半双工 RS-485 上运行

# 3.0 安装

# 3.1. 机械结构

Gassonic Observer-i 由两个舱室组成。这两个舱室均获得防火 (Ex d) 和防爆 (XP) 认证。电缆使用批准的 E x d 压盖或者批准的导管连接,通过 M20 x 1.5 6H 电缆引入线进入顶部舱室,密封安装在检测仪 18 英寸范 围内。穿过检测仪的电缆的内芯筒应至少为 25 厘米长。这将确保在顶部舱室打开时,导线和连接器 PCB 上不存在张力。两个安装螺栓均位于检测仪的顶部舱室,以便电缆进入检测仪的固定部分。使用锁紧垫圈, 通过六个六角螺钉将底部部分固定到顶部。拧下这些螺钉将导致位于顶部舱室的连接器 PCB 暴露。这些螺 钉将通过定位垫圈固定到底部舱室。检测仪的底部舱室通过负载带来支撑,负载带连接到顶部的舱室。

底部舱室包含一体化相关本质安全型装置,该装置限制供给安装到机壳外部的本质安全型麦克风和压电 源的电能。

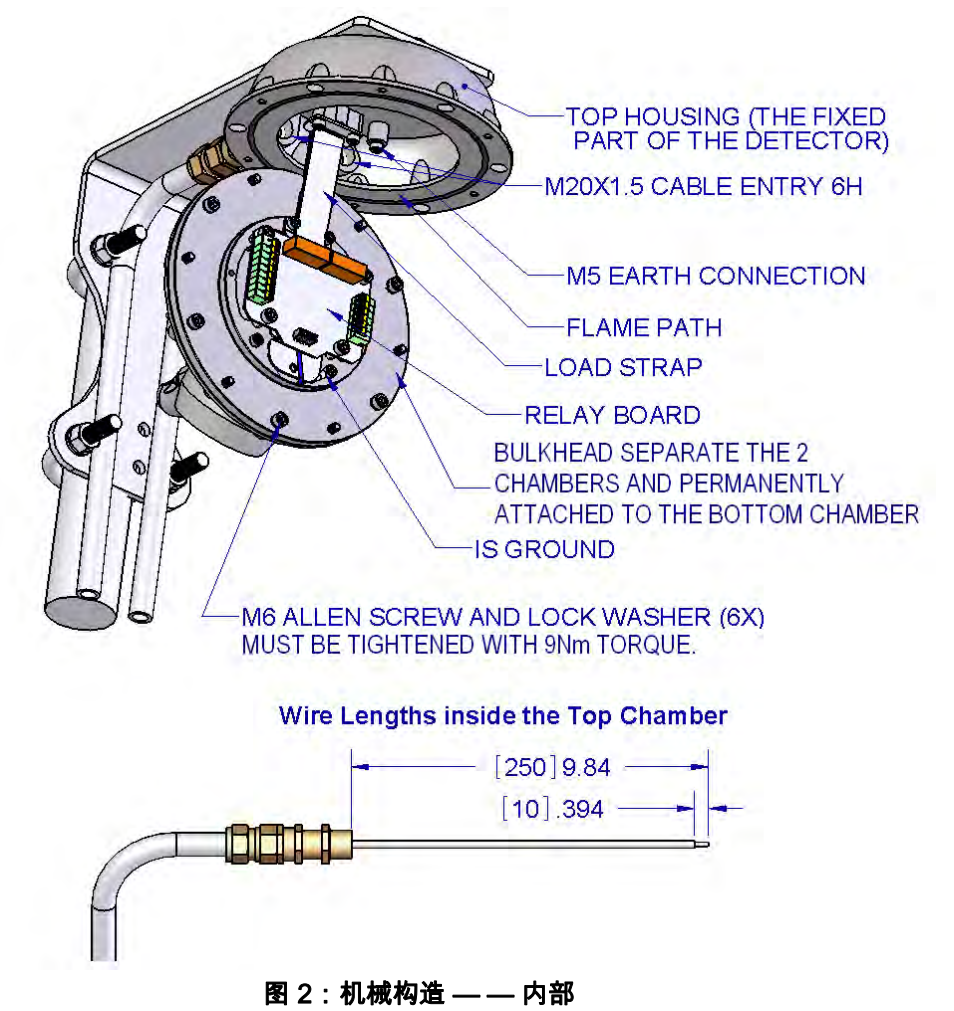

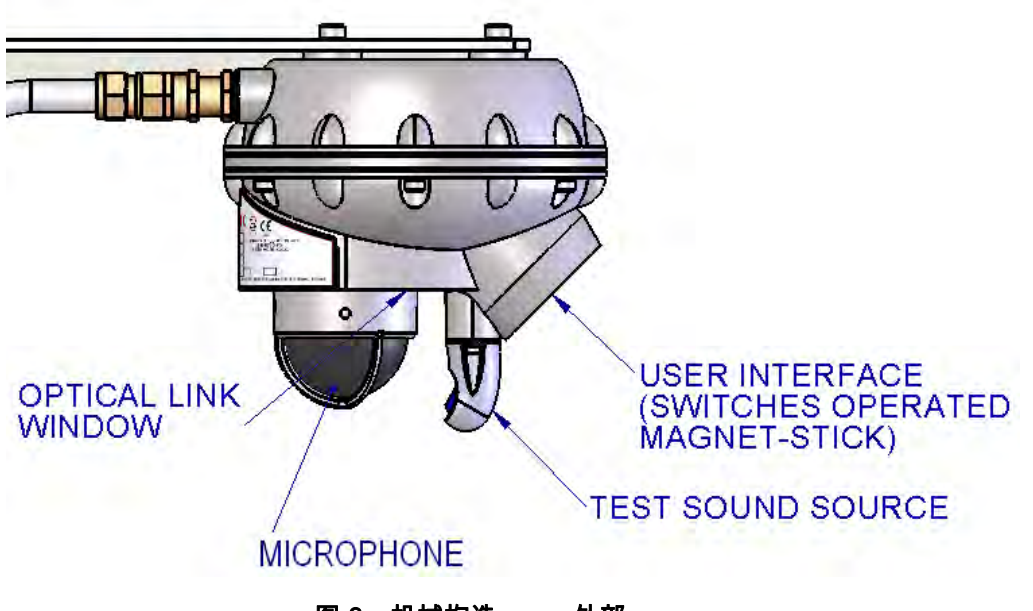

图 3:机械构造 — — 外部

# 3.2. 机械操作和安全

在关闭顶部舱室时,确保负载带和电线不会缠在检测仪的舱壁和顶部之间。检查 O 型圈和火焰路径的状 态。如果损坏,请更换 O 型圈。如果火焰路径损坏,请咨询工厂修复。

注意: 环境温度仅限于-40ºC 至 + 60ºC。作为根据 ATEX 指令 94/9/EC 附件 II 第 1.5 条提供的安全设 备,Gassonic Observer-i 超声波气体泄漏检测仪没有获得 ATEX 证书。

# 3.2.1. 具体使用条件

- 必须使用扭矩扳手,将用于连接舱壁法兰接头的等级为 A2-70 的 M6x1x20 螺钉拧紧到 9 Nm。
- 如果有必要获取关于防爆型接头的尺寸信息,请咨询制造商。
- 当存在爆炸气体时,切勿打开。在操作或维修前请阅读并理解本说明手册。

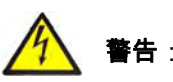

警告: 内部六个螺丝不得拧开,底部舱室不得打开。如果打开了底部舱室,则保修将失效。 静电火花的危险。只允许用湿布清洁非金属部件。

# 3.3. 安装

两个距离为 88 毫米的 M8 不锈钢螺栓 (未提供)连接到检测仪的顶部,用于将 Gassonic Observer-i 固 定到其运行位置。这些螺栓可以最多超出检测仪顶部 14 毫米。检测仪可以使用 Gassonic 安装支架 806 01-1 安装到独立式杆或墙上。这个支架是一个可选辅件,随同提供两个 M8 安装 U 型螺栓,螺栓可以安 装到最大尺寸为 63 毫米的柱子上。可以将检测仪直接安装到非振动结构梁或电缆桥架上。麦克风应该 朝下,如果有必要,倾斜探测器,倾斜角度不应超过 45 °。在将检测仪安装到一个半米的固体结构中时, 如一堵墙或一个大容器中,声学测试声源应位于该结构的对侧。声源应尽可能指向自由空间。

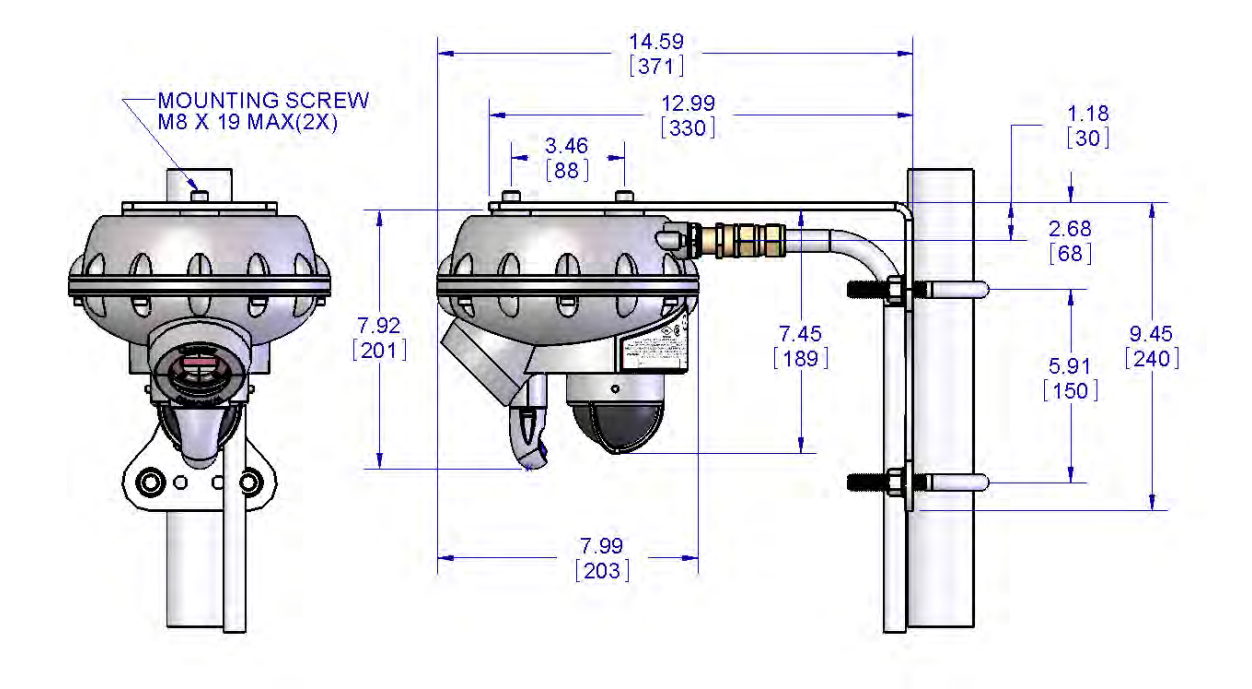

图 4:安装示意图

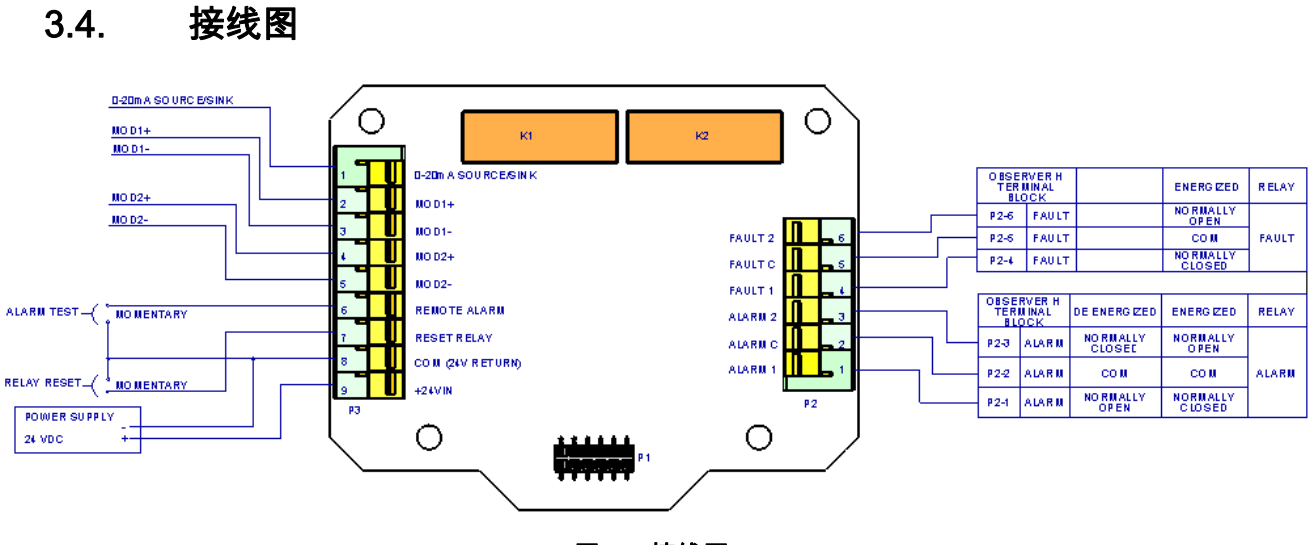

图 5:接线图

# 3.5. 保护地接地

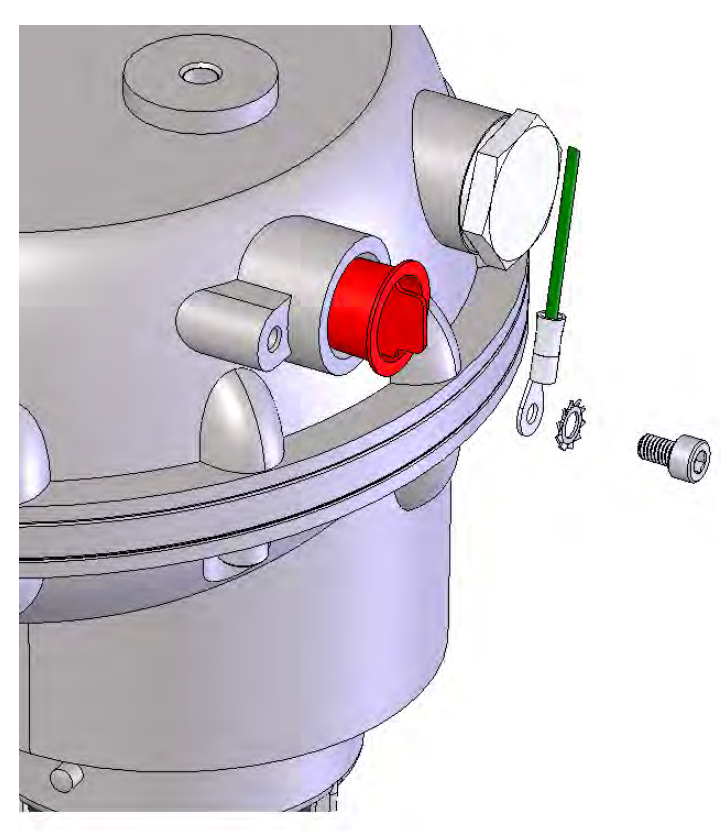

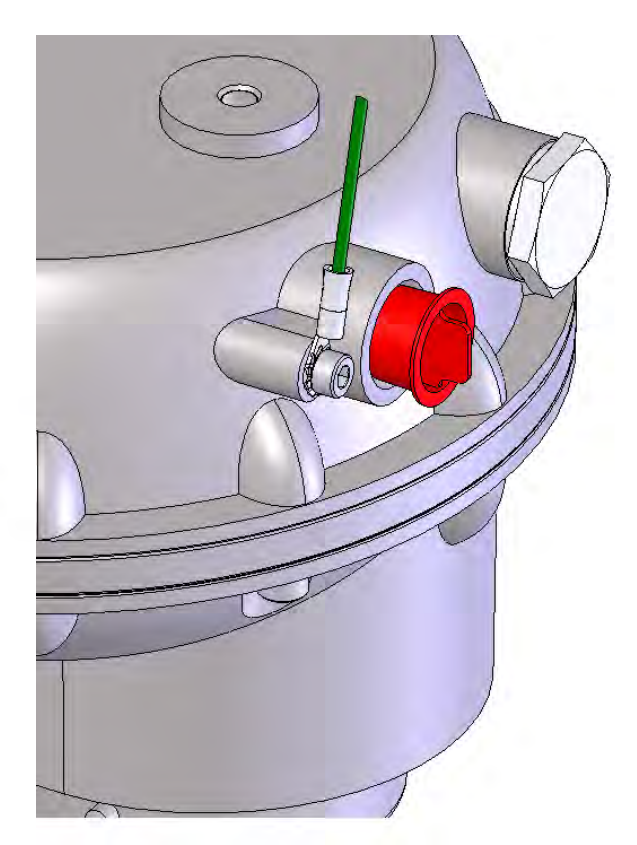

图 6: 外部接地端子

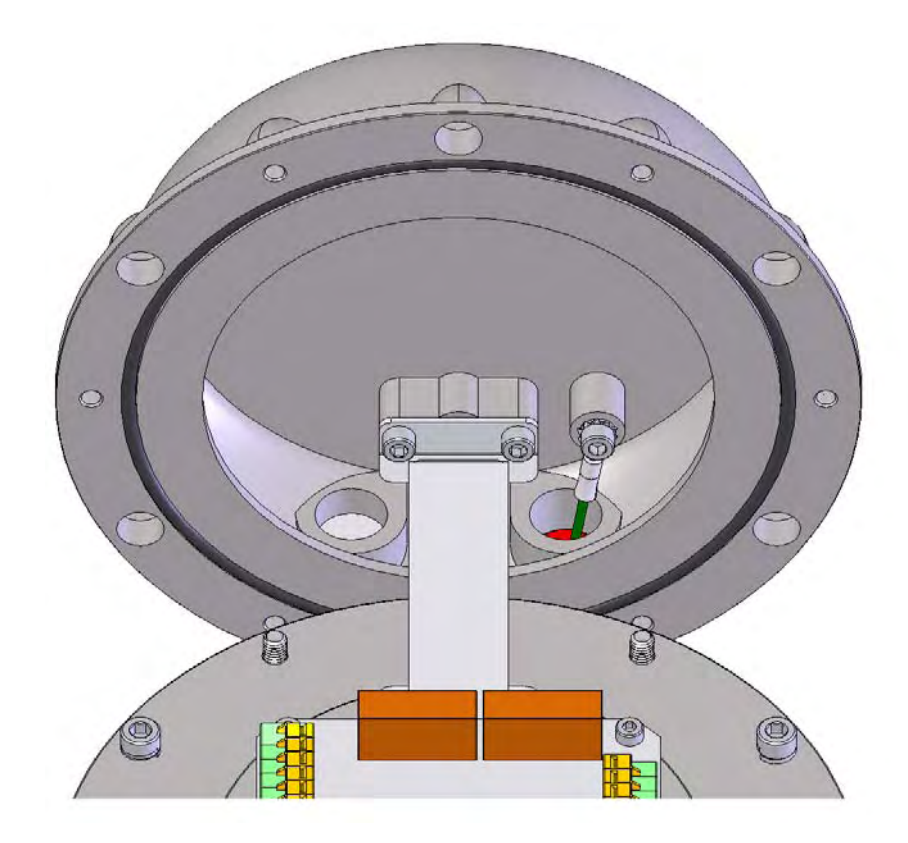

保护地接地端子需要使用 M5 环形接地片和星形垫圈。电线规格应小于或等于电源线的规格。

图 7:内部接地端子

# 4.0 操作和设置

# 4.1. 设备接收

发运的设备包装在减震箱中,减震箱可提供很好的保护,以防止发生物理损坏。应小心取出箱中设备并 根据包装清单核对。如果发生了任何损坏或与订单有任何差异,请尽快通知制造商。与制造商之间的所 有后续通信必须指定设备部件号和序列号。

# 4.2. 正常运行

- **开机:**Gassonic Observer-i 装置初始化其微处理器、进行内部检查:并在几秒钟内将进入正常运行 模式。在通电时,模拟输出电流设置为 0.0 毫安;按照顺序显示软件版本和"测试"(TEST)。
- **正常:**在显示屏上显示实时 SPL。设置相应的 4-20 毫安模拟输出值,这取决于检测模式是经典还是 增强。
- 报警:根据检测模式(经典模式或增强模式),显示屏将在 SPL 读数前面显示"A"或"C"。报警继电 器\*被接通。
- 错误:显示屏显示错误类型,错误继电器被接通。默认情况下,错误继电器通电。
- **自检:**以固定的时间间隔完成声学自检,在测试期间,显示屏上将显示其启动之前的固定 SPL 读数 记录。

\* 报警和错误继电器被配置为单极、双掷。

## 4.3. 设置

可以采用三种不同方式来设置。显示屏/磁铁是用户输入,只需要磁铁作为外部工具。在简单的系统中使 用它最合适。HART 是一种需要 HART 调制解调器和支持软件的方法。在有现成的接线和控制信息时, 使用它最合适。Modbus 需要单独的电线对和一个连接到 PLC 转换器的 RS-485。它最适合大型系统。

# 4.3.1. 检测模式

Gassonic Observer-i 支持两种检测模式:

- 经典模式:气体泄漏检测只基于 SPL 报警触发器
- 增强模式:气体泄漏检测基于人工神经网络算法和人工神经网络灵敏度级别

关于检测模式的选择,请参阅第 4.4 节。

#### 4.3.2. SPL 报警触发器

在经典模式下,SPL 报警触发器应高于背景噪声至少 6 dB。在使用报警继电器时,应通过步长为 5 dB 的可调触发级别将触发级别整定值设置为 44 到 99 dB 之间。在使用模拟输出时,应在火气系统中设置 触发级别。出厂默认设置是 79 dB。

## 4.3.3. 人工神经网络的灵敏度级别

在增强模式下,内部 dB 整定值被称为人工神经网络的灵敏度级别。人工神经网络的灵敏度级别是人工 神经网络开始工作时的 SPL 级别 (dB) 。例如,如果人工神经网络设置为 64 dB,则由 Gassonic Obser ver-i 收到的低于 64 dB 的所有声音将不会被人工神经网络视为真实信号。当 SPL 超过 64 dB 时,人工 神经网络将气体泄漏作为真实信号传递并触发报警。建议您将人工神经网络灵敏度的值尽量设置得低一 些,以加强检测范围并充分发挥人工神经网络技术的全部潜力。人工神经网络灵敏度通过显示屏上的磁 铁来进行内部设置,设置步长为 5 dB,范围在 44 到 99 dB 之间。出厂默认设置是 54 dB。

#### 延迟时间

实施内部报警延迟时间,以消除由于短暂的背景噪声峰值引发的虚假报警。可以从内部将此延迟时间设 置为 0 到 240 秒。出厂默认设置设置为 10 秒(对于经典模式)和 2 秒(对于增强模式)。

在经典模式下,内部报警延迟时间只连接到报警继电器,不会连接到 4-20 毫安模拟输出。在经典模式下 使用模拟输出时,应在火气系统中设定报警延迟。

在增强模式下,延迟时间控制报警继电器以及模拟输出。在增强模式下,延迟时间表示人工神经网络已 经识别燃气泄露,在模拟输出上发出报警,报警继电器变为活动状态所需的时间。

#### 4.3.4. 报警继电器通电/断电

报警继电器可以设定为常通或者常断。无论是通电还是断电,单刀双掷都允许断开或闭合触点以进行报 警。常通状态为是一种失效保护方法。如果发生报警或电源中断,则将指示报警条件。出厂默认设置为 常断。

#### 4.3.5. 报警继电器锁定/非锁定型

可以锁定报警继电器,以保持报警条件,即使气体泄漏已经消除。可以使用显示屏上的一块磁铁来配置 此继电器功能,也可以通过 HART 或 Modbus 接口来配置此功能。出厂默认设置是非锁定。

20

## 4.3.6. Modbus

Modbus 是一个可选串行通信通道,用于获取控制信息。Gassonic Observer-i 有两个独立 Modbus 通道。 第二个 Modbus 通道可配置为可选 HART 接口。

- 波特率:2400、4800、9600、19200、38400、57600 bps 出厂默认设置是 19200 bps
- 格式为 8-N-1、8-N-2、8-O-1、

出厂默认值为 8-N-1

• 地址

出厂默认值是通道 1 地址 1 和通道 2 地址 1

## 4.3.7. HART 启用

• 选择通道 2 是 Modbus 还是 HART

出厂默认是,如果安装了 HART,则启用 HART,且电流值为正常

#### 4.3.8. HazardWatch

当 Gassonic Observer-i 是 General Monitors 的 HazardWatch 和火气系统或 MSA 型号 10 K 系统的一 部分时,使用 HazardWatch。

出厂默认值被禁用。

## 4.3.9. 声学自检

声学自检 (名为 Senssonic ™) 每 15 分钟一次,每次需要大约 8 秒钟。超声波声源向麦克风发出具有恒 定幅值、以一定频率扫描的测试信号。检测仪分析扫描的结果,并存储最大 SPL 值,单位为 dB。此值 与工厂基准值进行比较,结果必须在预定义的公差范围内。如果测试信号不在预定义的公差范围内,则 Gassonic Observer-i 会在首次测试失败 30 秒后重复声学自检。如果测试信号仍然超出公差范围,则应 在 30 秒后在进行一次测试。如果第三次测试信号仍然超出公差范围,则 Gassonic Observer-i 将指示声 学错误模式。在此模式下,显示"ERAC"代码并接通错误继电器。用户可以通过 Modbus 或 HART 数字 通讯接口获取继电器状态。此外,4-20 毫安输出指示 1 毫安 5 秒钟,然后返回到指示相应的 SPL 读数, 直至下一次声学测试失败。此序列将会重复,直到声学故障被修复。

自检错误可能由以下原因所致:

- 有障碍物阻挡声音路径
- 自检声源存 存在故障
- 麦克风存在 在故障

如果不是以上原因,在将 Gassonic Observe 厂以进 进行维修之前 ,可利用 Ga assonic 1701 便携式测试 和校准装置,通过"增益测试"来测试 Gassonic Observer-i

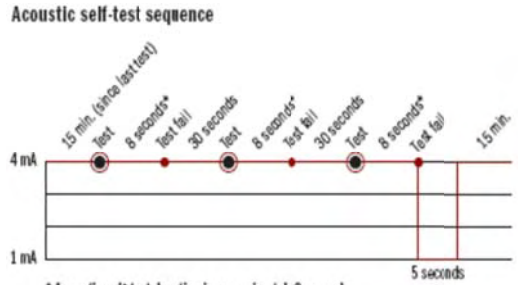

\* Acoustic self-test duration is approximately 8 seconds

装置。

在声学自检期间,Gassonic Observer-i 显示在检查启动之前所记录的上一次 SPL 读数,并在 4-20 毫安 模拟输出上指示对应的固定电流水平。在自检期间,绿色 LED 也亮起,可以通过光学连接窗口看到。

## 4.3.10. 输 输入

- **远程报警重置:**Gassonic Observer-i 有一个远程继电器重置开关,使用户能够远程重置继电器,而 无 无需实际访问 G Gassonic Ob server-i 装置。 。
- **恢复默认值:**远程重置引脚还用于将一些用户选项 ( 如 Modbus 参数、SPL 报警触发、 延迟时间 等)恢复为默认值。这是通过将引脚接地和接通电源来实现的。在电话接通之后,引脚必须保持接 地 地一分钟。
- **报警测试:**Gassonic Observer-i 为远程报警测试提供了装置。在测试外部系统布线时,这很有用。 对报警测试引脚接地将使得 Gassonic Observer-i 进入报警模式,装置将保持报警模式,直至移除报 警 警测试引脚。如 如果接地时间超 超过 30 秒,该 该设备将进入 入故障。
- SB100 测试:与报警测试类似,SB100 测试装置可用于测试外部系统接线。接通 SB100,并直接 对准检测仪,Observer-i 会进入报警并保持报警状态,直至 SB100 被关断。在经典模式下,模拟输 出将遵循显示屏中的 dB SPL。在增强模式下,模拟输出会转到 1.5 毫安 2 秒钟,然后是 16 毫安, 在延迟时间之后,将转到 20 毫安。 2er-i 返回到工

## 4.3.11. 输 输出方法

Gassonic Observer-i 有 4 种主要输出方法:

- 报 报警继电器输出 <sup>:</sup>继电器输出<br>可以配置为正常通电/断电
- 错 错误继电器输出

始终配置为 出为常通

• 4-20 毫安模拟输出

可以配置为源或宿

• 串行数字通信

可配置为双 Modbus 或单 Modbus 和 HART(可选)

用户需要确定适当的输出方法。

#### 4.3.12. 继电器额定值

- $-8A$ , 250 VAC
- 关于直流额定值,请参见第 8.2.1 节

## 4.3.13. 报警继电器输出

在经典模式下,SPL 报警触发器应高于背景噪声至少 6 dB。在使用报警继电器时,应通过步长为 5 dB 的可调触发级别来在内部设置触发级别整定值,该值的范围在 49 到 99 dB 之间。在使用模拟输出时, 应在火气系统中设置触发级别。出厂默认设置是 79 dB。

在增强模式下,内部 dB 整定值被称为人工神经网络的灵敏度级别。这是在内部设置的,通过显示屏上 的磁铁,以 5 dB 步长将整定值设置在 49 到 99 dB 之间。人工神经网络的灵敏度级别是这样一个 dB 级 别:使检测仪对发生的人工神经网络事件不会报警,除非 SPL 超出了预设的人工神经网络灵敏度级别。

设定报警延迟时间,以消除短暂的背景噪声峰值产生的虚假报警。在经典模式下,不将人工神经网络用 于气体检测,这时此延迟时间尤为重要。延迟时间可以设置为 0 到 240 秒。在增强模式下,出厂延迟默 认设置为 2 秒,在经典模式下,这个值为 10 秒。也可以通过"火气面板"Modbus 或 HART 来配置延迟。

如果在检测仪的覆盖区域内发生气体泄漏并且检测仪处于经典模式下, 则泄漏发出的声音将达到触发级 别、光学连接窗口中的 LED 将亮起,报警继电器计时器将会启动。在超过延迟时间后,装置将进入报警 模式。

当在测试仪的覆盖范围发生气体泄漏并且检测仪处于增强模式,人工神经网络将计算发生真实气体泄漏 的几率,并将产生一个"真实事件"。在达到人工神经网络的灵敏度级别时,光学连接窗口中的 LED 将亮 起,报警继电器计时器将会启动。在超过延迟时间后,装置将进入报警模式。

报警模式将导致以下结果:

- "A"(经典模式下为"C")之后的 DB 值会在显示屏上闪烁
- 报警继电器将激活
- 模拟输出将根据输出模式更改 (见表 1)
- 将会记录事件

#### 4.3.14. 4-20 毫安输出

在正常操作中,输出在 4 至 20 毫安之间。在经典模式中使用这种输出方法时, SPL 触发器被设置为至少 比背景噪声高 6 dB,应在火气系统中设置报警延迟时间 ≥ 10 秒。对于增强模式,建议内部报警延迟时 间 ≥ 2 秒,人工神经网络灵敏度级别在 54 到 84 dB 之间。为实现最大覆盖距离,可以将人工神经网络 的灵敏度设置为 44 dB。人工神经网络的灵敏度级别由"TL"菜单结构指示(见 4.4.3 节)。

经典模式:4-20 毫安表示 40 dB 到 120 dB。

对应于 SPL(单位为 dB)的输出值(单位为毫安)可以通过以下公式来计算:

 ${([n - 40) * 16] / 80} + 4 = x$ n:声音级别,单位为 dB x:输出值,单位为毫安

#### 增强模式:

在增强模式下,装置使用人工神经网络。这意味着装置不断计算输入是真实气体泄漏的可能性。在增强 模式下,用户有三个模拟输出可以选择。这些输出是:

离散 SPL (如显示屏中显示的 EAO1):4 — 12 毫安表示 40-120 dB。16 毫安表示警告,20 毫 安表示报警(警告是在延迟时间耗尽之前)

 ${([n - 40) * 8] / 80} + 4 = x$ n:声音级别,单位为 dB x:输出值,单位为毫安

离散 (EAO2):4 毫安表示正常,16 毫安表示警告,20 毫安表示报警

仅 SPL (EAO3):4-20 毫安表示 40-120 dB。此输出模式通常仅随同 GM HazardWatch 或 MSA Model 10 k 火气系统一起使用。用户可以使用 SPL 触发器设置报警,设置方法类似于经典模式。 SPL 触发值应比背景噪声至少高 6 dB。报警继电器由可调触发器级别控制,步长为 5 dB,可调 范围为 44 到 99 dB。

# 4.4. 切换模式

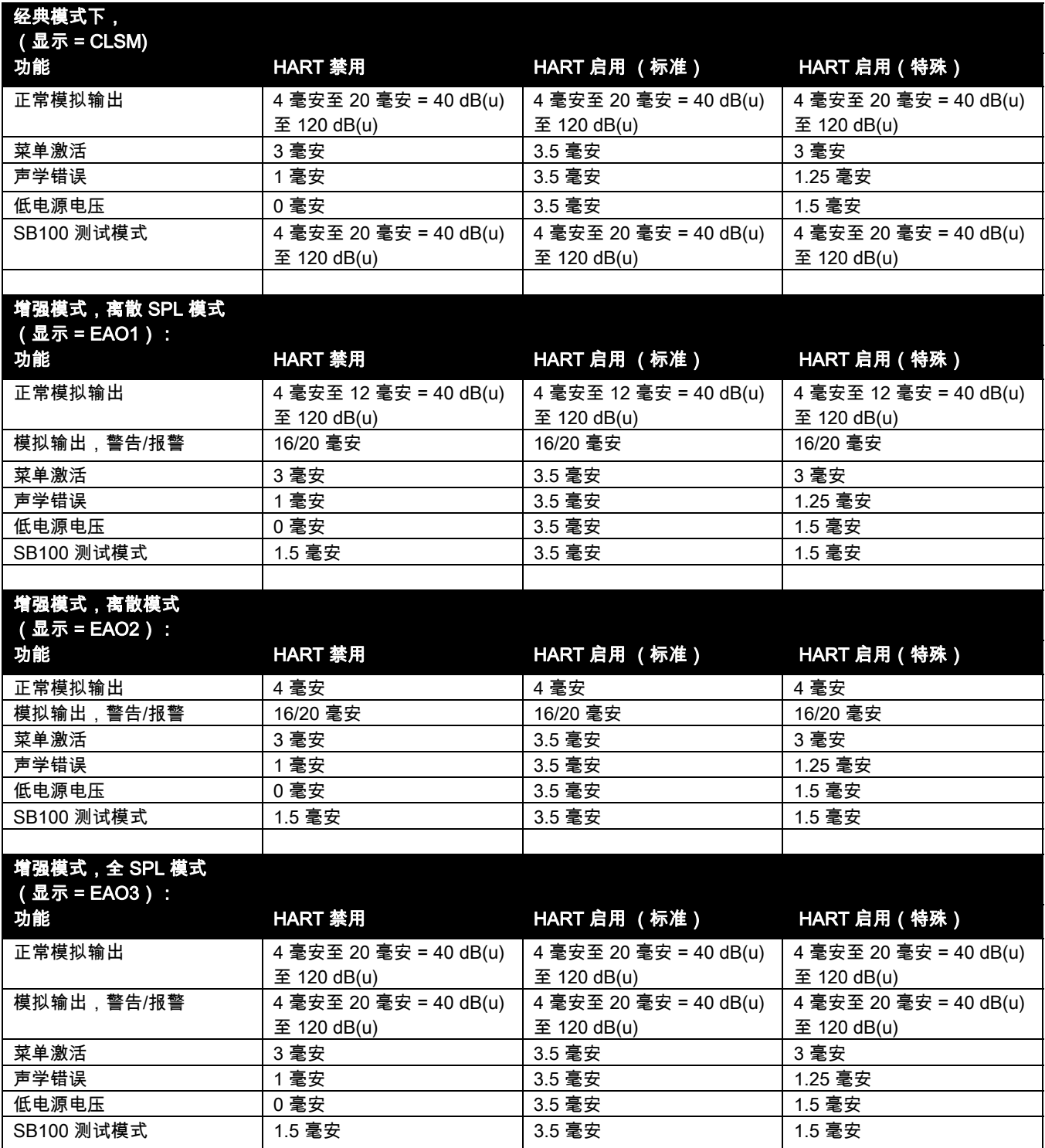

# 表1:模拟输出级别

在 HART 选中时,输出电流发生变化,以符合 HART 基金会的要求。HART 基金会不指定电流低于 3.5 毫安。在正常 HART 模式下,实际电流不会低于 3.5 毫安。Modbus 报告模拟输出,如果 HART 不存在 一样。这允许用户使用一个不变的 Modbus 程序。在报警继电器锁定时,电流和显示屏使用当前 dB 值。 在通过 Modbus、 HART 或远程开关激活继电器重置后,继电器返回到正常状态。

在激活设置、校准、或声学测试时,装置将有抑制输出。此激活通过显示屏磁铁、 HART 或 Modbus 发 生。

源 - 检测仪发送出一个电流循环 。 宿 - 检测仪接收一个电流循环。

#### 4 – 20 0 dB 示例

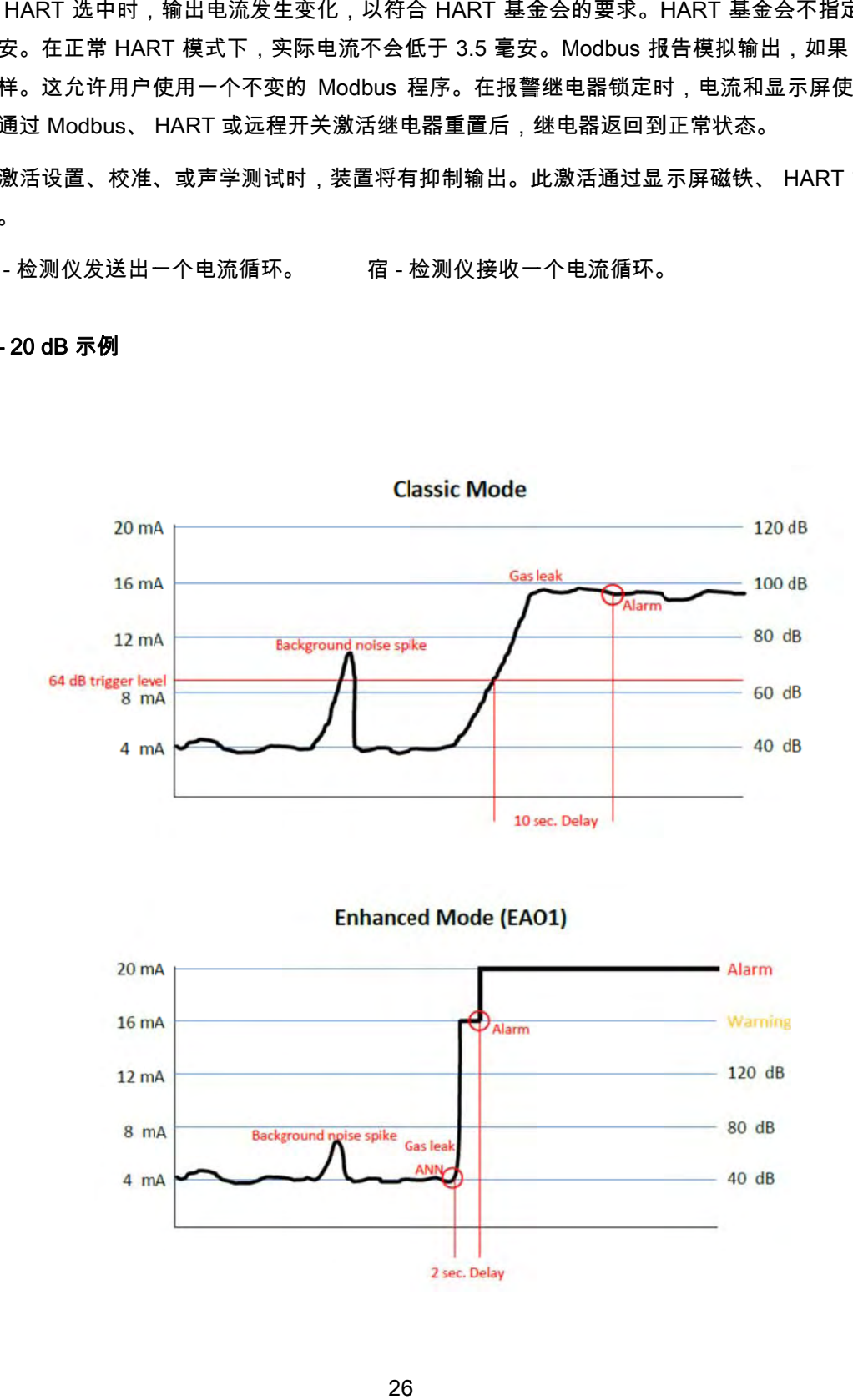

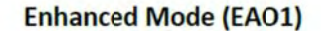

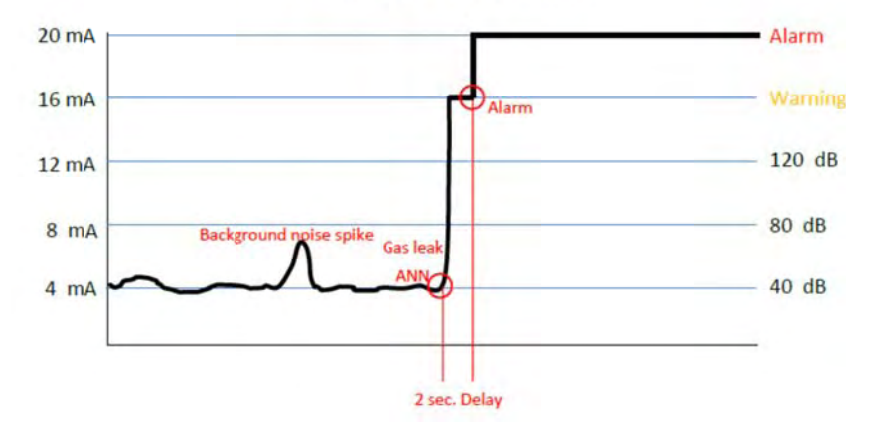

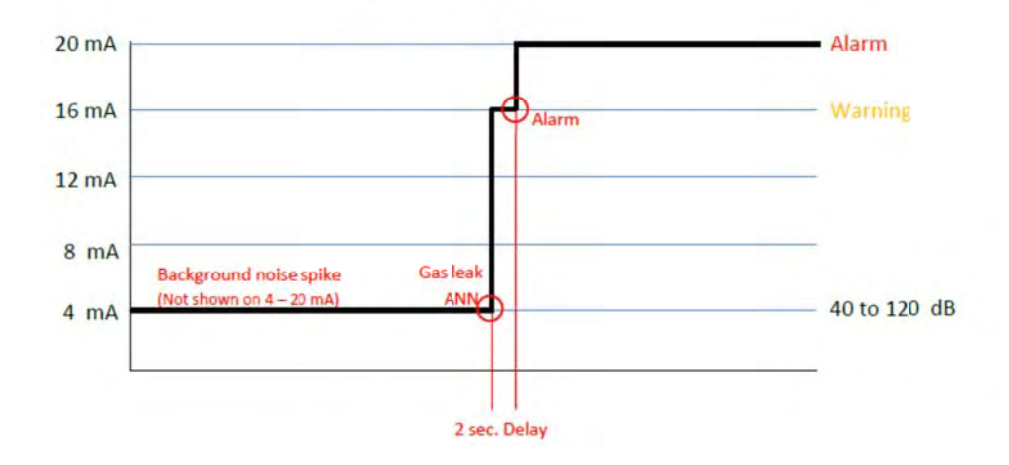

**Enhanced Mode (EAO2)** 

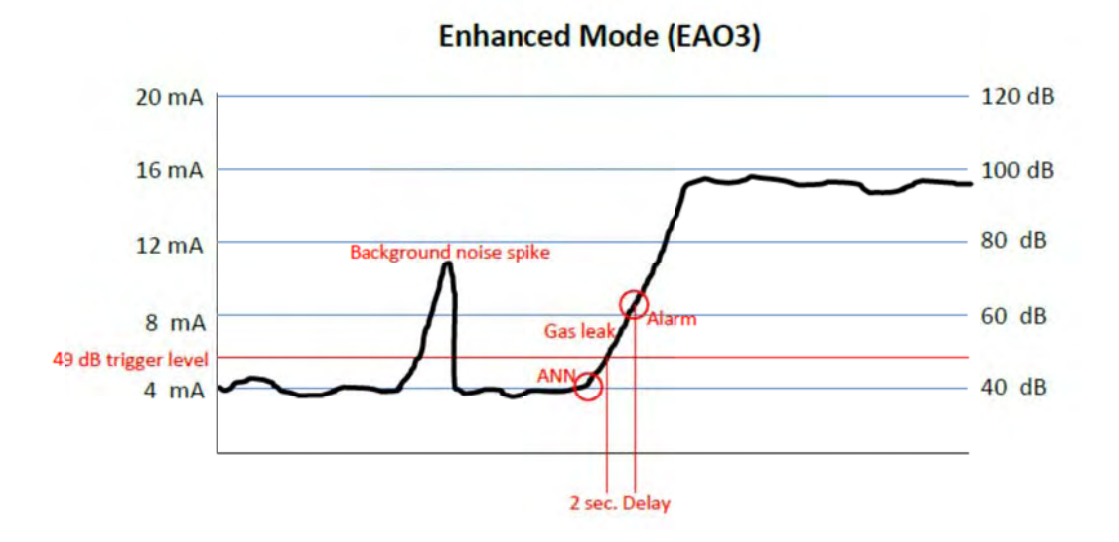

27

## 4.4.1. 错误/故障输出

错误/故障条件以很多形式来表示:

- 在用户接口显示屏上
- 通过 4-20 毫安模拟输出
- 错误/故障继电器将断电
- HART 数字信息将会显示一个错误
- Modbus 数字信息将会显示一个错误
- 每隔 30 秒会记录故障事件

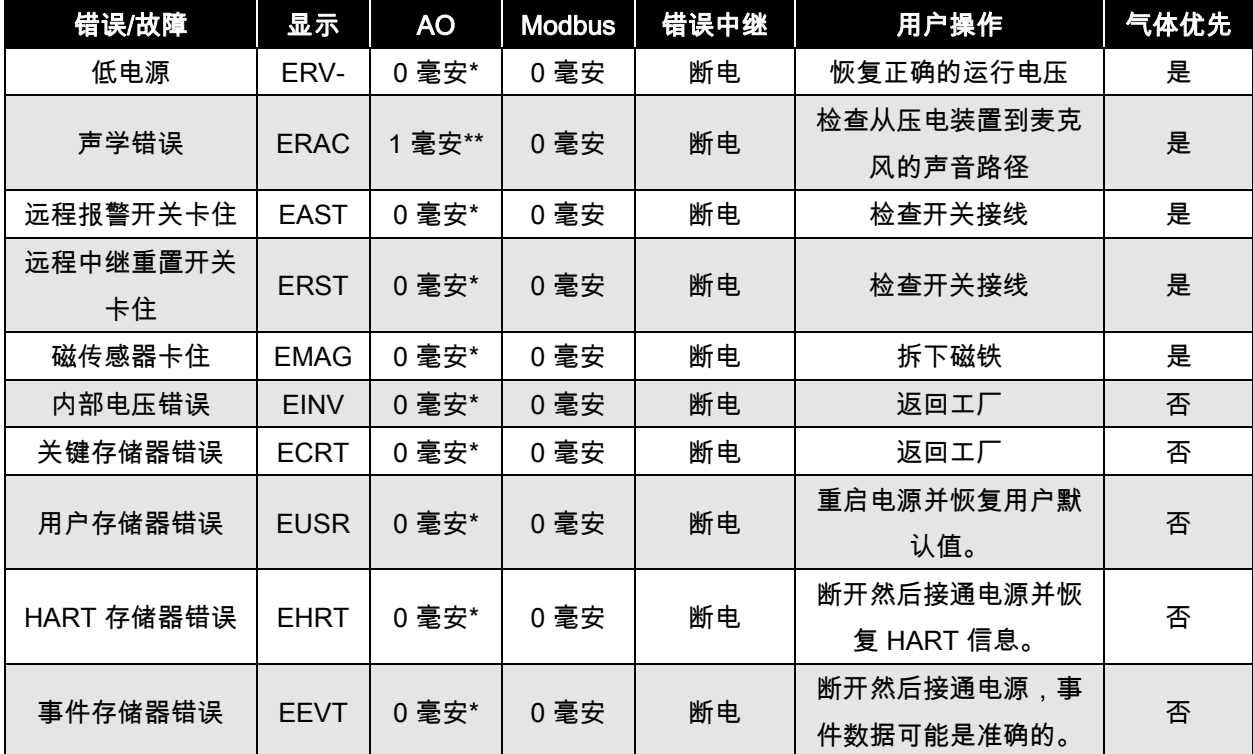

# 表 2:错误/故障输出

\* 请参阅第 5.4 节中的自检序列。 \* \* 请参阅表 1 中的 HART 输出电流。

## 低电源

如果 Gassonic Observer-i 的供电电压低于 +12.5 VDC, 则会出现此故障。在供电电压返回正常值时, Gassonic Observer-i 将返回以启动。

行动 - 确保 Gassonic Observer-i 的电源电压至少为 + 14 VDC。

#### 声学错误

Gassonic Observer-i 未通过声学测试。

操作 - 确保泡沫和所有声学部件都干净整洁。替换声源。

#### 远程报警开关卡住

关闭"远程报警"60 秒。

行动 - 检查远程报警上的布线。清除短路后,装置将返回正常运行。

#### 远程中继重置开关卡住

"远程重置"关闭了 30 秒。

行动 - 检查远程重置开关上的布线。清除短路后,装置将返回正常运行。

#### 磁传感器卡住

"磁传感器卡"60 秒内关闭。

四个磁铁开关中的一个或电缆短路。

操作 — 如果磁开关短路,则装置必须返回到工厂或授权服务中心,以进行维修。

#### 内部电压错误

可能出现的错误是,内部的电压的值不正确,或者电路工作不正常。

操作 — 发生内部错误。装置必须交回原厂维修。

#### 关键存储器错误

这是一个主存储器错误,Gassonic Observer-i 可能无法正常工作。

操作 — 装置必须返回出厂或授权的服务中心,以进行维修。

#### 用户存储器错误

用户存储器包括触发级别、延迟时间、锁定/非锁定、通电/断电、Modbus 设置或其他的用户可 更改设置。此错误指示这些值中的一个或者多个出错。

行动 — 重启电源。错误将会消失,但数据仍然不正确。用户必须恢复所有用户设置。

#### HART 存储器错误

HART 存储寄存器发生错误。这些寄存器包含 HART 用户设置。此错误指示这些值中的一个或 多个不正确。

行动 — 重启电源。错误将会消失,但数据仍然不正确。用户必须恢复 HART 的所有信 息。

#### 事件存储器错误

事件存储器有错误。某些或所有事件信息不正确。此错误指示这些值中的一个或者多个出错。

行动 — 重启电源。错误将会消失,但数据仍然不正确。

Gassonic Observer-i 有四个不同的存储器块,定期接受检查。将通过错误/故障输出功能来通知用户这 些存储器位置是否发生错误。

在 HART 选中时,输出电流发生变化,以符合 HART 基金会的要求。HART 基金会不指定电流低于 3.5 毫安。在正常 HART 模式下,实际电流不会低于 3.5 毫安。Modbus 报告模拟输出,如果 HART 不存在 一样。这允许用户使用一致的 Modbus 程序。在报警继电器锁定时,电流和显示屏使用当前 dB 值。在 通过 Modbus、 HART 或远程开关激活继电器重置之后,继电器将恢复正常。

在设置、校准、或声学测试模式被激活时,装置将有抑制输出。此激活可以通过显示屏磁铁、 HART 或 Modbus 实现。

# 4.5. 用户显示屏和磁铁接口

用户界面由四位数字 LED 显示屏窗口和四个磁开关组成,以支持本地操作员要确认或更改设置而无需打 开装置。当使用用户界面时,Gassonic Observer-i 将更改为设置模式。设置模式由以下测试组成:模拟 输出 = 3.5 毫安(HART 启用),3.0 毫安(HART 禁用)。

以下页面上显示的是 Gassonic Observer-i 用户菜单图。

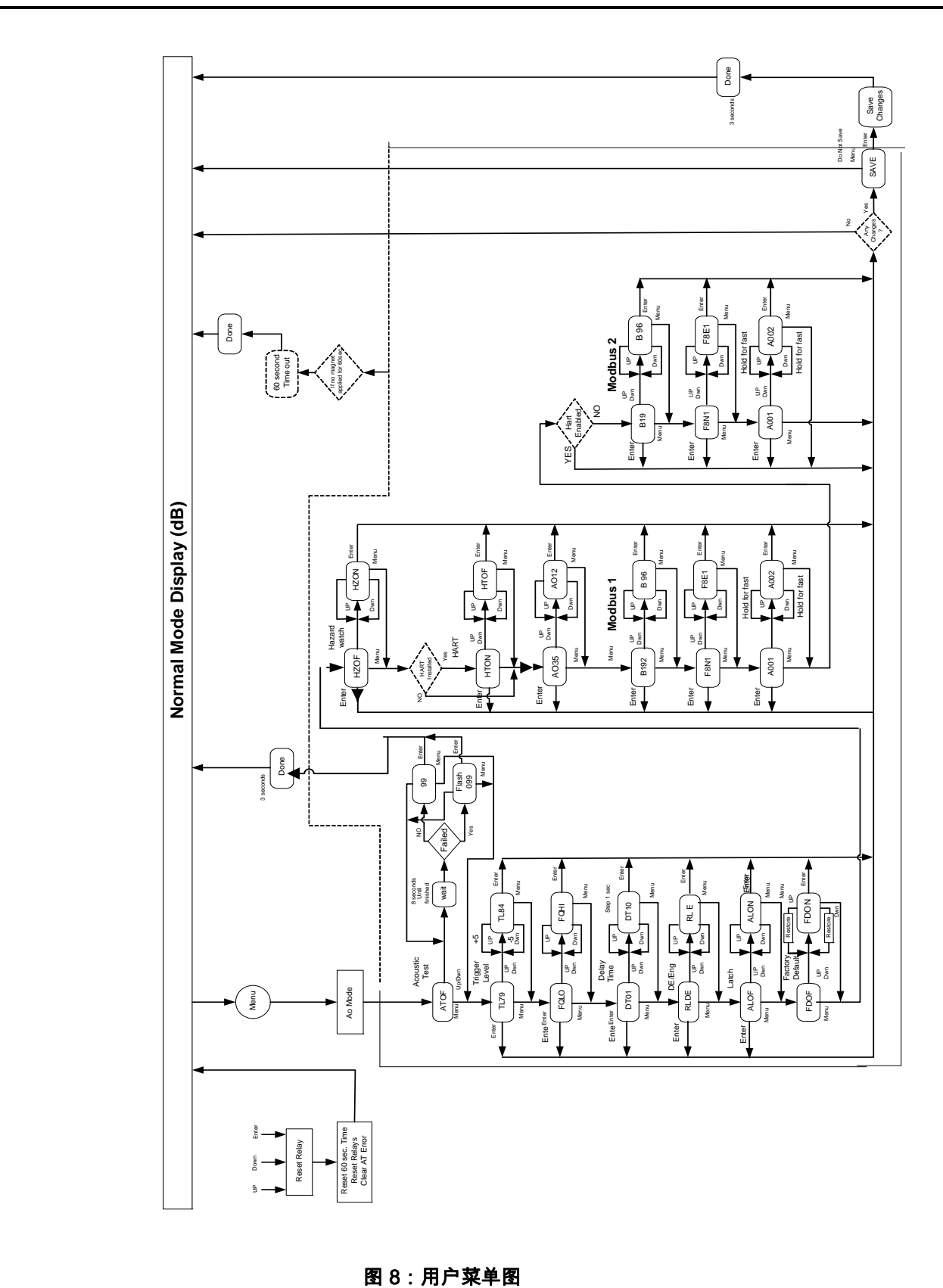

## 4.5.1. 设置/检查检测模式和模拟输出模式

在启动期间,可以将磁铁放在"MENU"(菜单)按钮上 5 秒,以设置"检测模式"。在启动结束时,Gasso nic Observer-i 将通过显示"ENON"(对于增强模式开启)或者"ENOF"(对于增强模式关闭)来转到检测 设置菜单。"ENOF"是指 Gassonic Observer-i 处于经典模式下。

经典模式有只有一个模拟输出模式:4-20 毫安表示 40-120 dB。在选择经典模式时,Gassonic Observe r-i 会自动切换到这个电流模式。

在选择增强模式时,Gassonic Observer-i 将默认为离散 SPL (EAO1)。如果用户想要改变增强模拟输出 模式,在选择"ENON"后,按"MENU"(菜单)按钮,显示屏将显示"EAO1"。使用"UP"(向上)和"DOW N"(向下)按钮以选择可用的当前模式。

要检查检测模式或模拟输出模式,当 Gassonic Observer-i 处于待机状态时,请按"MENU"(菜单)按钮, Gassonic Observer-i 将闪烁以下选项 2 秒钟:

- "CLSM":Gassonic Observer-i 处于经典模式下。
- "EAO1":Gassonic Observer-i 处于增强模式下,模拟输出处于离散 SPL 模式下。
- "EAO2":Gassonic Observer-i 处于增强模式下,模拟输出处于离散模式下*。*
- "EAO3":Gassonic Observer-i 处于增强模式下,模拟输出处于完整 SPL 模式下。

# 4.5.2. 强制声学测试

这将支持本地操作元来测试装置的声学属性。利用磁铁棒来激活菜单开关。将显示代码"ATOF"(声学测 试关闭)。激活"UP"(向上)开关 (▲) 将显示"wait"(等待)命令,之后是麦克风检测到的从声源发 出的声音级别。如果此值闪烁,则表明装置未通过声学测试。导致此错误的原因很多,请参阅第 8.3 节, 以了解更多信息。"DOWN"(向下)开关 (▼) 将停止声学测试,并显示"ATOF"。在此操作期间,随时激 活"ENTER"开关将显示"DONE"(完成),并使装置返回正常运行。维护事件将被记录。如果在 60 秒内 没有激活任何开关,检测仪将返回正常运行。

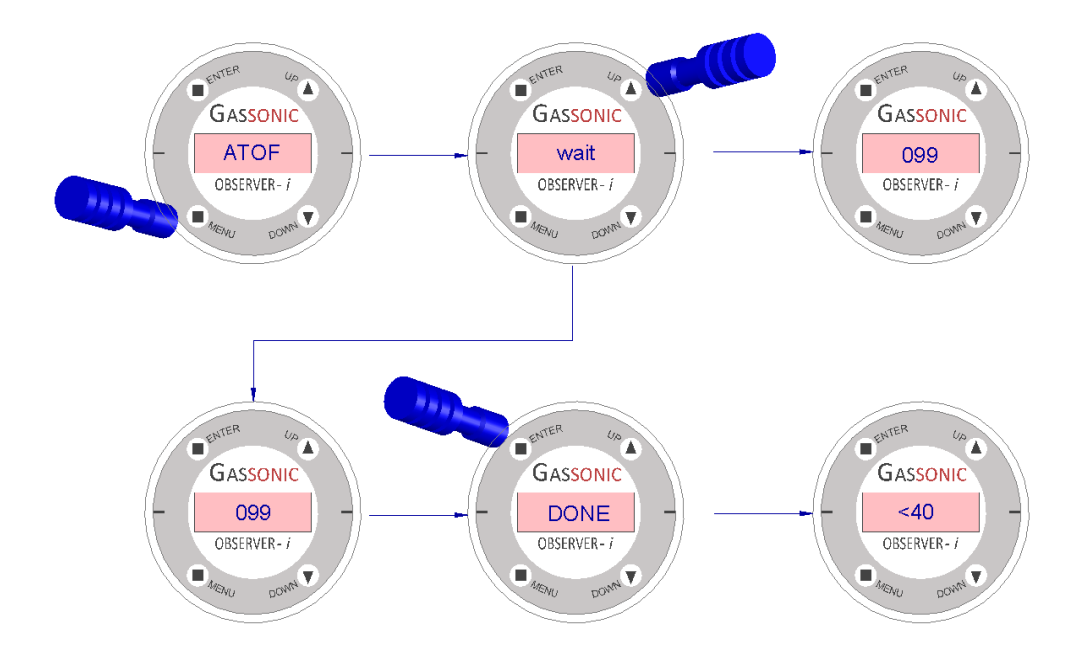

## 4.5.3. 设置/检查触发级别(ANN 灵敏度级别)

根据经典模式或增强模式,触发水平或人工神经网络的灵敏度级别可以设置为 44 到 99 dB,步长为 5 d B。在经典模式下,报警继电器将在此触发级别激活,从断开触点变为闭合触点(出厂默认设置),在 增强模式下,人工神经网络的灵敏度级别将控制要达到的 SPL dB 级别,并利用确定人工神经网络计算 来触发装置报警。

利用磁铁棒激活"MENU"(菜单)开关两次。将显示当前的触发水平(对于经典模式,出厂设置是 79 dB, 对于增强模式,出厂设置是 54 dB)。激活"UP"(向上)开关 (▲) 会使触发水平递增 5 dB。激活"DOW N"(向下)开关 (▼) 会使触发水平递减 5 dB。激活"ENTER"开关且未做任何更改,会使装置返回"正常 运行"。激活"ENTER"开关且已进行更改,会使显示屏上闪烁"SAVE"(保存)。再次激活"ENTER"开关 以确认保存操作。在"SAVE"(保存)闪烁时激活"MENU"(菜单)开关,将放弃保存并使装置切换回"正 常运行"。如果激活了"ENTER",则装置将会显示"DONE"(完成),以确认更改已经保存并返回"正常运 行"。

操作员可以更改触发水平,如果需要,在更改后直接激活"MENU"(菜单)开关,以移动到菜单结构中 的下一个项目(截止频率)。可通过随时在菜单结构激活"ENTER"开关在随后阶段保存更改。如果在 60 秒内没有激活任何开关,检测仪将返回到正常运行,不保存更改的设置。

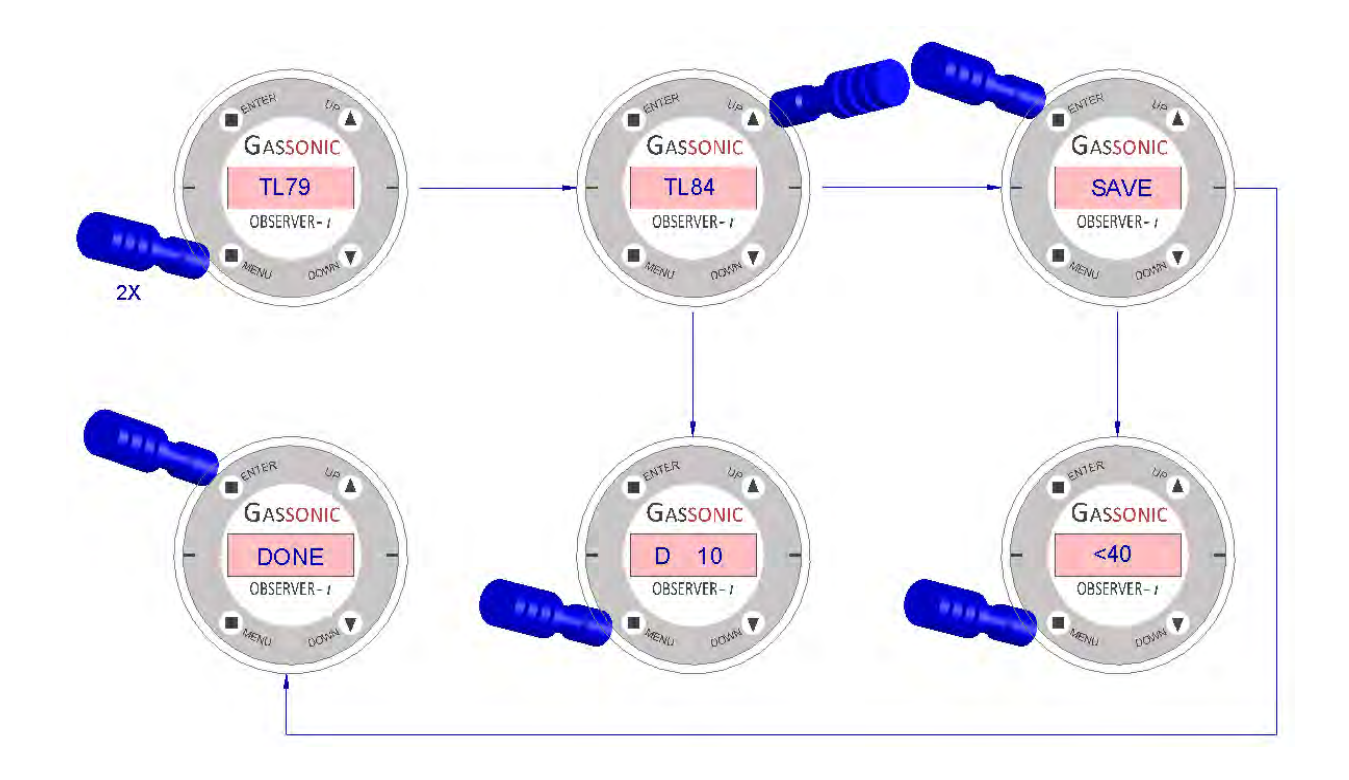

# 4.5.4. 设置/检查截止频率(仅增强模式)

在增强模式下,装置的截止频率可以在高 (FQHI) 和低 (FQLO) 之间设置。出厂默认设置是"FQHI",以消除 超高噪音区域的虚假报警。此设置可以在中等和低噪音区域设置为"FQLO",这仍将允许人工神经网络防止虚 假报警并稍微增加覆盖范围。

利用磁铁棒激活"MENU"(菜单)开关三次。将显示当前的截止频率 (出厂设置 FQHI)。激活"UP"(向上)开 关(▲) 或"DOWN"(向下)开关 (▼) 将在"FQHI"和"FQLO"之间切换。激活"ENTER"开关且未做任何更改, 会使装置返回"正常运行"。激活"ENTER"开关且已进行更改,会使显示屏上闪烁"SAVE"(保存)。再次激活 "ENTER"开关以确认保存操作。在"SAVE"(保存)闪烁时激活"MENU"(菜单)开关,将放弃保存并使装置 切换回"正常运行"。如果激活了"ENTER",则装置将会显示"DONE"(完成),以确认更改已经保存并返回 "正常运行"。

操作员可以更改截止频率,如果需要,可在更改后直接激活"MENU"(菜单)开关,以移动下一个项目(延 迟时间)。可通过随时在菜单结构激活"ENTER"开关在随后阶段保存更改。如果没有在 60 秒内激活任何开 关,检测仪将返回到正常运行,不保存更改的设置。

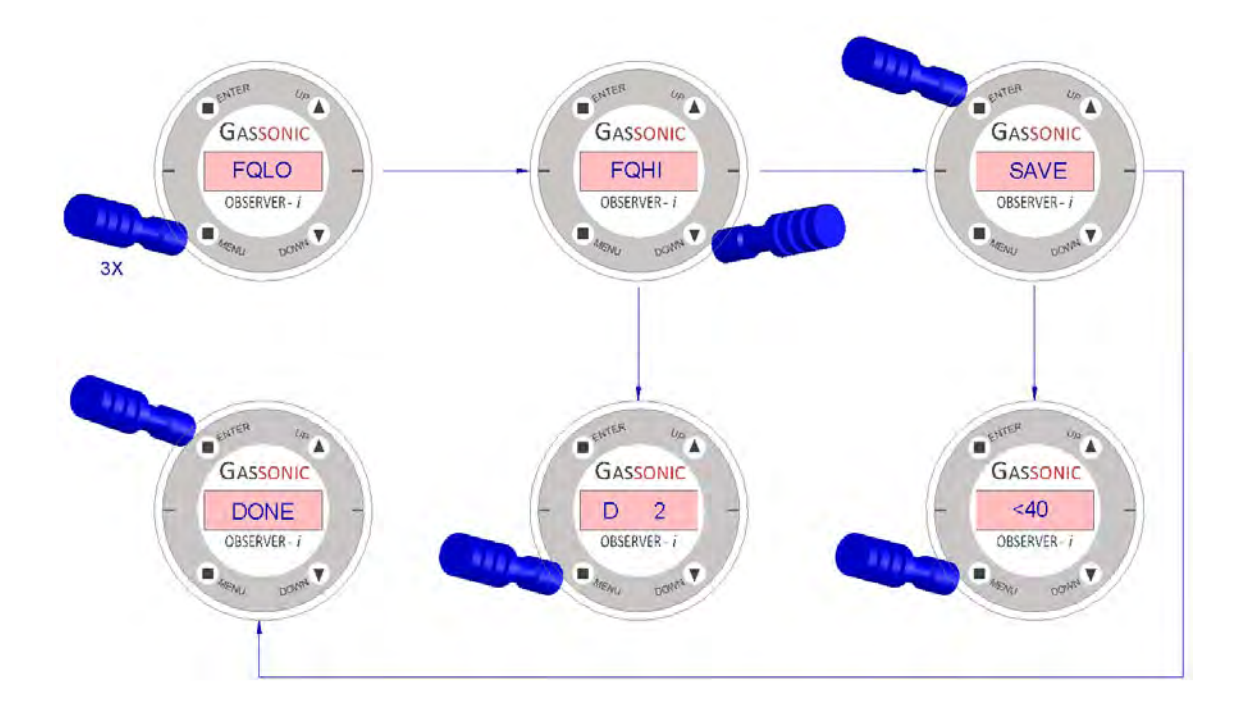

## 4.5.5. 设置/检查延迟时间

延迟时间被连接到报警继电器。延迟时间可以设置为 0 到 240 秒。如果继电器输出被用于执行操作,则 延迟时间应足够长,以消除虚假报警,这一点极其重要。利用磁铁棒激活菜单开关四次。将显示当前延 迟时间(对于经典模式,出厂设置为 10 秒,对于增强模式,出厂设置为 2 秒)。激活"UP"(向上)开 关 (▲) 将使延迟时间增加 1 秒。

 激活"DOWN"(向下)开关 (▼) 将使延迟时间减少 1 秒。激活"ENTER"开关且没有进行更改将使装置返 回"正常运行"。激活"ENTER"开关且已进行更改,会使显示屏上闪烁"SAVE"(保存)。再次激活"ENTE R"开关以确认保存操作。在"SAVE"(保存)闪烁时激活"MENU"(菜单)开关,将放弃保存并使装置切 换回"正常运行"。如果激活了"ENTER",则装置将会显示"DONE"(完成),以确认更改已经保存并返回 "正常运行"。

操作员可以更改延迟时间,如果需要,可在更改后直接激活"MENU"(菜单)开关,以移动到菜单结构 中的下一个条目(报警继电器通电/断电)。可通过随时在菜单结构激活"ENTER"开关在随后阶段保存更 改。如果没有在 60 秒内激活任何开关,检测仪将返回到正常运行,不保存更改的设置。

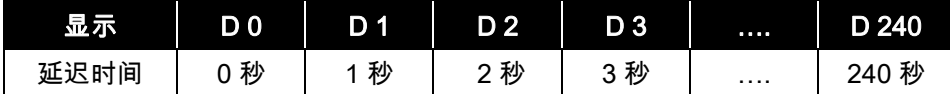

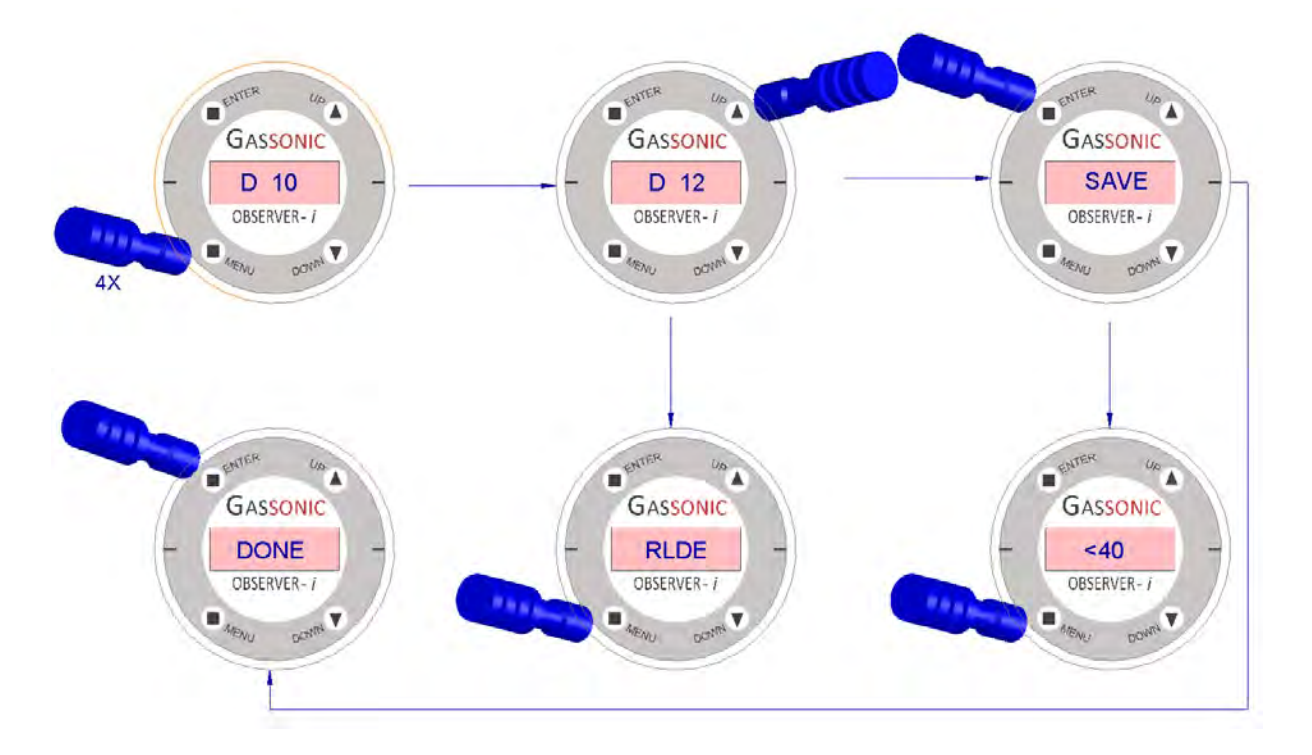

表2:延迟时间设置
### 4.5.6. 设置/检查报警继电器通电/断电

在装置通电时,报警继电器处于正常断开状态。输出是断开触点。可通过为报警继电器通电将输出更改 为在报警时为闭合触点。

利用磁铁棒激活"MENU"(菜单)开关三次。将会显示当前报警继电器状态(出厂设置 = RLDE = 断电)。 激活"DOWN"(向下)开关 (▼) 将把报警继电器状态切换为通电 (RL E)。激活"UP"(向上)开关 (▲) 将 把报警继电器状态切换为断电。激活"ENTER"开关且未做任何更改,会使装置返回"正常运行"。激活"EN TER"开关且已进行更改,会使显示屏上闪烁"SAVE"(保存)。再次激活"ENTER"开关以确认保存操作。 在"SAVE"(保存)闪烁时激活"MENU"(菜单)开关将放弃保存并将装置切换回"正常运行"。如果激活 了"ENTER",则装置将会显示"DONE"(完成),以确认更改已经保存并返回"正常运行"。

操作员可以更改继电器通电整定值,如果需要,可以在更改后直接激活"MENU"(菜单)开关,以移动 到菜单结构中的下一个项目(报警闭锁开启/关闭)。可通过随时在菜单结构激活"ENTER"开关在随后阶 段保存更改。如果没有在 60 秒内激活任何开关,检测仪将返回到正常运行,不保存更改的设置。

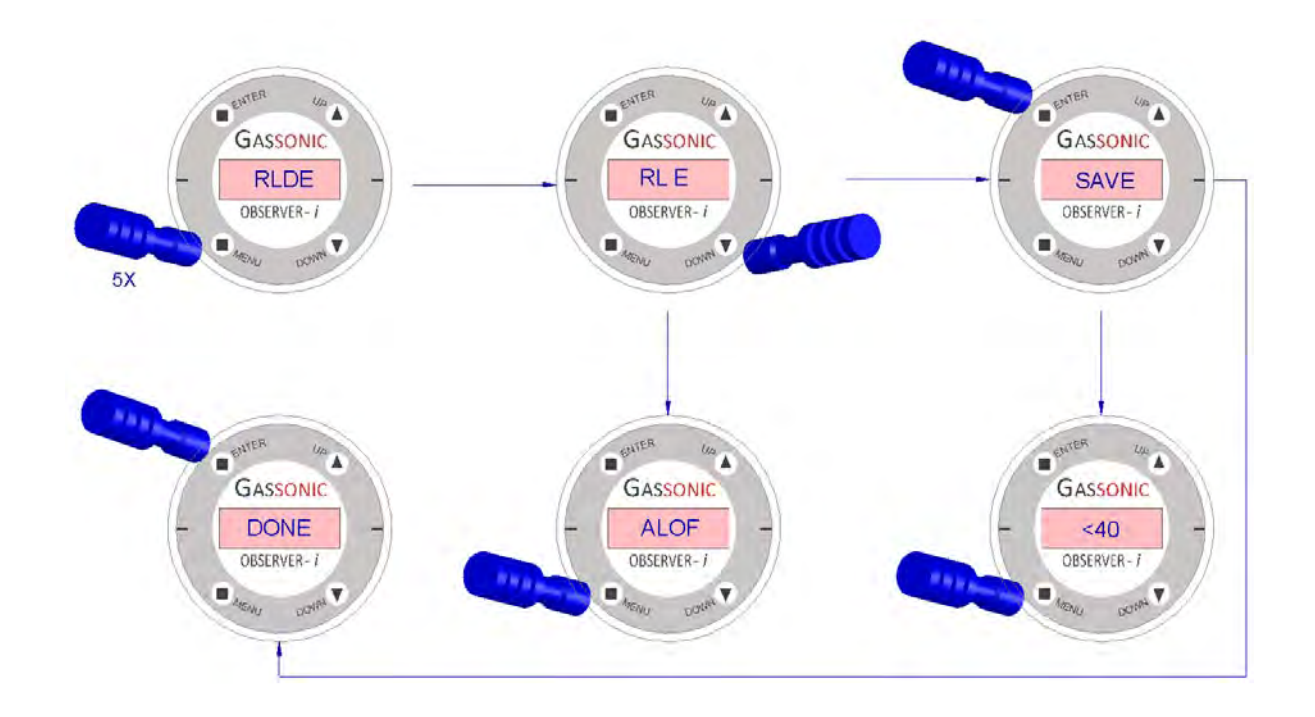

### 4.5.7. 设置/检查报警闭锁启用/禁用

报警闭锁功能使得本地操作员可以将报警中的报警继电器输出闭锁,即使声级降至低于触发级别。报警 闭锁的出厂设置为禁用。

利用磁铁棒激活"MENU"(菜单)开关六次。将会显示当前报警闭锁状态(出厂设置 = ALOF = OFF)。 激活"DOWN"(向下)开关 (▼) 将切换报警闭锁状态为 ON (ALON)。激活"UP"(向上)开关(▲) 将使 得报警闭锁状态切换回 OFF。激活"ENTER"开关且未做任何更改,会使装置返回"正常运行"。激活"ENT ER"开关且已进行更改,会使显示屏上闪烁"SAVE"(保存)。再次激活"ENTER"开关以确认保存操作。 在"SAVE"(保存)闪烁时激活"MENU"(菜单)开关将放弃保存并将装置切换回"正常运行"。如果激活 了"ENTER",则装置将会显示"DONE"(完成),以确认更改已经保存并返回"正常运行"。

操作员可以更改闭锁设置,如果需要,可以在更改后直接激活"MENU"(菜单)开关,以移动到菜单结 构中的下一个条目(出厂默认值 ON/OFF)。可通过随时在菜单结构激活"ENTER"开关在随后阶段保存 更改。如果没有在 60 秒内激活任何开关,检测仪将返回到正常运行,不保存更改的设置。

#### 重置闭锁的继电器

激活"UP"(向上)、"DOWN"(向下)或者"Enter"磁铁将重置闭锁的继电器。如果报警条件目前仍在继 续,不会重置该中继。

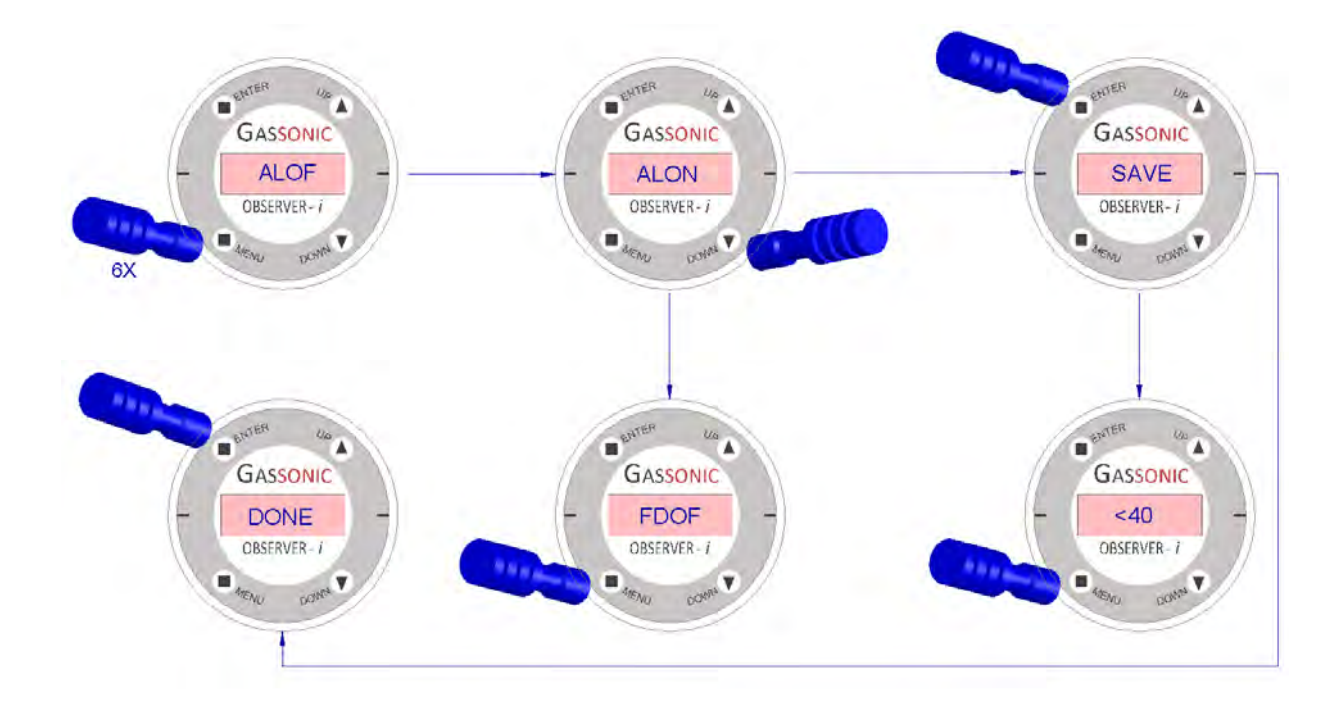

### 4.5.8. 设置/检查出厂默认值 ON/OFF

出厂默认命令使得本地操作员可以将所有设置都恢复为出厂默认值。

利用磁铁棒激活菜单开关七次。将显示出厂默认值 OFF(FDOF)。激活"DOWN"(向下)开关 (▼) 将 使出厂默认值切换为 ON。激活"UP"(向上)开关 (▲) 将使出厂默认值切换为 OFF。激活输入开关,不 更改状态为 ON,将使装置切换回"正常运行"。激活输入开关,且已更改状态为 ON,将使显示屏上闪烁 "SAVE"(保存)。再次激活"ENTER"开关以确认保存操作。在"SAVE"(保存)闪烁时激活"MENU"(菜 单)开关将放弃保存并将装置切换回"正常运行"。如果激活了"ENTER",则装置将会显示"DONE"(完 成),以确认所有设置已返回到出厂默认值,并返回到"正常运行"。激活"MENU"(菜单)开关 12 次, 将使装置切换为"正常运行",如果在之前的菜单项(HazardWatch 模式开/关)中已做过任何更改,则装 置将在显示屏上闪烁"SAVE"(保存)。通过激活"ENTER"开关来确认保存,或者再次激活"MENU"(菜 单)开关来放弃保存。如果没有在 60 秒内激活任何开关,检测仪将返回到正常运行,不保存更改的设 置。

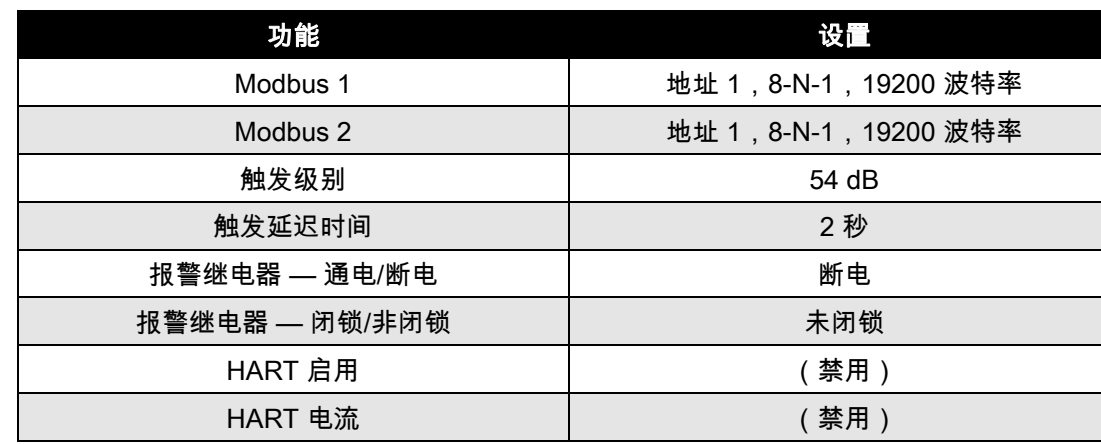

Gassonic Observer-i 出厂默认设置如下所示:

表3:双 Modbus 配置默认设置

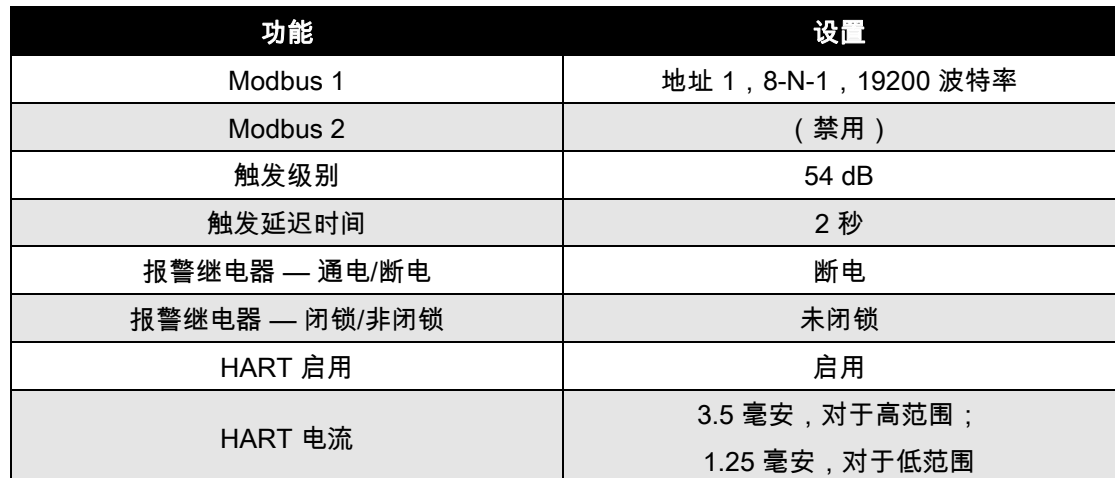

### 表4:单 Modbus + HART 配置默认设置

注意:还有三种方式来恢复默认值。Modbus 和 HART 可以发送一个命令。报警重置开关可以 恢复默认值。(请参见远程重置开关)

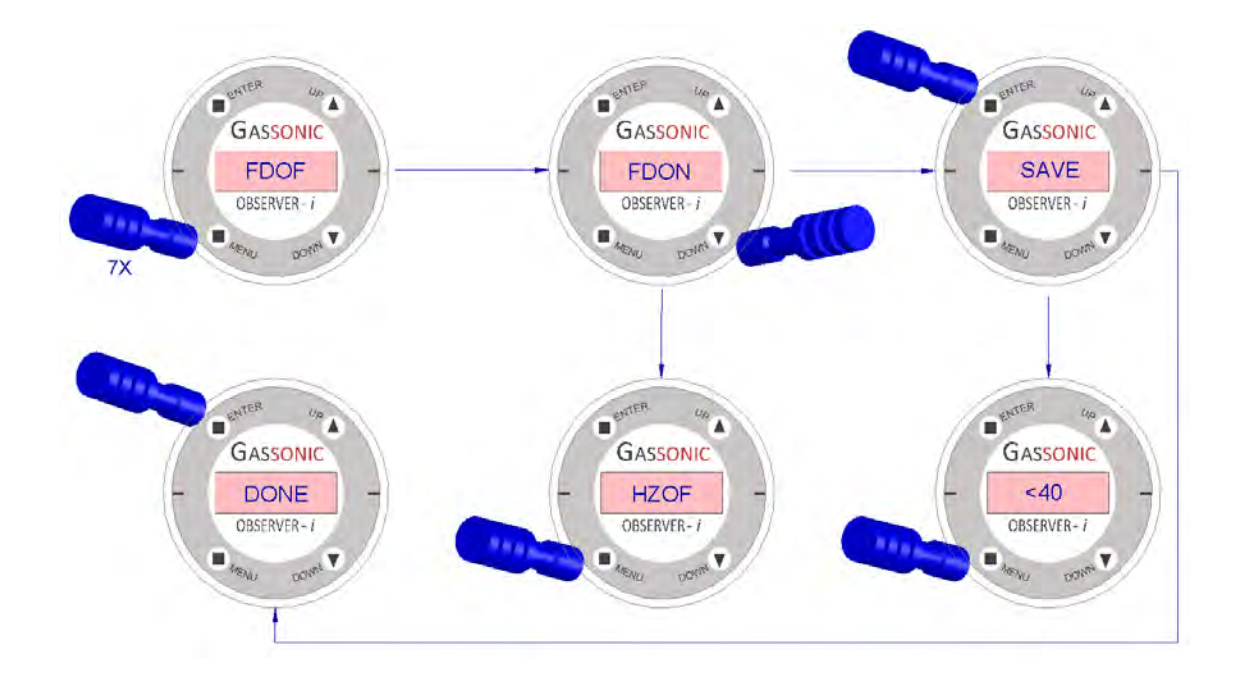

# 4.5.9. 切换 HazardWatch 模式 ON/OFF

利用磁铁棒激活菜单开关八次。将会显示出厂默认设置 (HZOF)。激活"DOWN"(向下)开关 (▼) 将使出 厂默认值切换为 ON (FD ON)。激活"UP"(向上)开关 (▲) 将使出厂默认值切换为 OFF。激活"ENTER" 开关并且已经更改状态 ON/OFF,显示屏上将闪烁"SAVE"(保存)。再次激活"ENTER"开关以确认保存 操作。在"SAVE"(保存)闪烁时激活"MENU"(菜单)开关,将放弃保存并使装置切换回"正常运行"。 如果"ENTER"激活,则装置将显示"DONE"(完成)以确认更改已经保存,然后返回"正常运行"。操作员 可以更改 HazardWatch 设置,如果需要,可以在更改后直接激活"MENU"(菜单)开关,以移动到菜单 结构中的下一项 (HART ON/OFF)。可通过随时在菜单结构激活"ENTER"开关在随后阶段保存更改。如 果在 60 秒内没有激活任何开关,检测仪将返回到正常运行,不保存更改的设置。

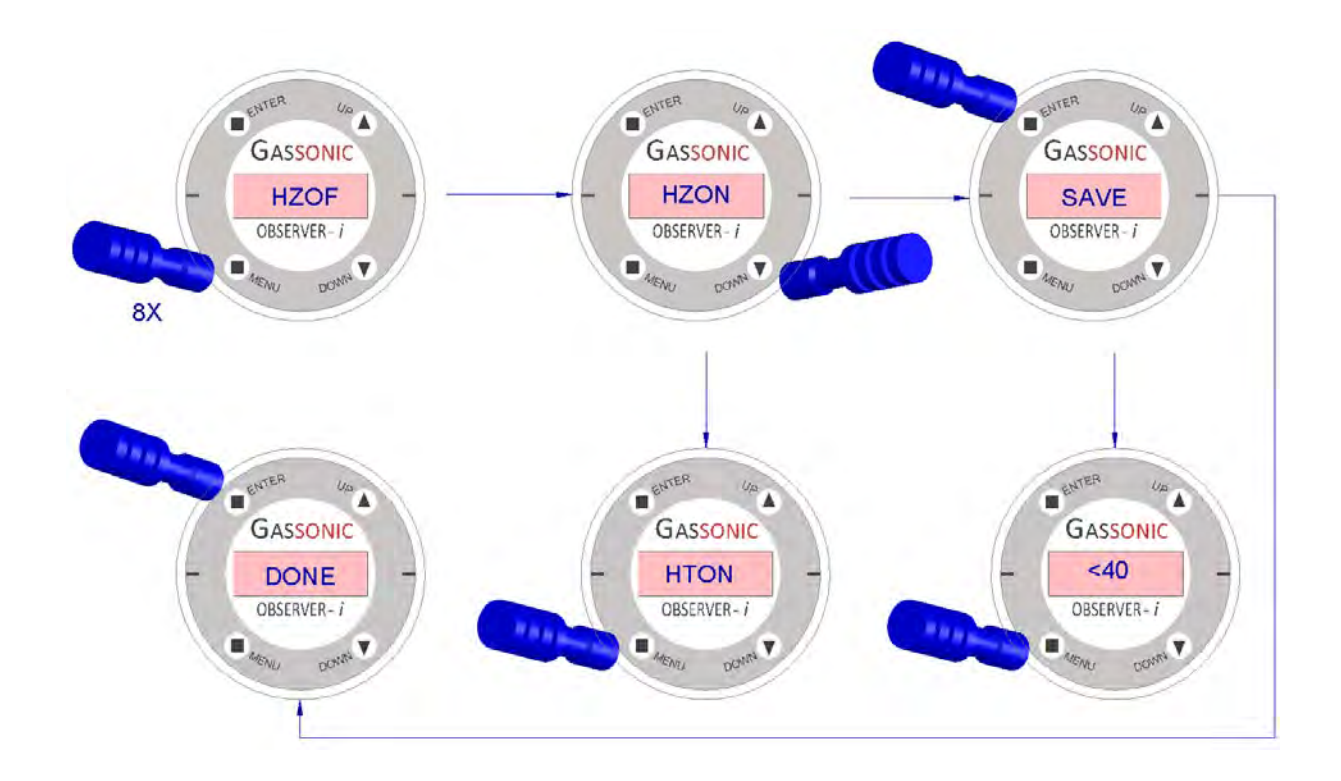

### 4.5.10. HA ART ON/O FF

Gassonic Observer-i 让操作员可以现场将装置配置为启用或禁用 HART 通信。在 HART 通信启用时, Gassonic Observer-i 包含以下设置:单 Modbus + HART。在 HART 禁用时,Gassonic Observer-i 支 持双 Modbus,但不支持 HART。

利用磁铁棒激活菜单开关九次。将会显示出厂默认设置 (HTON)。激活"UP"(向上)开关 (▲) 将使出厂 默认值切换为 OFF。激活"DOWN"(向下)开关 (▼) 将使出厂默认值切换为 ON。激活"ENTER"开关并 且已经更改状态 ON/OFF,显示屏上将闪烁"SAVE"(保存)。再次激活"ENTER"开关以确认保存操作。 在"SAVE"(保存)闪烁时激活"MENU"(菜单)开关,将放弃保存并使装置切换回"正常运行"。如果"EN TER"激活,则装置将显示"DONE"(完成)以确认更改已经保存,然后返回"正常运行"。操作员可以更改 HART 设置,如果需要,在更改后可以直接激活"MENU"(菜单)开关,以移动到菜单结构中的下一个 项目(HART 最低模拟输出范围)。可通过随时在菜单结构激活"ENTER"开关在随后阶段保存更改。如 果在 60 秒内没有激活任何开关,检测仪将返回到正常运行,不保存更改的设置。

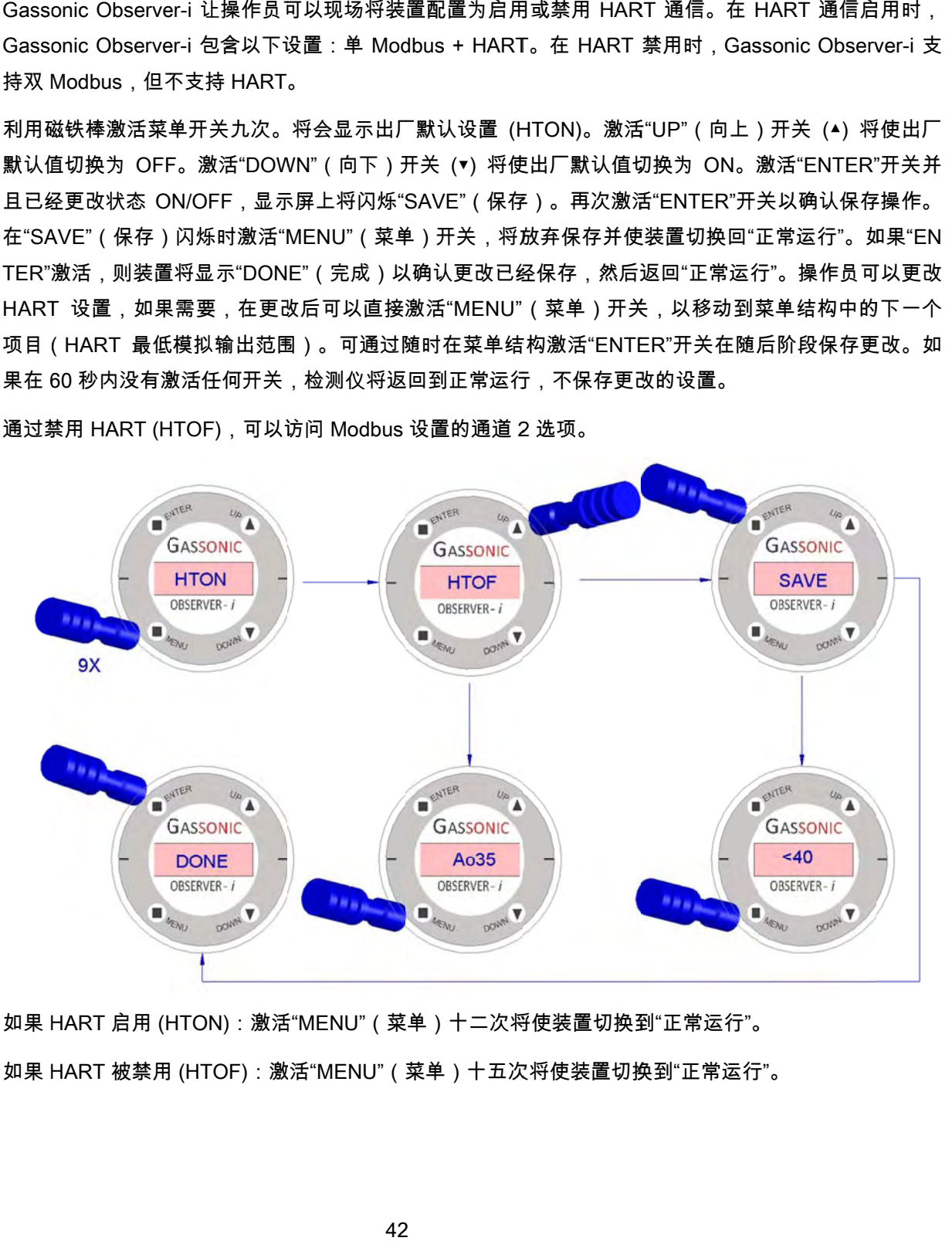

通过禁用 HART (HTOF),可以访问 Modbus 设置的通道 2 选项。

如果 HART 启用 (HTON):激活"MENU"(菜单)十二次将使装置切换到"正常运行"。 如果 HART 启用 (HTON):激活"MENU"(菜单)十二次将使装置切换到"正常运行"。<br>如果 HART 被禁用 (HTOF):激活"MENU"(菜单)十五次将使装置切换到"正常运行"。

# 4.5.11. 设置 HART 模拟输出范围(仅在 HART 为 on 时)

Gassonic Observer-i 让操作员可以现场将装置配置为 3.5 毫安或 1.25 毫安最低 HART 模拟输出。

利用磁铁棒激活菜单开关十次。将会显示出厂默认设置 (Ao35)。激活"UP"(向上)开关(▲)和"DOWN" (向下)开关(▼) 将切换选择最小电流。激活 ENTER 开关,并且已经更改状态 35/12,将使显示屏 上闪烁"SAVE"(保存)。再次激活"ENTER"开关以确认保存操作。在"SAVE"(保存)闪烁时激活"MEN U"(菜单)开关,将放弃保存并使装置切换回"正常运行"。如果"ENTER"激活,则装置将显示"DONE" (完成)以确认更改已经保存,然后返回"正常运行"。操作员可以更改 HART 设置,如果需要,可以在 更改后直接激活"MENU"(菜单)开关,以移动到菜单结构中的下一项(波特率)。可通过随时在菜单 结构激活"ENTER"开关在随后阶段保存更改。如果在 60 秒内没有激活任何开关,检测仪将返回到正常 运行,不保存更改的设置。

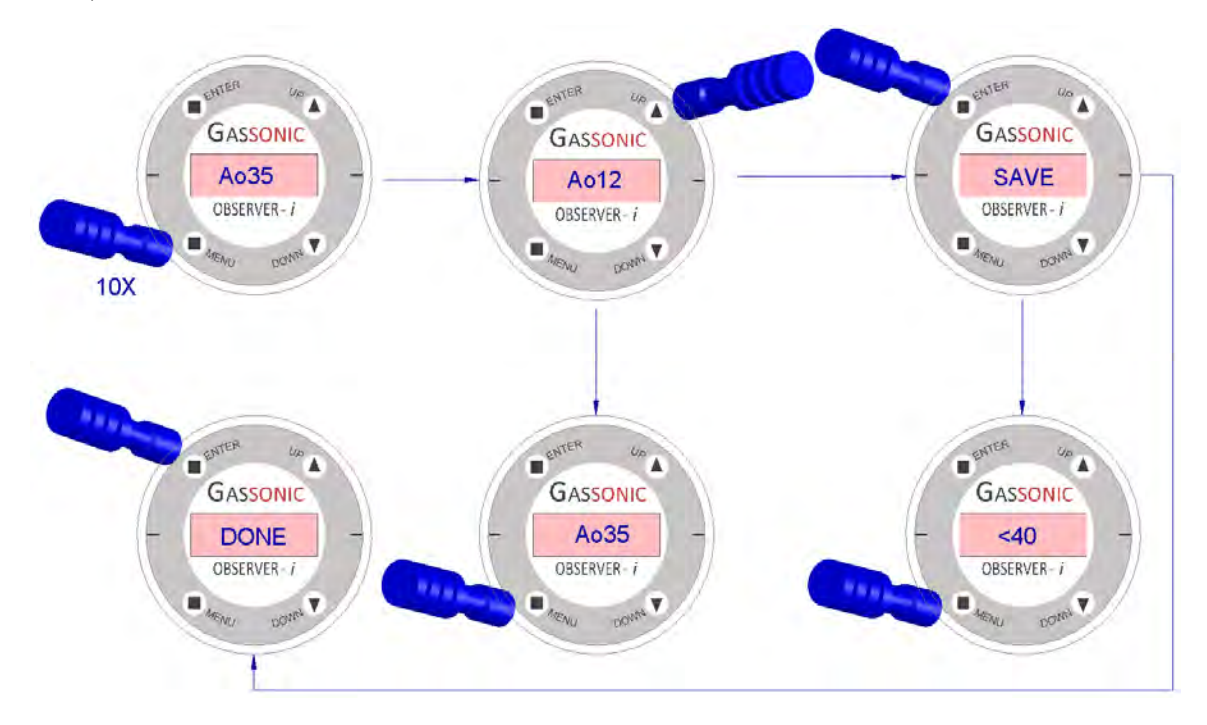

### 4.5.12. Modbus 设置:波特率 (通道 1)

激活菜单开关十一次将显示的默认设置波特率"B192"(19200)。使用"UP"(向上)/"DOWN"(向下) 开关,可以为 Modbus 通信接口选择波特率。可选波特率是 57600,38400,19200,9600,4800 或 2 400 位/秒。激活"ENTER"开关并且已经更改状态 ON/OFF,显示屏上将闪烁"SAVE"(保存)。再次激 活"ENTER"开关以确认保存操作。在"SAVE"(保存)闪烁时激活"MENU"(菜单)开关,将放弃保存并 使装置切换回"正常运行"。如果"ENTER"激活,则装置将显示"DONE"(完成)以确认更改已经保存,然 后返回"正常运行"。操作员可以更改波特率,如果需要,可以在更改后直接激活"MENU"(菜单)开关, 以移动到下一个条目(格式)。可通过随时在菜单结构激活"ENTER"开关在随后阶段保存更改。关于 M odbus 协议的更多信息,请参阅第 6 节。如果在 60 秒内没有激活任何开关,检测仪将返回到正常运行, 不保存更改的设置。

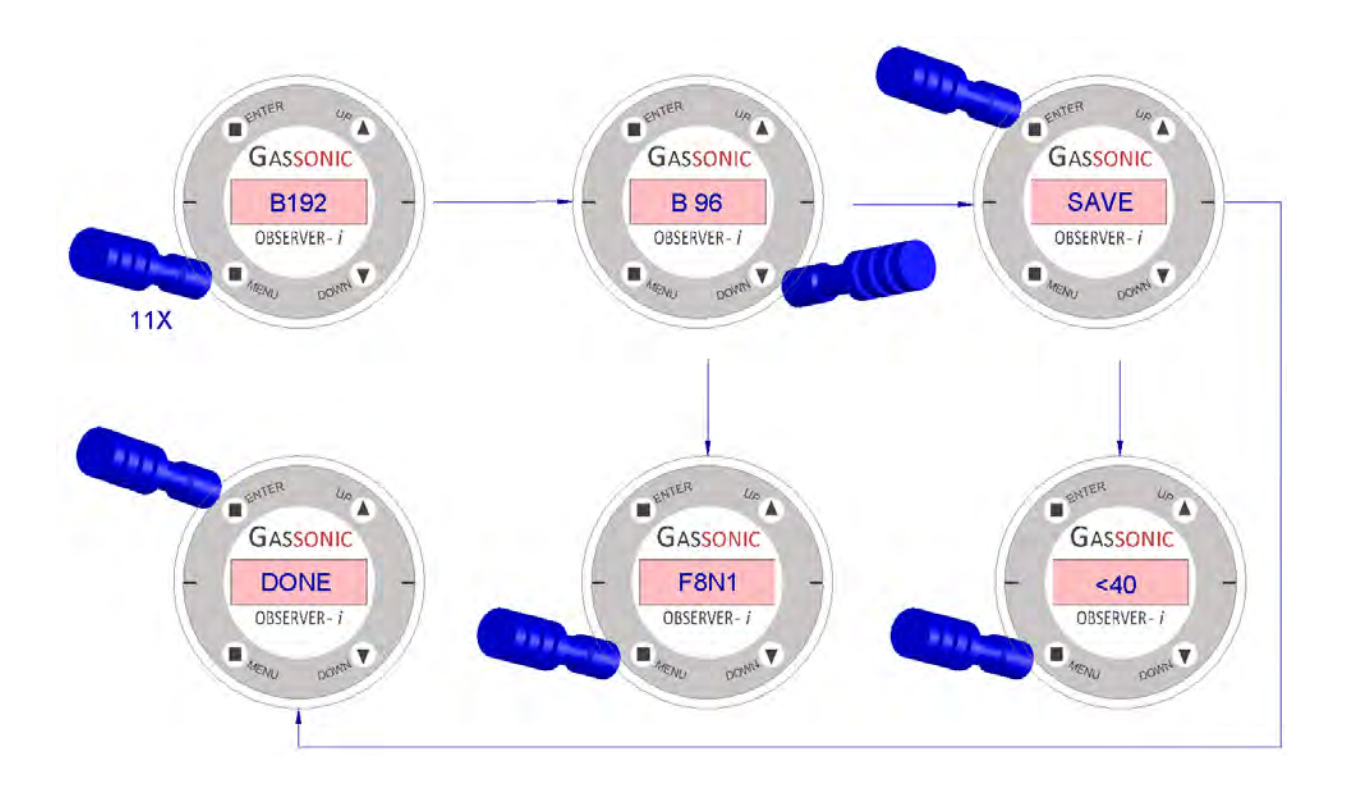

# 4.5.13. Modbus 设置:格式(通道 1)

激活"MENU"(菜单)开关十二次,将显示默认的 Modbus 设置格式"F8N1"(8-N-1)。使用"UP"(向上)/ "DOWN"(向下)开关,可以为 Modbus 通信接口选择格式。可选的格式是:8-N-1、8-E-1、8-O-1 或 者 8-N-(位 - 奇偶 - 停止位)。

激活"ENTER"开关并且已经更改状态 ON/OFF,显示屏上将闪烁"SAVE"(保存)。再次激活"ENTER"开 关以确认保存操作。在"SAVE"(保存)闪烁时激活"MENU"(菜单)开关,将放弃保存并使装置切换回 "正常运行"。如果"ENTER"激活,则装置将显示"DONE"(完成)以确认更改已经保存,然后返回"正常 运行"。操作员可以更改格式设置,如果需要,可在更改后立刻激活"MENU"(菜单)开关,以移动到菜 单结构中的下一个条目(地址)。可通过随时在菜单结构激活"ENTER"开关在随后阶段保存更改。如果 在 60 秒内没有激活任何开关,检测仪将返回到正常运行,不保存更改的设置。

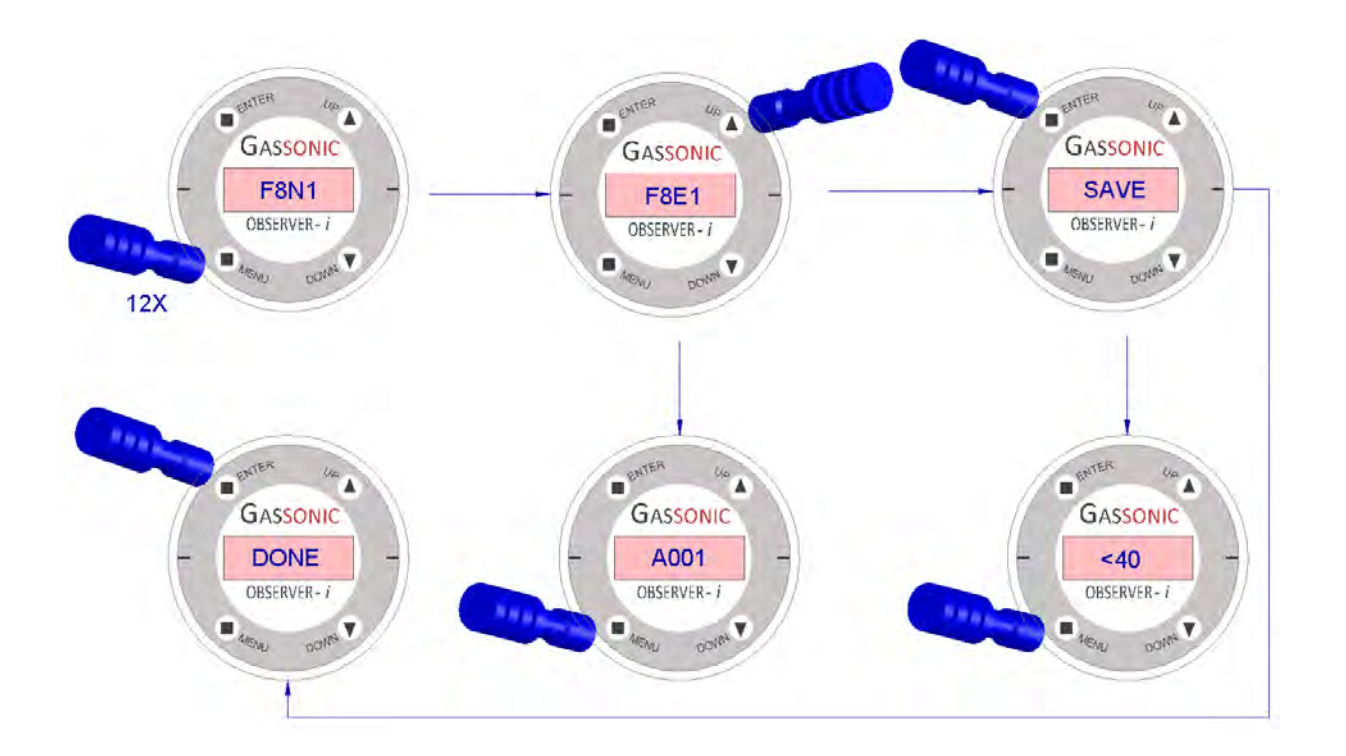

# 4.5.14. Modbus 设置:地址(通道 1)

激活"MENU"(菜单)开关十三次将显示当前地址的 Modbus (出厂设置为 001)。激活"UP"(向上) 开关 (▲) 将递增地址和激活"DOWN"(向下)开关 (▼) 将减量 (范围是 1 到 247) 的地址。激活 ENTE R 键开关,并且已经完成更改,将会使显示屏上的"SAVE"(保存)闪烁。再次激活"ENTER"开关以确认 保存操作。在"SAVE"(保存)闪烁时激活"MENU"(菜单)开关,将放弃保存并使装置切换回"正常运 行"。如果"ENTER"激活,则装置将显示"DONE"(完成)以确认更改已经保存,然后返回"正常运行"。 操作员可以更改地址设置时间,如果需要,在更改后可通过直接激活"MENU"(菜单)来移动到菜单结 构中的下一个条目(波特率)。可通过随时在菜单结构激活"ENTER"开关在随后阶段保存更改。关于 M odbus 协议的更多信息,请参阅第 6 节。如果没有在 60 秒内激活任何开关,检测仪将返回到正常运行, 不保存更改的设置。

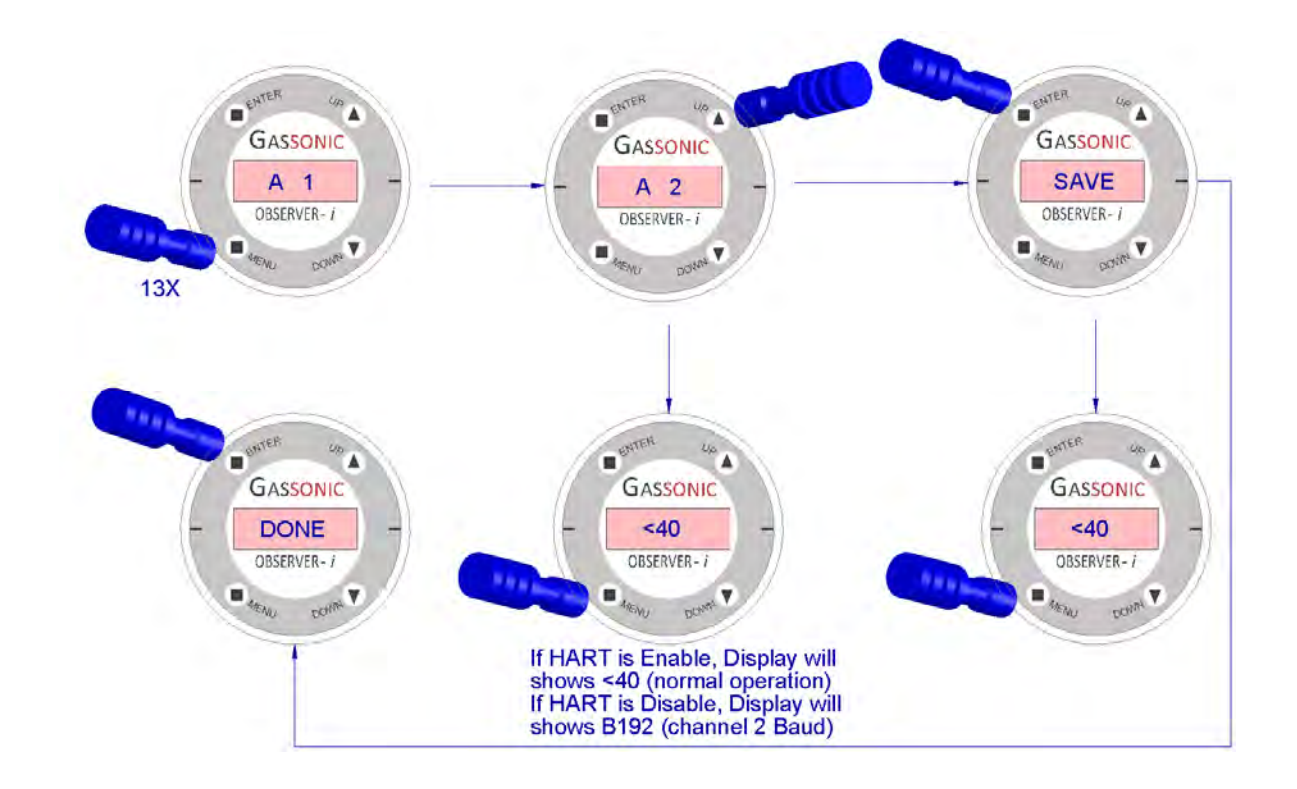

如果启用了 HART(出厂默认值为 ON),则通道 2 将不会显示。激活"MENU"(菜单)十三次将使装置 切换回"正常运行"。

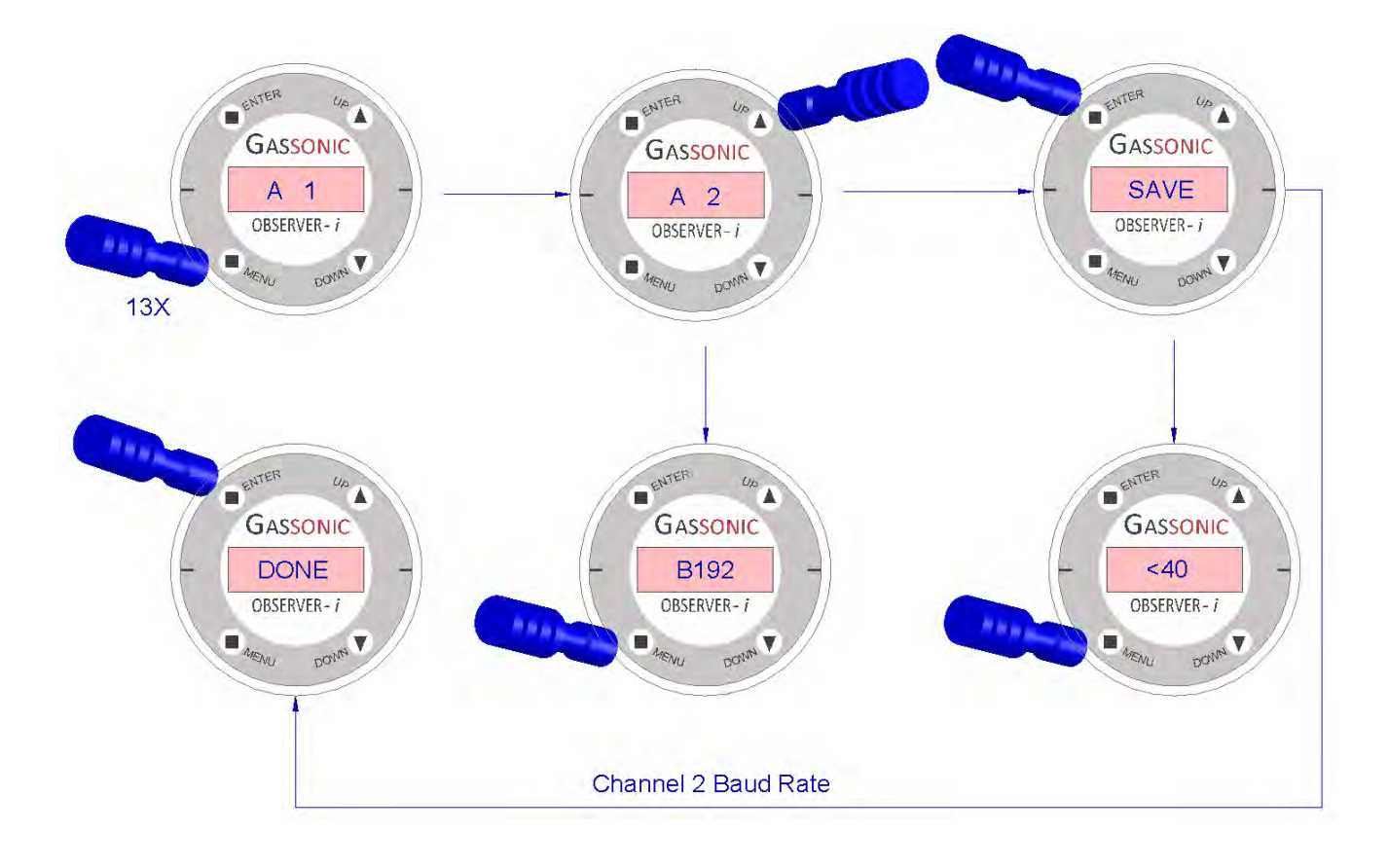

### 如果禁用了 HART,则将显示通道 2 的波特率。

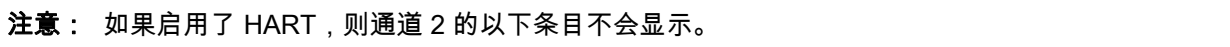

### 4.5.15. 波特率(通道 2)

激活"MENU"(菜单)开关十四次将显示默认设置波特率"B192"(19200)。使用"UP"(向上)/"DOWN" (向下)开关,可以为 Modbus 通信接口选择波特率。可选波特率是 57600,38400,19200,9600,4 800 或 2400 位/秒。激活"ENTER"开关并且已经更改状态 ON/OFF,显示屏上将闪烁"SAVE"(保存)。 再次激活"ENTER"开关以确认保存操作。在"SAVE"(保存)闪烁时激活"MENU"(菜单)开关,将放弃 保存并使装置切换回"正常运行"。如果"ENTER"激活,则装置将显示"DONE"(完成)以确认更改已经保 存,然后返回"正常运行"。操作员可以更改波特率,如果需要,可以在更改后直接激活"MENU"(菜单) 开关,以移动到下一个条目(格式)。可通过随时在菜单结构激活"ENTER"开关在随后阶段保存更改。 关于 Modbus 协议的更多信息,请参阅第 6 节。如果在 60 秒内没有激活任何开关,检测仪将返回到正 常运行,不保存更改的设置。

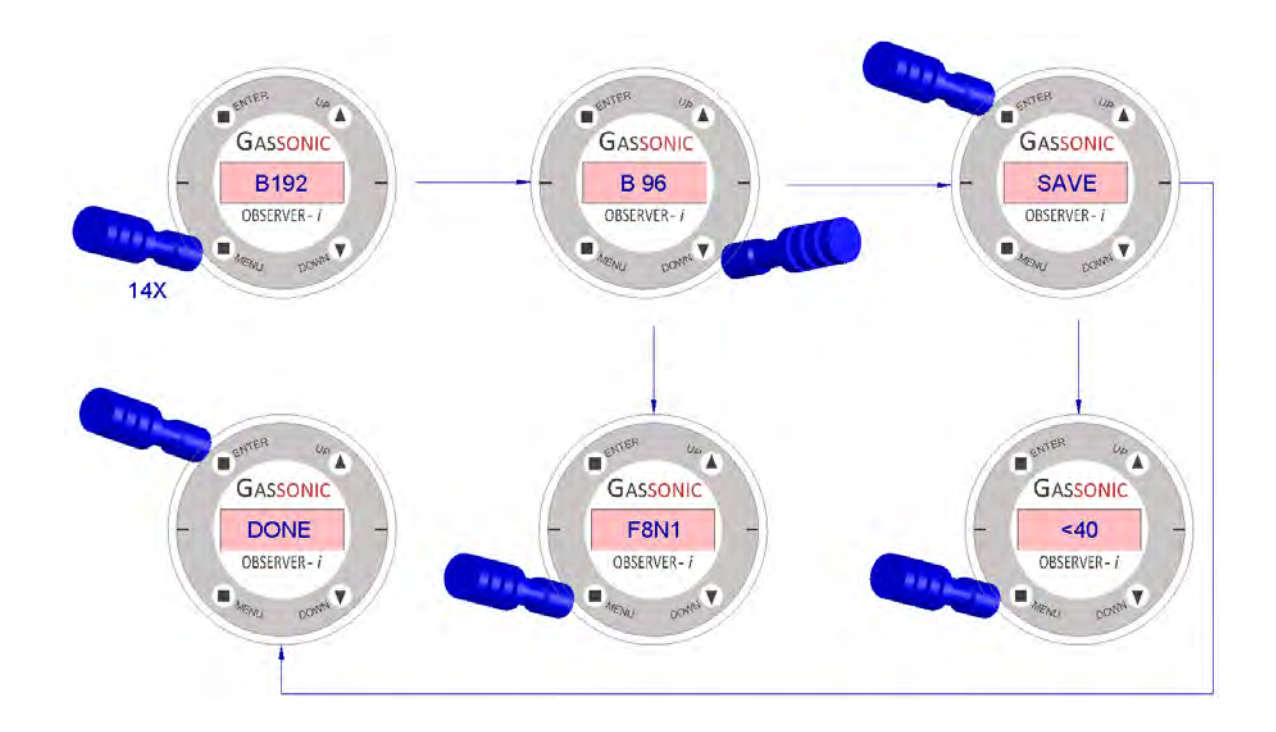

### 4.5.16. 格式(通道 2)

激活"MENU"(菜单)开关十五次将显示默认设置格式"F8N1"(8-N-1)。使用向上/"DOWN"(向下)开关, 可以为 Modbus 通信接口选择格式。

可选的格式是:

8-N-1、8-E-1、8-O-1 或者 8-N-(位 - 奇偶 - 停止位)。

通过改变状态 ON/OFF 来激活 ENTER 开关,这将在显示屏上闪烁"SAVE"(保存)。再次激活"ENTER" 开关以确认保存操作。在"SAVE"(保存)闪烁时激活"MENU"(菜单)开关,将放弃保存并使装置切换 回"正常运行"。如果激活了 ENTER,则装置将显示"DONE"(完成)以确认所做的更改已保存,然后返 回到"正常运行"。操作员可以更改格式设置,如果需要,可在更改后立刻激活"MENU"(菜单)开关,以 移动到菜单结构中的下一个条目(地址)。可通过随时在菜单结构激活"ENTER"开关在随后阶段保存更 改。如果在 60 秒内没有激活任何开关,检测仪将返回到正常运行,不保存更改的设置。

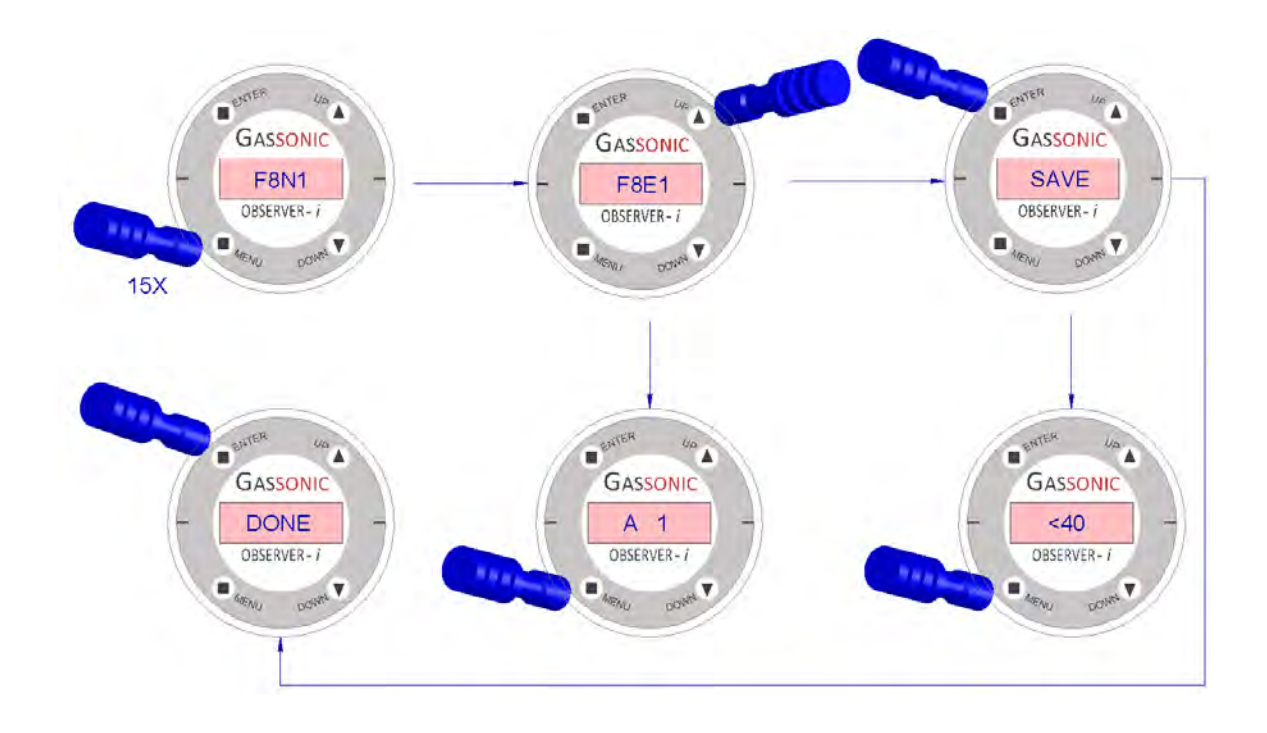

### 4.5.17. 地址(通道 2)

激活"MENU"(菜单)开关十六次会显示 Modbus 的通道 2 的当前地址(出厂设置为 001)。激活"UP" (向上)开关 (▲) 将递增地址,激活"DOWN"(向下)开关 (▼) 将递减地址,地址范围为 1 到 247。激活 ENTER 键开关,并且已经完成更改,将会使显示屏上的"SAVE"(保存)闪烁。再次激活"ENTER"开关 以确认保存操作。在"SAVE"(保存)闪烁时激活"MENU"(菜单)开关,将放弃保存并使装置切换回"正 常运行"。如果"ENTER"激活,则装置将显示"DONE"(完成)以确认更改已经保存,然后返回"正常运 行"。关于 Modbus 协议的更多信息,请参阅第 6 节。如果没有在 60 秒内激活任何开关,检测仪将返回 到正常运行,不保存更改的设置。

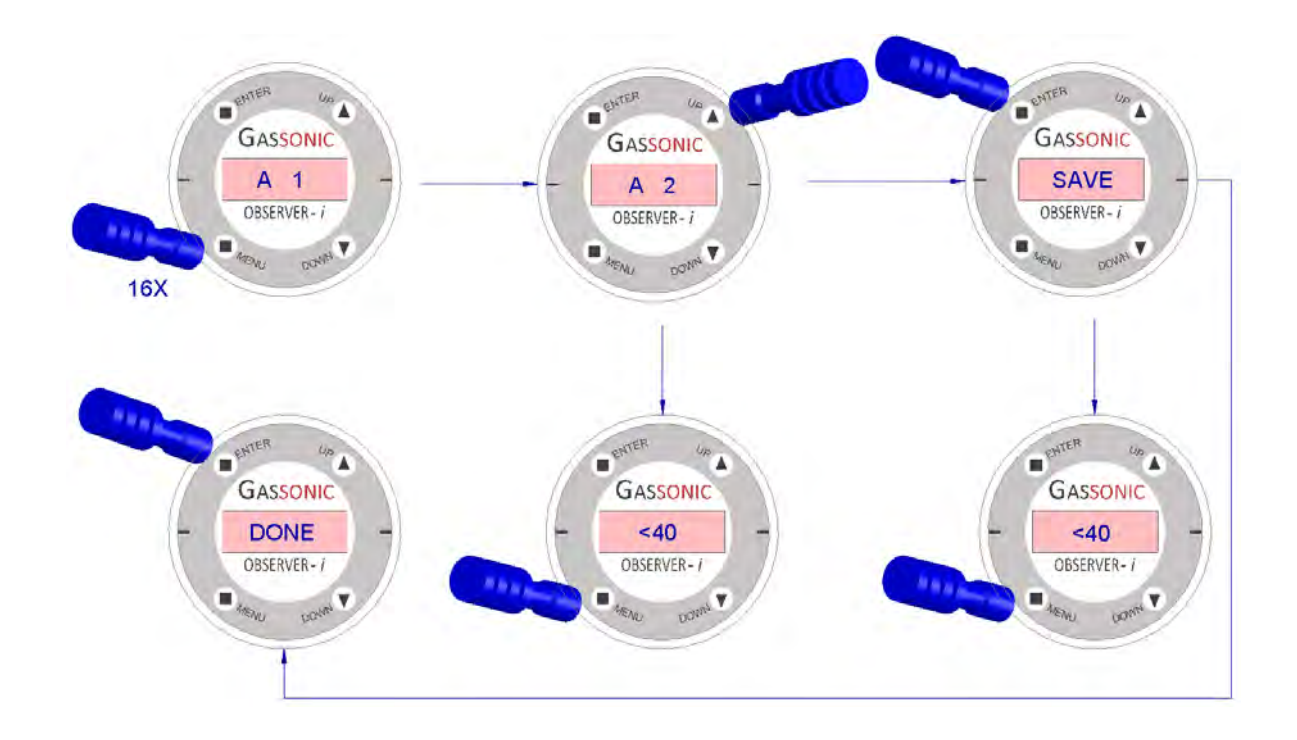

激活"MENU"(菜单)十五次将使装置切换到"正常运行"。

# 4.5.18. 循环测试 ON/OFF (LTON/LTOF)

激活"DOWN"(向下)开关 3 秒将开启 (LTON) Gassonic Observer-i 的循环测试功能 (仅在增强模式下 )。 循环测试通知 Gassonic Observer-i ,1701 测试和校准装置将用于测试增强模式下的检测仪。需要通知 人工神经网络,这是一个测试,以便 1701 执行其测试功能。装置在 5 分钟后恢复为默认值 LTOF。这 样做的目的是在"步长测试和延迟测试"中允许 1701 激活 Gassonic Observer-i。

# 5.0 功能测试、增益测试和校准

可以通过各种方式测试 Gassonic Observer-i:在一定物理距离利用 Gassonic SB100 超声波快速测试仪 和/或 Gassonic 1701 测试和校准装置(提供可追踪测试和校准)进行测试。

# 5.1. Gassonic SB100 超声波快速测试仪

对于 Gassonic Observer-i 的简单功能测试,可以使用 Gassonic SB100 来完成 Gassonic UGLD 的快速 测试,无需与检测仪本身发生身体接触。Gassonic SB100 发出高功率超声波声噪声,在对准 UGLD 时, 空气传播噪声会被最远可在 18 米距离处的 Gassonic Observer-i 捕获。Gassonic SB100 将由处于增强 模式下的 Gassonic Observer-i 识别,将在 Gassonic Observer-i 显示屏上显示一个"T"。模拟输出将达 到 1.5 毫安(3.5 毫安 HART 标准)2 秒钟,然后在重置延迟时间一直为 16 毫安,最后是 20 毫安。在 这个阶段,Gassonic Observer-i 将处于报警状态,报警继电器将被激活。这个测试是 Gassonic Observ er-i 的一个功能测试,但如果工厂规章要求**可跟踪**测试和校准,则可以使用 Gassonic 1701 便携式测试 和校准装置。

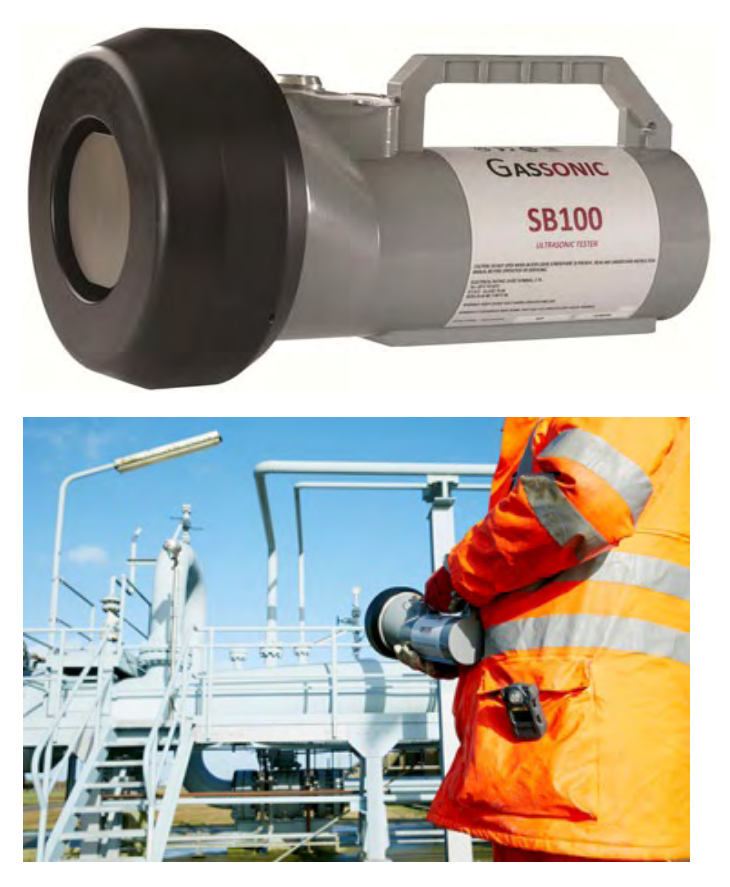

# 5.2. Gassonic 1701 便携式测试和校准装置

Gassonic 1701 便携式测试和校准装置 (Gassonic 1701) 提供**可跟踪**2所有 Gassonic 超声波气体泄漏检 测仪的增益测试和校准。Gassonic 超声波气体泄漏检测仪在出厂前校准,但如果工厂规章要求证明文件, 可以使用 Gassonic 1701。仅在装置误差超过公差 ± 3 dB 范围时,Gassonic Observer-i 才需要校准。 这可以通过在装置上执行增益测试来实现。Gassonic Observer-i 增益测试是 Gassonic 1701 的测试序 列之一。利用校准过的 Gassonic 1701 来执行校准。

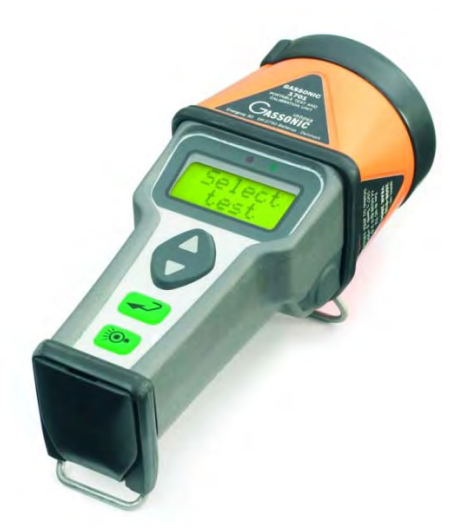

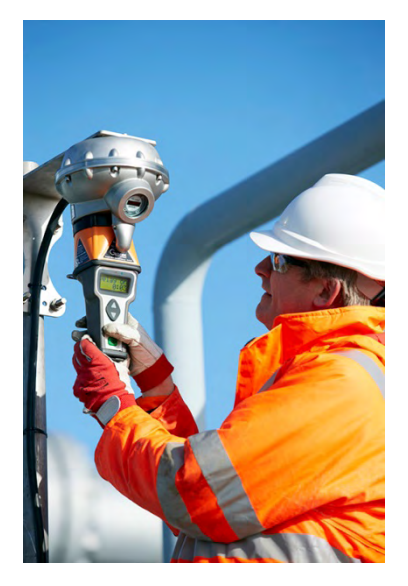

# 5.3. 增益测试

L,

在 Gassonic 1701 上选择"Observer",然后选择"增益测试"(关于详细信息,请参见 Gassonic 1701 用 户手册)。将 Gassonic 1701 连接到 Gassonic Observer-i 上,按下"ENTER "或"测试"按钮,以激活增 益测试。Gassonic 1701 将输出一个常数为 99 dB 的 SPL 8 秒钟,然后到输出 0 dB 3 秒钟。此后,SP L 将返回到 99 dB,此序列将一直重复,直至选择新的 SPL 或者测试停止。若要选择新的 SPL,应按"D OWN"(向下)按钮。有四个级别:99 dB、89 dB、79 dB 和 64 dB。现在可以将 Gassonic 1701 的显 示屏上的 dB 读数与 Gassonic Observer-i 的显示屏上的读数进行比较。

 $^{\text{2}}$  根据国际可追踪参考,Gassonic 1701 测试和校准装置是自校准的,并随同提供了一份校准证书。

# 5.4. 校准

在 Gassonic 1701 上选择类型"Observer",然后选择"校准"(有关详细信息,请参见 Gassonic 1701 用 户手册)。将 Gassonic 1701 连接到 Gassonic Observer-i。将磁铁棒保持在"ENTER"开关上 3 秒以上, 以将 Gassonic Observer-i 设置为校准模式。Gassonic Observer-i 将显示一个不断闪烁的"CAL"字样。 激活"ENTER"开关,以再一次验证校准需求。Gassonic Observer-i 现在将显示闪烁的"1701"。这表明 G assonic Observer-i 已为校准做好准备,正在等待来自 Gassonic 1701 装置的通信。

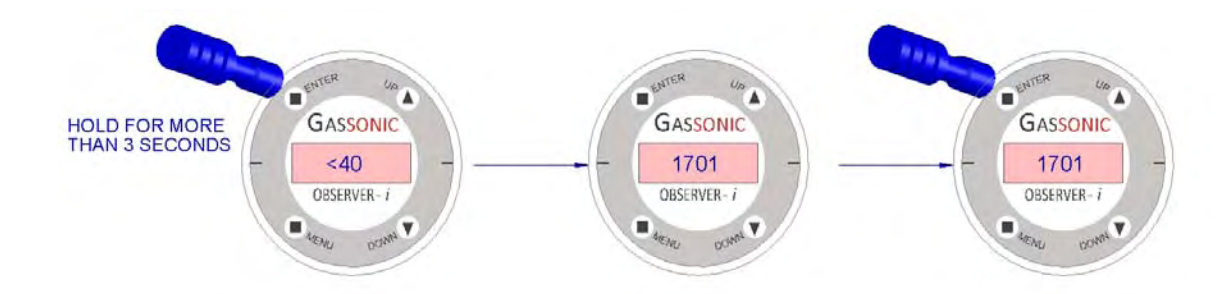

按下 Gassonic 1701 上的"ENTER"或测试按钮,以激活校准。校准序列是自动的。如果 Gassonic Obse rver-i 和 Gassonic 1701 之间的通信中断,将显示"EER",之后装置将返回到正常运行状态。如果校准序 列已成功完成并且作出了调整,将显示"ADJ" 2 秒钟,之后装置将返回到正常操作。如果成功完成校准 序列并且没有必要进行调整,则将显示"OK"两秒钟,之后装置将返回到正常运行状态。将记录校准事件。

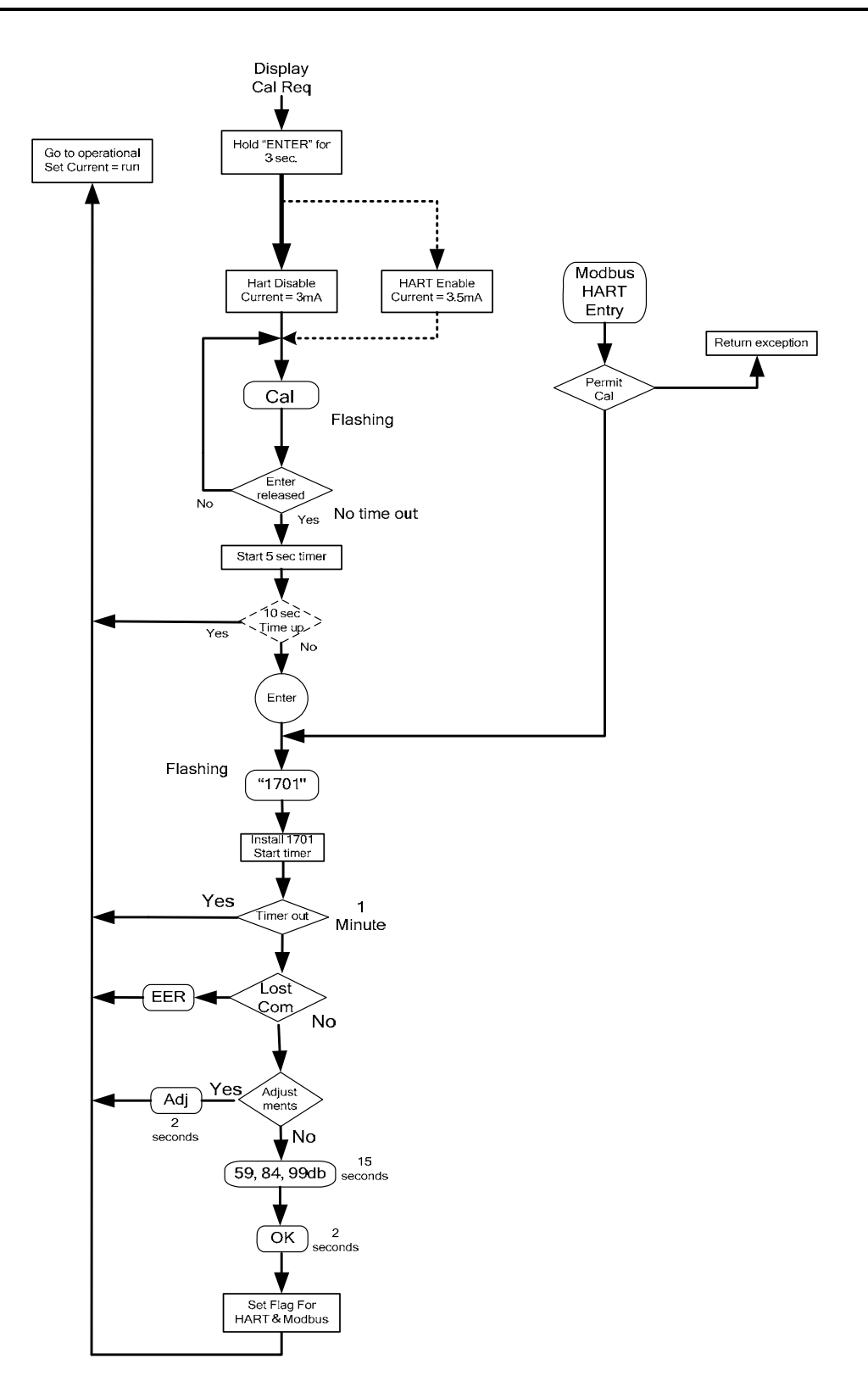

图 9:校准例程

# 6.0 Modbus 数字接口

Gassonic Observer-i 可供在双 Modbus 配置中以及单 Modbus + HART 配置中使用。对于双 Modbus 配 置,提供两个独立的 Modbus 通信通道,分别称为 Comm 1 和 Comm 2。对于单 Modbus + HART 配置, Modbus 通道被称为 Comm 1。

注意: 双 Modbus 配置禁用 HART 通信。

# 6.1. 波特率

波特率是可通过 Modbus 通信接口选择的设置值。可选波特率是 57600、38400、19200、9600、4800 或 2400 bps。

# 6.2. 数据格式

数据格式是可通过 Modbus 通信接口选择的设置值。可选的数据格式如下所示:

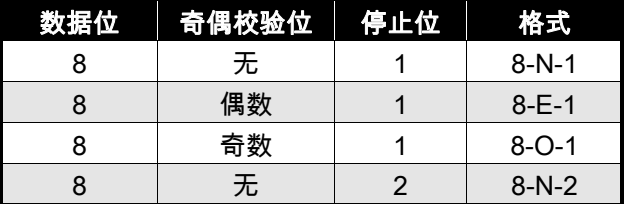

### 表5:数据格式

# 6.3. Modbus 读状态协议(查询/响应)

### 6.3.1. Modbus 读查询消息

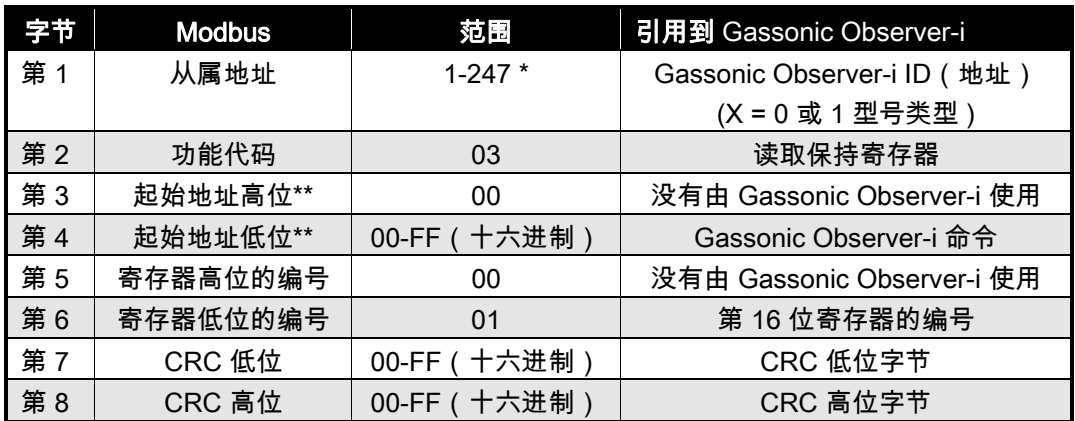

#### 表6:Modbus 查询消息

注意: 地址 0 是专为广播模式保留的,目前还不支持。

注意\*\*: 起始地址最多可以有 247 个地址位置 (0000-0x00F7)。

# 6.3.2. Modbus 读取响应消息

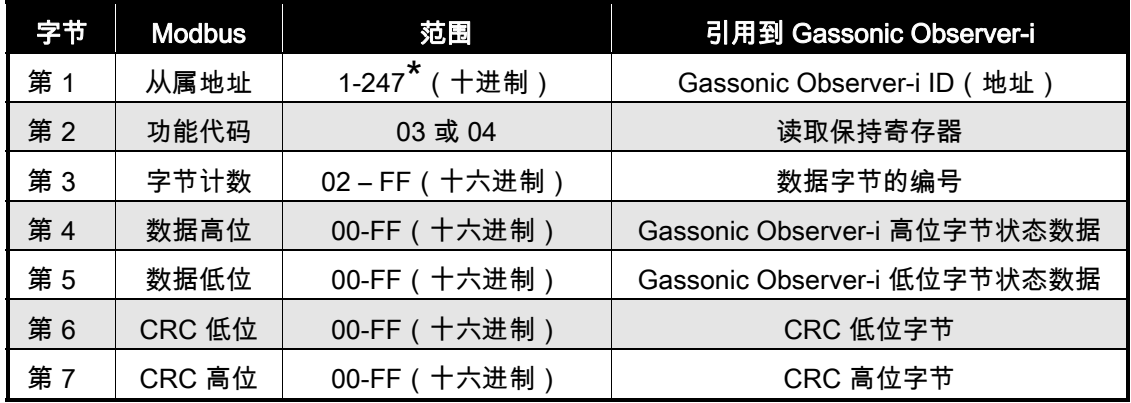

### 表7:Modbus 读取响应消息

注意: 地址 0 是专为广播模式保留的,目前还不支持。

# 6.4. Modbus 写入命令协议(查询/响应)

# 6.4.1. Modbus 写入查询消息

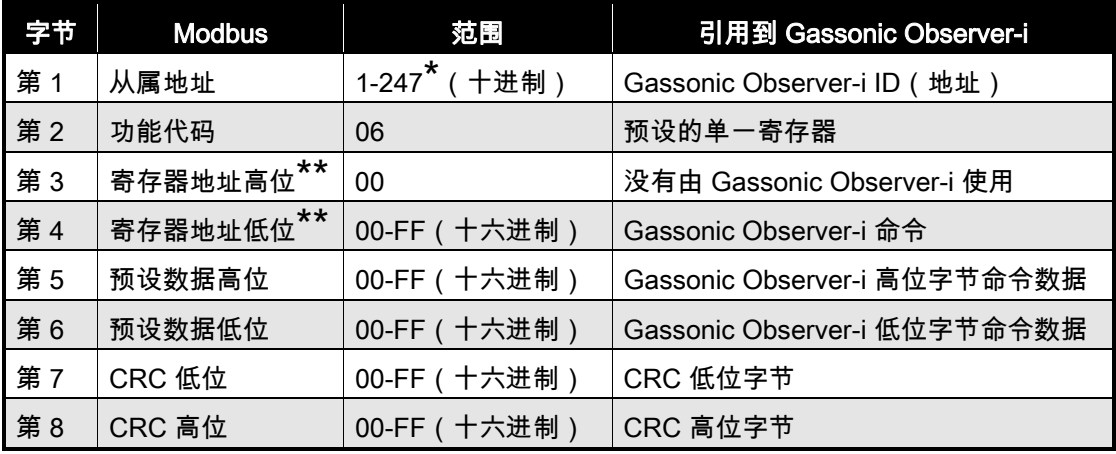

### 表8:Modbus 写入查询消息

注意: 地址 0 是专为广播模式保留的,目前还不支持。

注意\*\*: 起始地址最多可以有 247 个地址位置 (0000-0x00F7)。

| 字节 | <b>Modbus</b> | 范围             | 引用到 Gassonic Observer-i      |
|----|---------------|----------------|------------------------------|
| 第1 | 从属地址          | 1-247* (十进制)   | Gassonic Observer-i ID (地址)  |
| 第2 | 功能代码          | 06             | 预设的单一寄存器                     |
| 第3 | 寄存器地址高位**     | 00             | 没有由 Gassonic Observer-i 使用   |
| 第4 | 寄存器地址低位**     | 00-FF ( 十六进制 ) | Gassonic Observer-i 命令       |
| 第5 | 预设数据高位        | 00-FF ( 十六进制 ) | Gassonic Observer-i 高位字节命令数据 |
| 第6 | 预设数据低位        | 00-FF ( 十六进制 ) | Gassonic Observer-i 低位字节命令数据 |
| 第7 | CRC 低位        | 00-FF ( 十六进制 ) | CRC 低位字节                     |
| 第8 | CRC 高位        | 00-FF ( 十六进制 ) | CRC 高位字节                     |

6.4.2. Modbus 写入响应消息

#### 表9:Modbus 写入响应消息

注意: 地址 0 是专为广播模式保留的,目前还不支持。

注意\*\*: 起始地址最多可以有 247 个地址位置 (0000-0x00F7)。

### 6.4.3. 支持的功能代码

功能代码 03 或 04 (读保持寄存器) 用于从从属装置读取状态。功能代码 06 (预设单寄存器 ) 用于将命 令写入到从属装置。

# 6.5. 异常反应和异常代码

在正常的交换中,主控设备发送查询到 Gassonic Observer-i 。Gassonic Observer-i 接收查询并将正常 反应返回到主控设备。如果发生通信错误,则 Gassonic Observer-i 可能有三种响应:

- 1. 如果 Gassonic Observer-i 由于通信错误没有识别查询,则不会从 Gassonic Observer-i 返回响应, 主控设备最终将为查询处理超时条件。
- 2. 如果 Gassonic Observer-i 收到查询,但检测到通信错误(CRC 等),则不会从 Gassonic Observe r-i 返回任何响应,并且主控设备最终将为查询处理超时。
- 3. 当 Gassonic Observer-i 收到查询,没有通信错误,但无法处理它时(由于读取或写入并不存在的或 非法功能代码、非法命令起始地址或寄存器地址,或者非法数据值),会返回一个异常代码 。异常 响应消息有两个字段,使其有别于正常响应。请参阅下一节以获取更多信息。

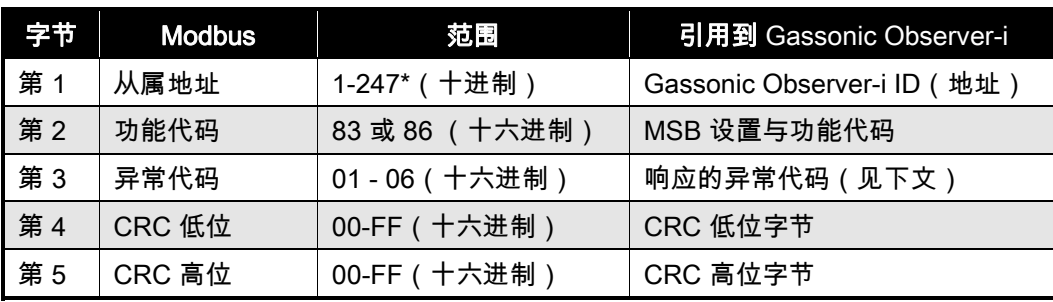

# 6.5.1. 异常响应

### 表10:异常响应

# 6.5.2. 异常代码字段

在正常响应下,Gassonic Observer-i 在数据字段中返回主控查询所要求的数据和状态。在异常响应中, Gassonic Observer-i 在数据字段中返回异常代码,异常代码描述了导致异常的条件。下面是 Gassonic Observer-i 支持的异常代码列表:

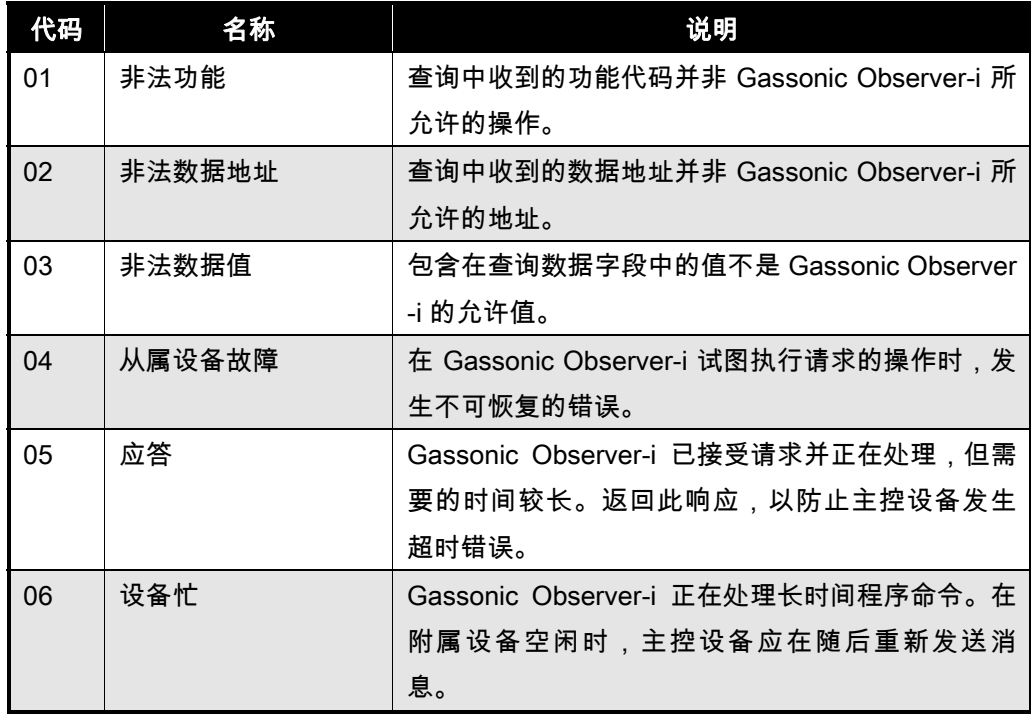

### 表11:异常代码字段

# 6.6. 命令寄存器位置

# 6.6.1. 运行模式命令

关于每个寄存器的详细信息,请参阅下面列出的节号和参考节6.7。

注意: Gassonic Observer-i 提供 Modbus 错误报告。可选双 Modbus 为每个通道提供错误报告。它还 可以提供同时阻止模式。

R - 表示仅读取访问 R/W - 表示读/写访问权限

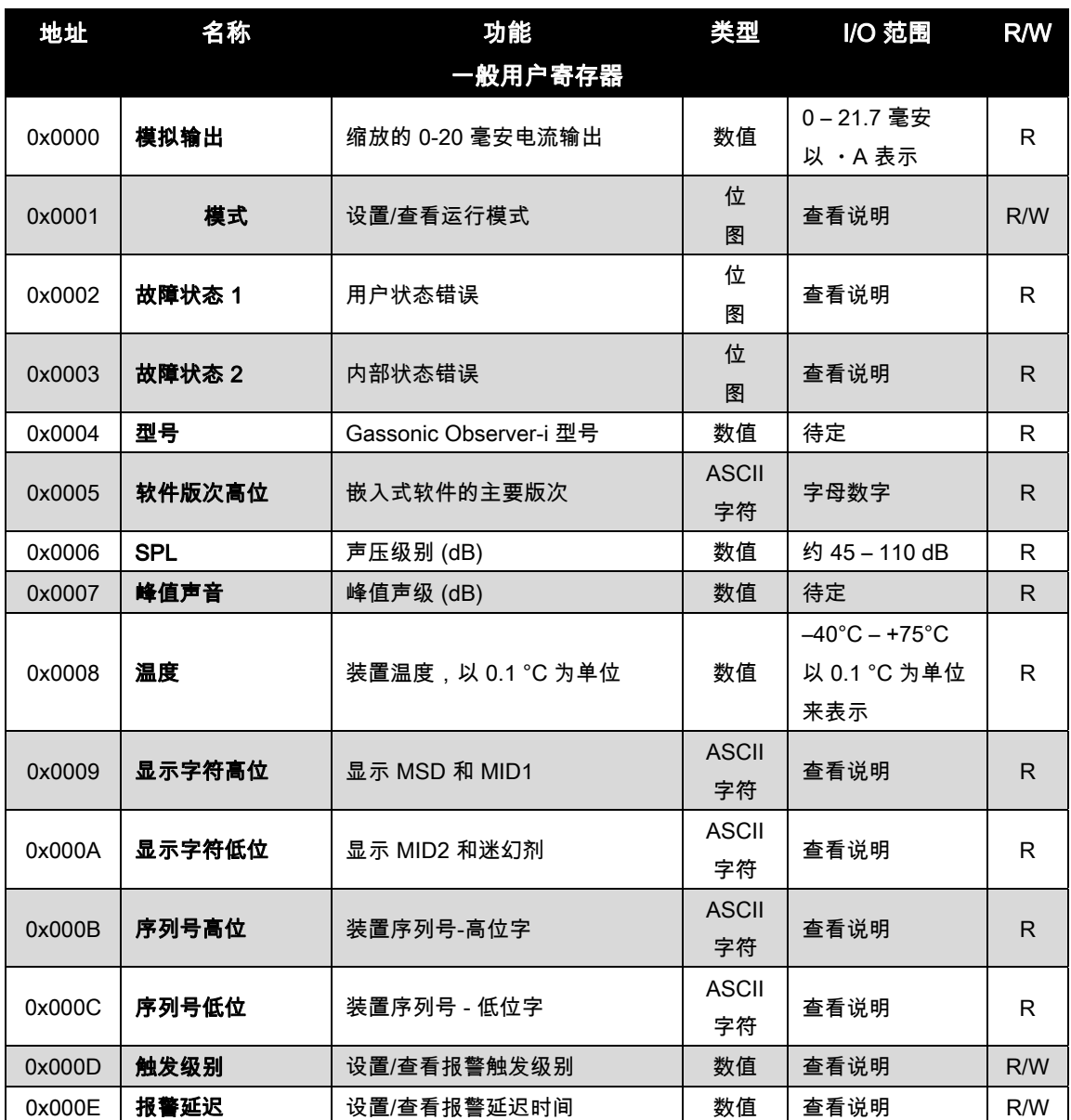

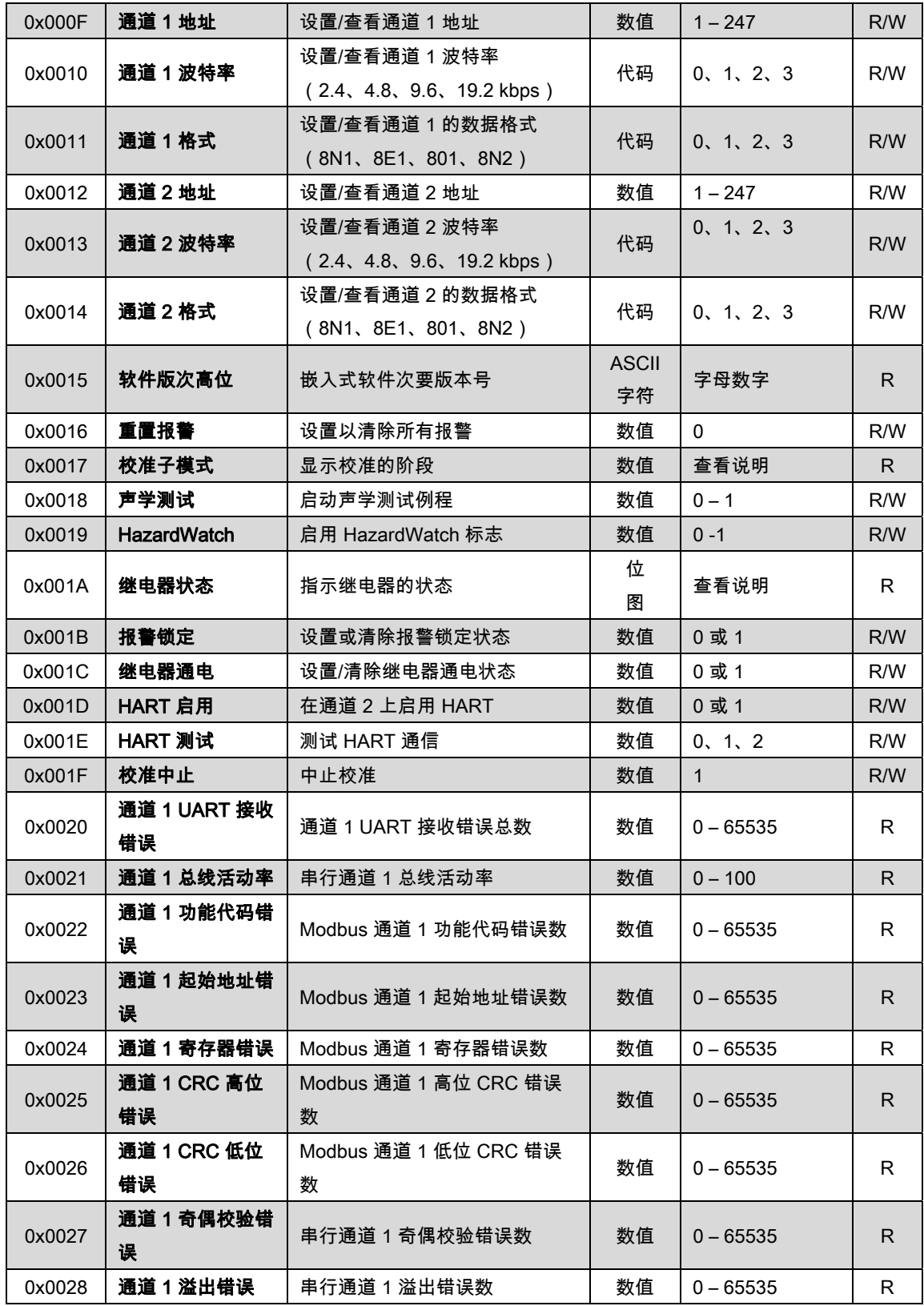

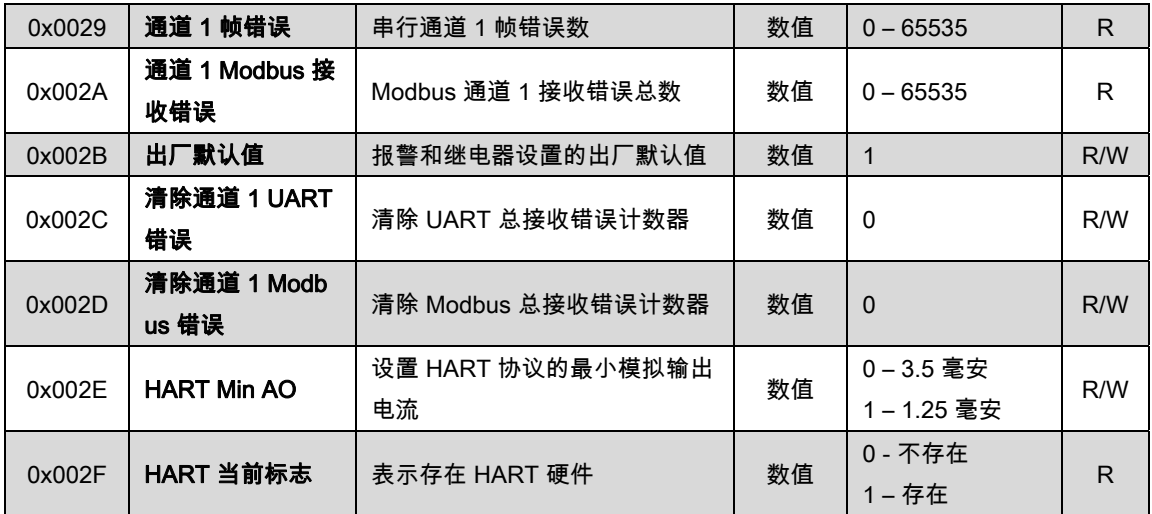

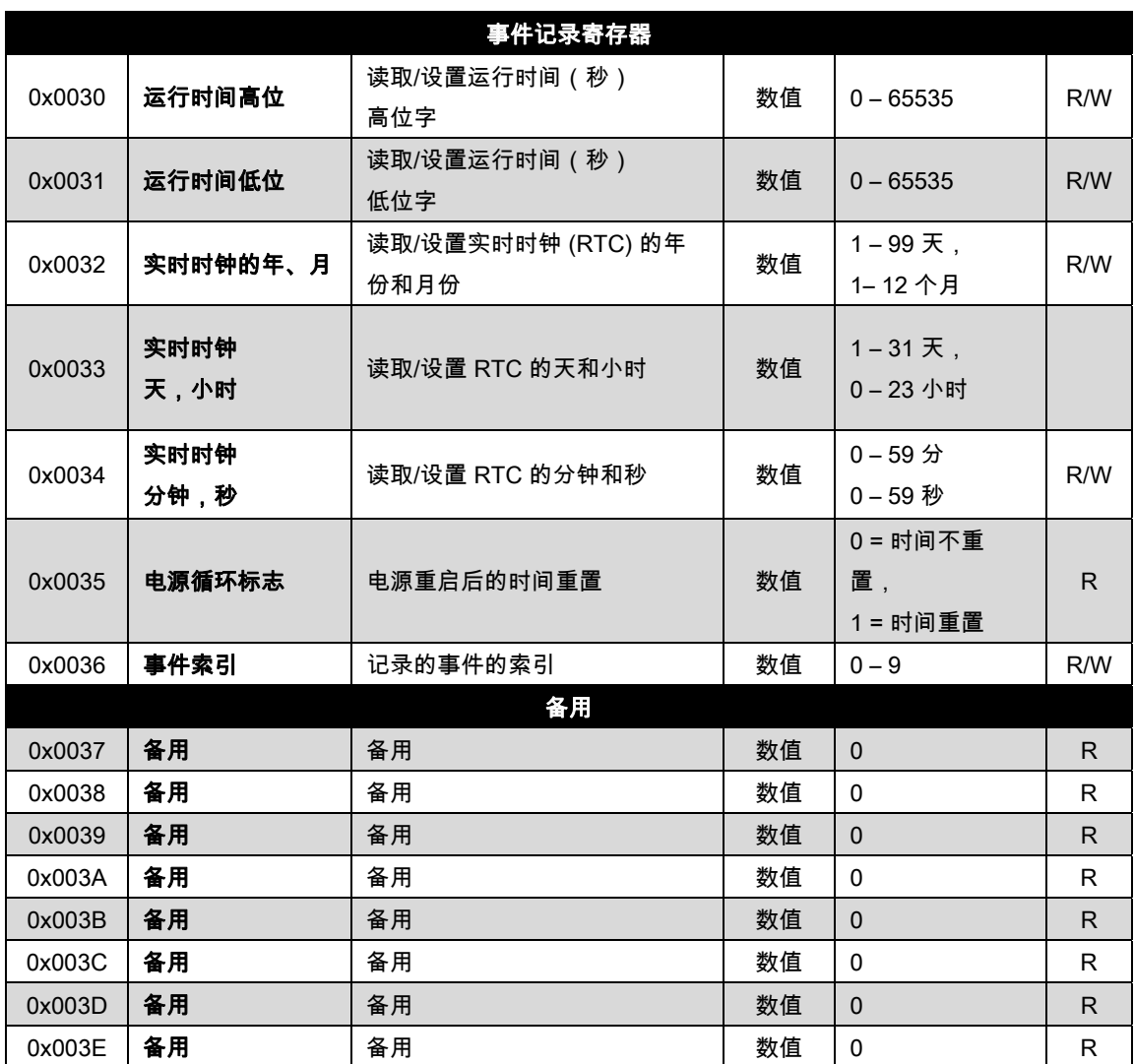

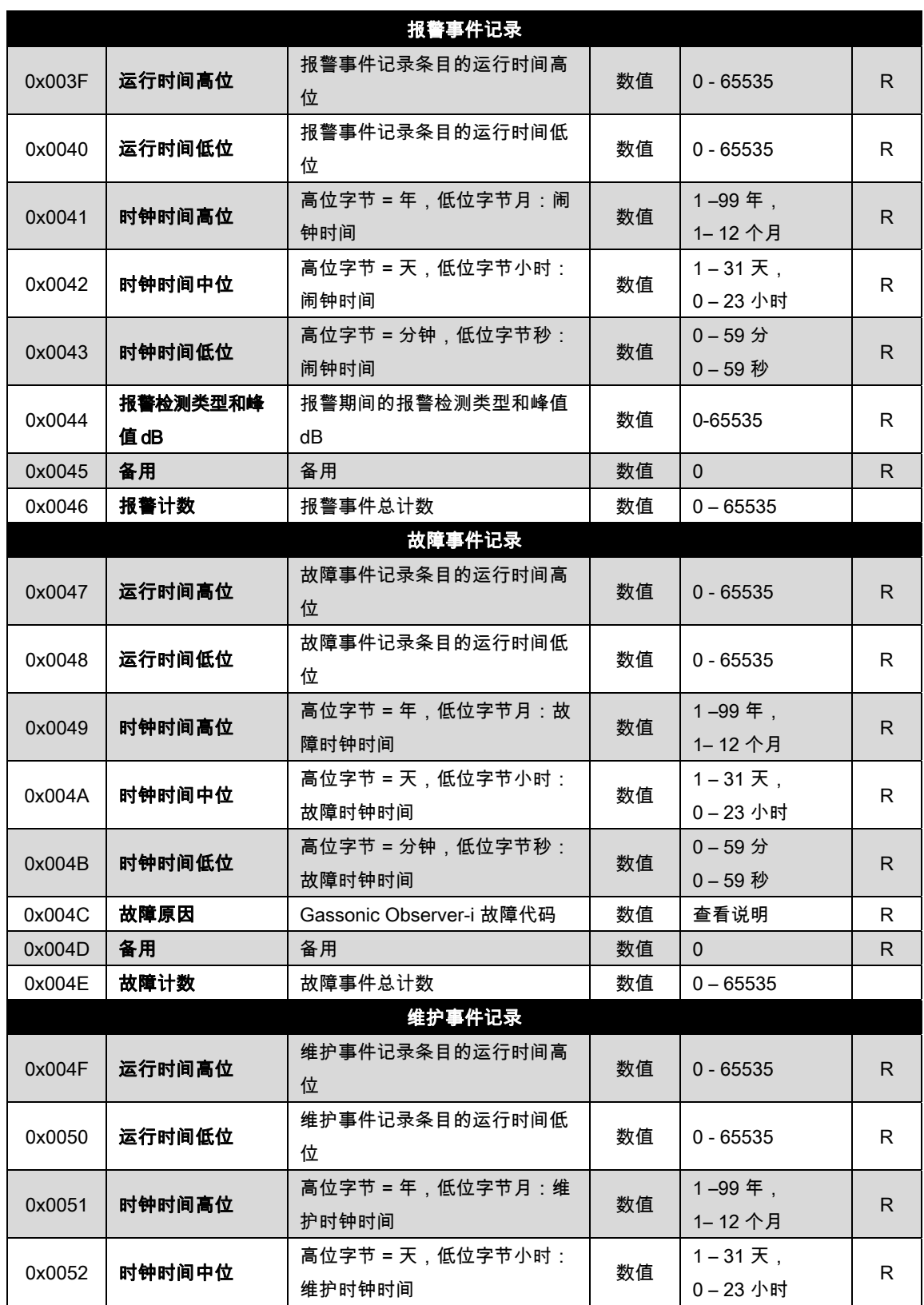

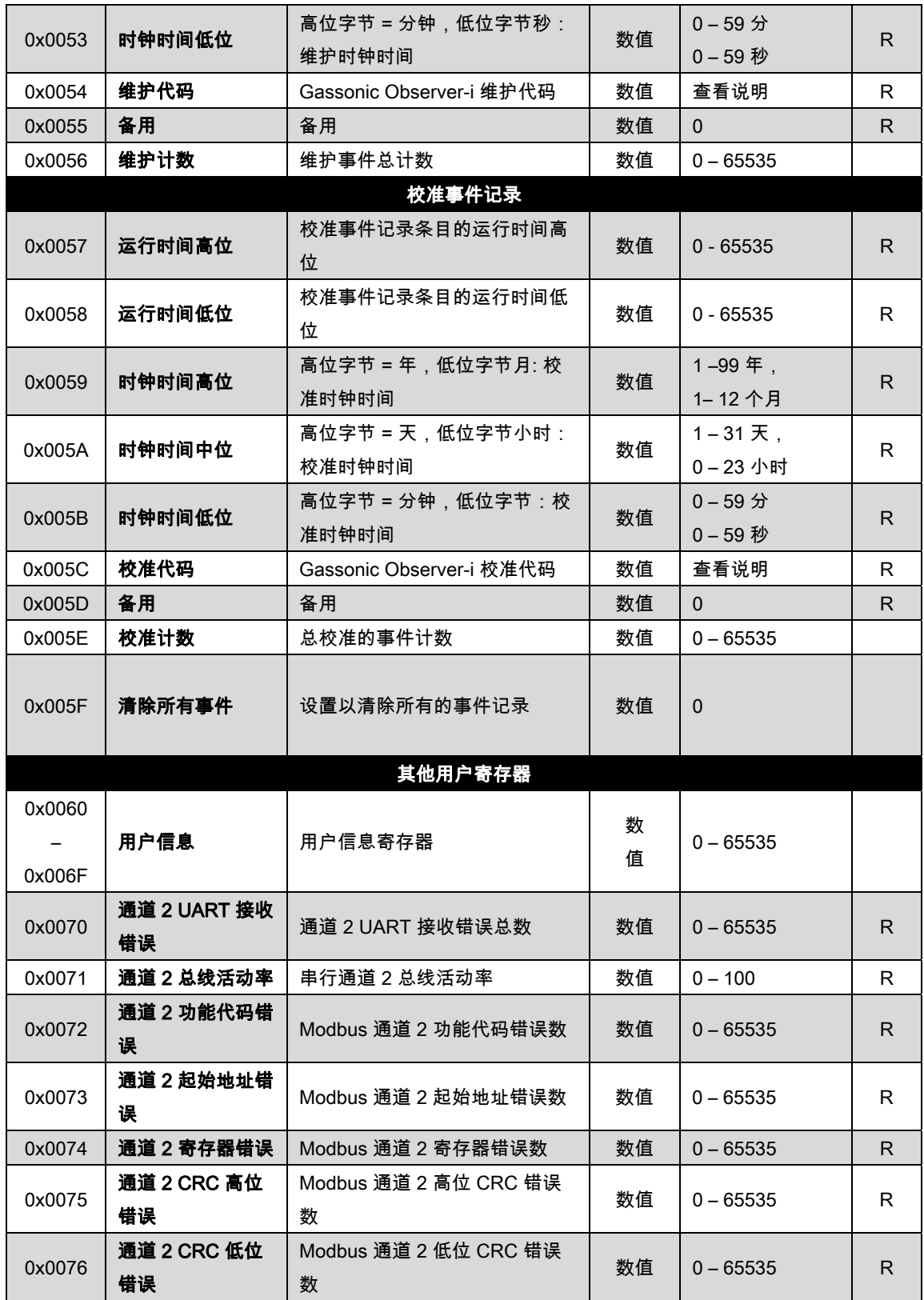

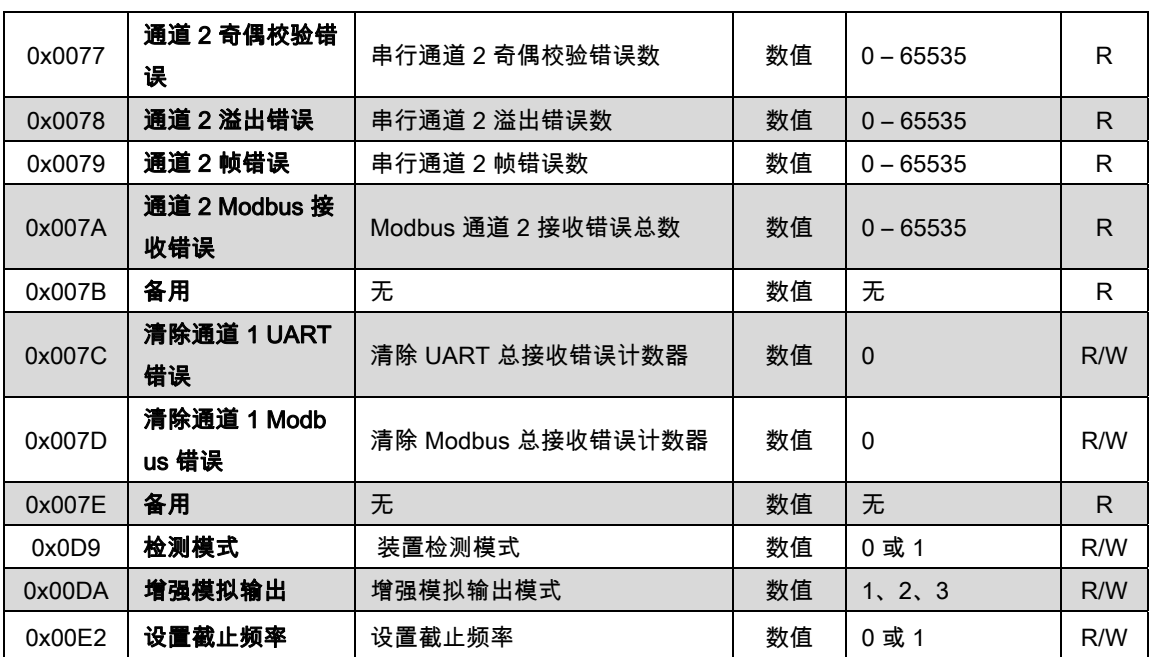

表12:Modbus 命令

# 6.7. Gassonic Observer-i 命令寄存器详细信息

### 6.7.1. 模拟 (00H)

读取返回一个与 0-20 毫安输出电流成正比的值。电流基于一个 16 位值。数字表示单位为微安的电流(  $A)$ <sub>o</sub>

# 6.7.2. 模式 (01H)

读取返回 Gassonic Observer-i 状态模式。

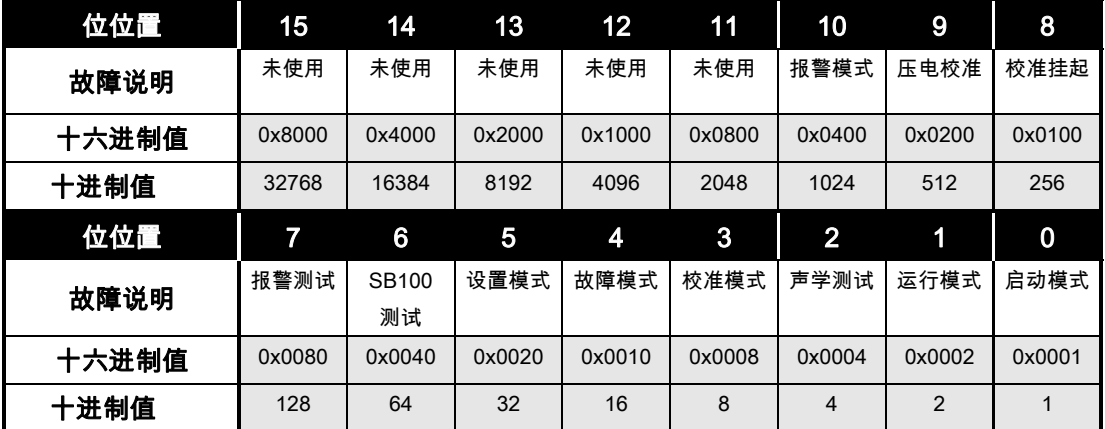

#### 表13:运行状态模式

### 读取:

到此寄存器的读取请求返回已启用位所代表的当前 Gassonic Observer-i 运行模式。模式的说明如下:

- 启动:通电周期中的 Gassonic Observer-i 初始化。
- 运行:仪表的正常运行模式。
- 声学测试:在进行的声学测试时,设置此位。声学测试请求可以来自磁铁、定时的声学测试、 HART 请求或 Modbus 请求。
- 校准:在正进行校准时,设置此位。校准请求可以来自磁铁、定时声学测试、 HART 请求或 Mo dbus 请求。
- 故障:在 Gassonic Observer-i 有故障时,设置此位。
- 设置:指示用户已激活磁铁并处于设置模式。
- SB100 测试:指示有人已激活 SB100。
- 报警测试:这表明有人已激活报警测试。这可以通过远程开关、HART 或 Modbus 来实现。
- 挂起的校准:校准挂起位用于指示一个中间状态。
- 压电校准:在正常运行中不使用此位。仅当压电装置或麦克风被替换时使用。仅当技术人员校 准压电装置时设置。
- 报警:在 Gassonic Observer-i 检测声音级别大于触发级别时设置。如果 Observer-i 被锁定,则 它将保持报警模式,直至激活重置继电器。
- 显示接收:在有人已使用向上和向下磁铁激活显示接收期间,设置此位。

### 写入:

将设置的适当位写入到模式寄存器 (01) 将导致 Gassonic Observer-i 更改模式。并非所有模式均可以这 种方式来激活。如果此时不允许不适当位或操作,则会返回异常。

- 报警测试:报警位是一个开关。第一次写操作会设置模式,第二次写操作会清除模式。
- 声学测试:这种模式下将执行一个非连续声学测试。如果气体泄漏高于触发级别,则不允许声 学测试,此时会返回异常。显示屏将显示"COM"。
- 校准:这将使 Gassonic Observer-i 进入校准模式。这将使 1701 为激活做好准备。如果气体泄 漏高于触发级别,则不允许校准,此时会返回异常。
- 运行模式,运行模式位将会中止任何上述模式。在安全之前它不会返回运行模式。

### 6.7.3. 主要故障状态/错误 1 (02H)

读取操作返回发生的错误,通过位位置来指示错误。此状态字作为主状态错误字使用。这是唯一一个需 要读取以了解是否有任何错误的字。

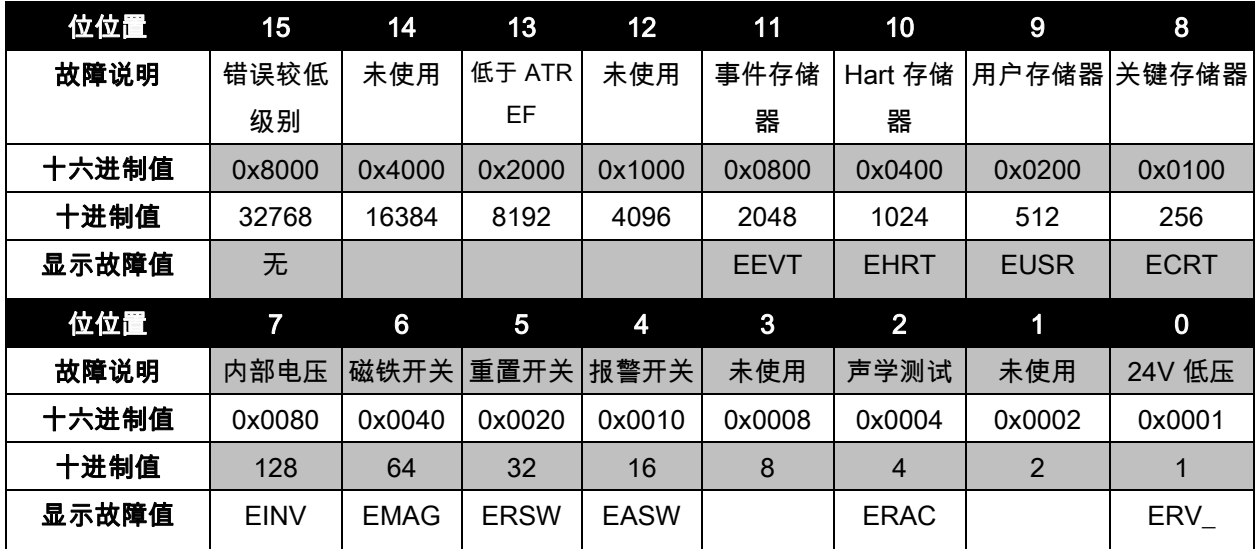

### 表14:故障状态/错误 1

关于对错误的解释,请参见"错误输出"章节。位 13 专门用于 Modbus 和 HART。当 Gassonic Observer -i 接受声学测试时,如果声音等级高于预期等级,此位设置为"1",如果声音等级低于预期等级,此位设 置为"0"。这使得系统迅速知道是否存在声学测试问题。

如果存在任何较低级别故障,位 15 设置为"1"。系统现在可以向下钻取,并找出根本原因。通常情况下, 这在系统级别不是必需的,只是在试验站是必需的。

### 6.7.4. 故障状态/错误 2 (03H)

一个只读可访问寄存器包含任何内部错误的目前位映射。下表显示了由寄存器中每一位所代表的故障。

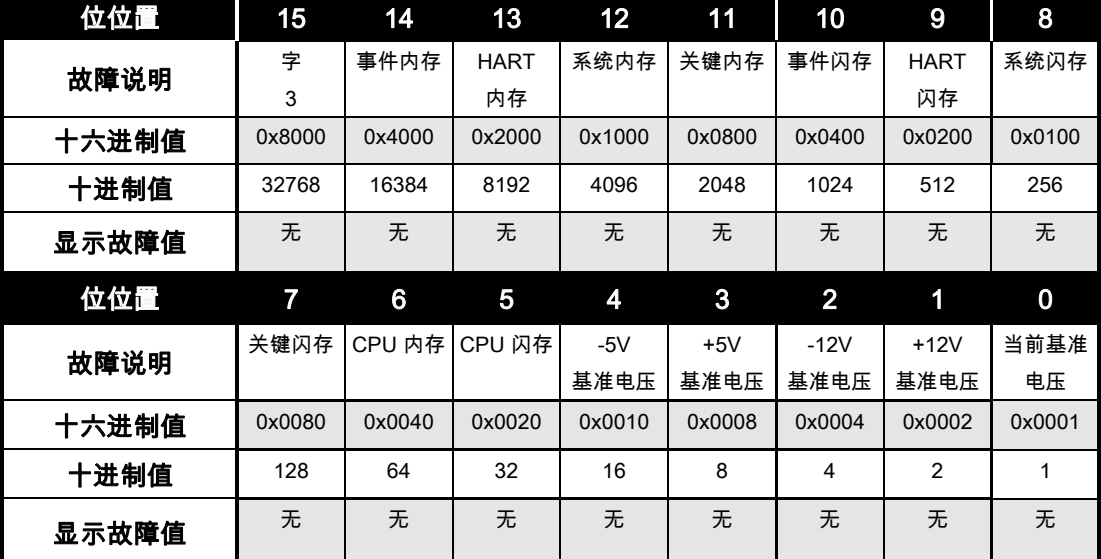

### 表15:故障状态/错误 2

### 6.7.5. 型号 (04H)

读取返回一个指示型号的十进制值。Gassonic Observer-i 型号是"6000"。注意:如果设计了更新的 Obs erver-i 以取代 Gassonic Observer-i,则型号将不同于此处的值。

### 6.7.6. 软件主要版次 (05H)

一个只读的可访问寄存器包含以 2 个 ASCII 字符表示的主要(用户)字母数字版次值(版次"A""显示为 空白和字母 A)。

# 6.7.7. dB 级别 (06H)

一个只读的可访问寄存器,其中包含测量的 SPL 的值,单位为分贝。

### 6.7.8. 峰值声音 (07H)

一个只读的可访问寄存器,其中包含声学测试峰值声音级别,以分贝来表示。

#### 6.7.9. 装置温度 (08H)

一个只读的可访问寄存器,其中包含装置的内部温度值,以 0.1 °C 为单位来表示。这些功能在低位数据字 节上指示,不使用高位数据字节。

### 6.7.10. Modbus 显示 (09H,0AH)

09H:一个只读的可访问寄存器,其中包含在 Gassonic Observer-i 显示屏上显示的两个大写 ASCII 字符。 0AH:一个只读的可访问寄存器,其中包含 Gassonic Observer-i 显示屏上显示的两个小写 ASCII 字符。

#### 6.7.11. 串行数字 (0BH, 0CH)

序列号是一个 32 位字,但值只有 23 位长。较高位将始终为零。这样做是为了保持与 HART 序列号相 同的序列号。地址 0x16 包含数字的较低部分,地址 0X15 包含数字的较高部分。

### 6.7.12. 触发级别 (0DH)

这是一个读/写寄存器。读取将返回当前的触发级别。因为触发水平只能以 5 递增,因此允许使用某些值。 **异常 -** 如果输入非法数据值(必须是表中的一个数字),则返回异常代码 03(非法数据值)。

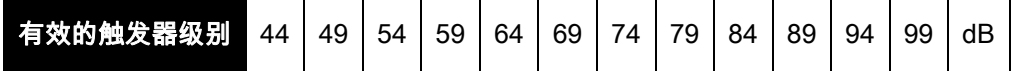

### 表16:触发级别

### 6.7.13. 触发延迟 (0EH)

这是一个读/写寄存器。读取操作将返回当前延迟时间。延迟时间范围为 0 到 240 秒。一表示 1 秒。

异**常-**如果输入非法数据值(必须在 0-240 之间),则返回异常代码 03(非法数据值)

#### 6.7.14. Comm 1 地址(0FH)

读取操作返回 Gassonic Observer-i 的 Comm 1 地址。写入操作将地址更改为请求的地址。地址范围是 1 到 247 (01 到 F7,十六进制)。在从属装置的地址更改后,Modbus 通信将停止,因为地址已经更 改;因此,主控装置必须将其查询地址更改为从属装置的新地址,以重新启动通信。

异常 - 如果输入非法数据值(必须在 1-0x00F7 之间),则返回异常代码 03 (非法数据值)。

注意: 默认值为 1。

# 6.7.15. Comm 1 波特率 (10H)

读取操作返回 Gassonic Observer-i 的 Comm 1 波特率。写入操作将波特率更改为请求的波特率。在寻 址装置的波特率更改后,Modbus 通信将停止,因为波特率已经更改;因此主控装置必须将其波特率更 改为从属装置的新波特率,以重新启动通信。

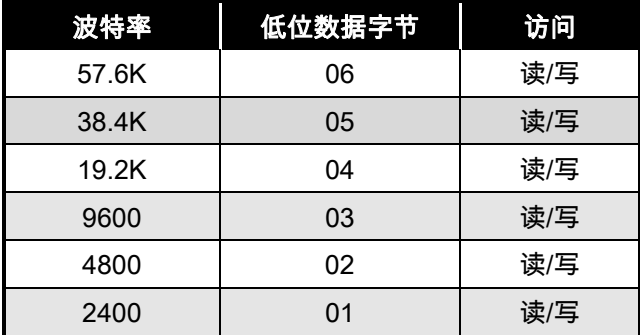

### 表17:Comm 1 波特率

此功能在低位数据字节上指示(不使用高位数据字节)。

异常 - 如果输入了上面没有列出的非法数据值,则会返回异常代码 03(非法数据值)。

注意: 默认波特率为 19200。

### 6.7.16. Comm 1 数据格式 (11H)

读取操作返回 Gassonic Observer-i 的 Comm 1 数据格式。写入操作将数据格式更改为请求的数据格式。 在寻址装置的数据格式更改后,Modbus 通信可能会停止或开始生成 Comm 错误——因为数据格式已经 更改;因此主控设备将必须将其数据格式更改为从属设备的新数据格式,以重新启动或提供适当的通信。

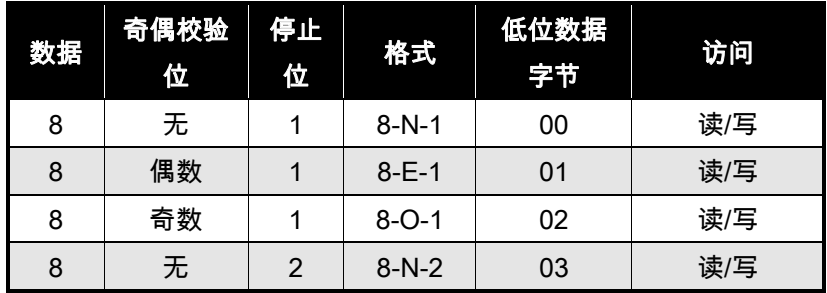

#### 表18:Comm 1 数据格式

此功能在低位数据字节上指示,在高位字节数据上未使用。

异常 - 如果输入了上面没有列出的非法数据值,则会返回异常代码 03(非法数据值)。

注意: 默认数据格式为 8-N-1。

### 6.7.17. Comm 2 地址 (12H)

读取操作返回 Gassonic Observer-i 的 Comm 2 地址。写入操作将地址更改为请求的地址。地址范围是 1 到 247 (01 到 F7,十六进制)。在从属装置的地址更改后,Modbus 通信将停止,因为地址已经更 改;因此,主控装置必须将其查询地址更改为从属装置的新地址,以重新启动通信。

异常 - 如果输入非法数据值(必须在 1-0x00F7 之间),则返回异常代码 03 (非法数据值)。

注意: 默认值为 2。

### 6.7.18. Comm 2 波特率(13H)

读取操作返回 Gassonic Observer-i 的 Comm 2 波特率。写入操作将波特率更改为请求的波特率。在寻 址装置的波特率更改后,Modbus 通信将停止,因为波特率已经更改;因此主控装置必须将其波特率更 改为从属装置的新波特率,以重新启动通信。

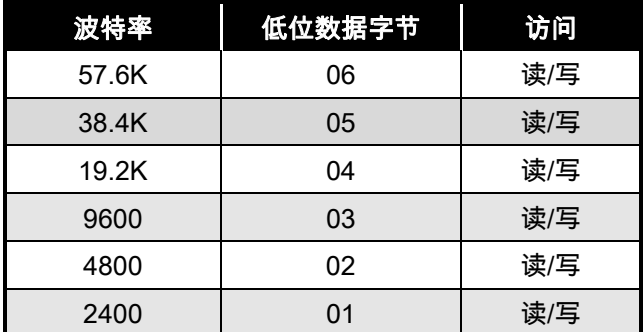

#### 表19:Comm 2 波特率

此功能在低位数据字节上指示(不使用高位数据字节)。

异常 - 如果输入了上面没有列出的非法数据值,则会返回异常代码 03(非法数据值)。

注意: 默认波特率为 19200。

### 6.7.19. Comm 2 数据格式 (14H)

读取操作返回 Gassonic Observer-i 的 Comm 2 数据格式。写入操作将数据格式更改为请求的数据格式。 在寻址装置的数据格式更改后,Modbus 通信可能会停止或开始生成通信错误——因为数据格式已经更 改;因此主控装置必须将其数据格式更改为从属装置的新数据格式,以重新启动或提供适当的通信。

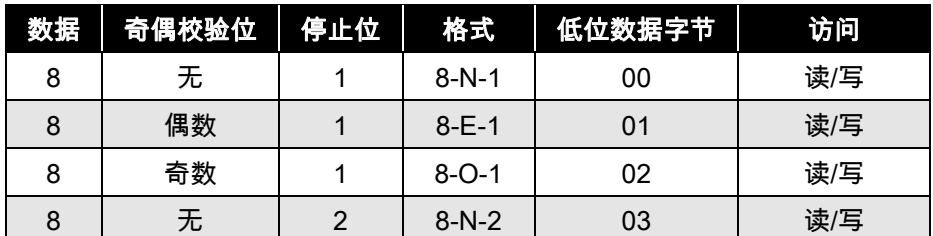

### 表20:Comm 2 数据格式

此功能在低位数据字节上指示,在高位字节数据上未使用。

异常 - 如果输入了上面没有列出的非法数据值,则会返回异常代码 03(非法数据值)。

注意: 默认数据格式为 8-N-1。

### 6.7.20. 软件次要版次 (15H)

一个只读的可访问寄存器,其中包含 Gassonic Observer-i 嵌入式软件的次要(内部)数字版次值,以 2 个 ASCII 字符来表示。

### 6.7.21. 重置报警 (16H)

将"1"写入此寄存器将重置报警继电器。

异常 - 如果输入非法数据值(必须介于 0-1 之间),则返回异常代码 03(非法数据值)。

如果在接收命令时 Gassonic Observer-i 发觉气体泄漏高于触发值,则会返回代码 06 (设备忙 ) 。

### 6.7.22. 子模式 (17H)

这是一个只读寄存器。它用来说明控制系统校准模式的状态。

| 校准子模式   | 返回的编号  |
|---------|--------|
| 适用 1701 | 0x0001 |
| 正在校准    | 0x0002 |
| 校准调整    | 0x0004 |
| 校准正常    | 0x0008 |
| 校准错误    | 0x0010 |

表21:校准子模式

### 6.7.23. 声学测试 (18H)

这是一个只写寄存器。将"1"写入到此寄存器将激活声学测试。这是一个循环测试。在测试期间将显示"C OM"。电流将转为 3.0 毫安。

异常 - 如果输入非法数据值(必须介于 0-1 之间),则返回异常代码 03(非法数据值)。

如果在接收命令时 Gassonic Observer-i 发觉气体泄漏高于触发值,则会返回代码 06 (设备忙 ) 。

### 6.7.24. HazardWatch (19H)

在校准成功后,HazardWatch 发出指示。在 HazardWatch 模式下,电流转为 3.2 毫安 5 秒钟,然后转 为 4.0 毫安。中止的校准会直接转到 4.0 毫安。

这是一个读/写寄存器。读取操作返回 HazardWatch 的状态。(ON/OFF)。写入 1 将开启 HazardWatch, 将禁用"0"。

异常 - 如果输入非法数据值(必须介于 0-1 之间),则返回异常代码 03(非法数据值)。

### 6.7.25. 继电器状态 (1AH)

继电器状态寄存器是只读的。位位置显示哪个继电器接通。

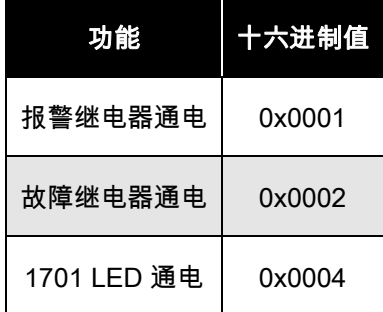

#### 表22:继电器状态

#### 6.7.26. 报警锁定 (1BH)

报警锁定寄存器是可读写的。读取操作返回是否启用了锁定。写入操作启用或禁用锁定。1 表示锁定,0 表示未锁定。

异常 - 如果输入非法数据值(必须介于 0-1 之间),则返回异常代码 03(非法数据值)。如果在接收命 令时 Gassonic Observer-i 发觉气体泄漏高于触发值,则会返回代码 06 (设备忙 ) 。
# 6.7.27. 继电器通电 (1CH)

继电器通电寄存器是可读写的。读取返回报警继电器是否正常通电。1 表示通电,0 表示断电。

异**常-**如果输入非法数据值(必须介于 0-1 之间),则返回异常代码 03(非法数据值)。如果在接收命 令时 Gassonic Observer-i 发觉气体泄漏高于触发值,则会返回代码 06 (设备忙 ) 。

#### 6.7.28. HART 启用 (1DH)

HART 启用寄存器读/写。此命令启用或禁用 HART。"0"表示禁用 HART。"1"表示启用 HART。这是一 个必须订购的选项。

异常 - 如果输入非法数据值(必须在 0-1 之间),或没有安装 HART,则返回异常代码 03(非法数据 值)。

## 6.7.29. HART 测试 (1EH)

此命令用于测试 HART 输出。它将在 HART 输出上产生常数 0 或常数 1。这个仅在购买 HART 选项后 可用。

异常 - 如果输入非法数据值(必须在 0-1 之间),或没有安装 HART,则返回异常代码 03(非法数据 值)。

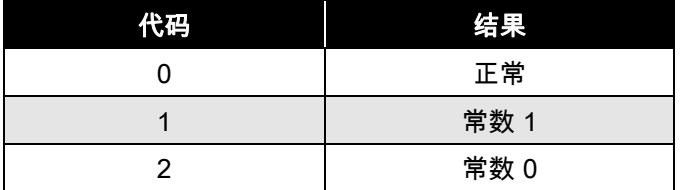

# 表23:HART 代码

# 6.7.30. 校准中止 (1FH)

向校准中止寄存器写入值将中止校准并使 Gassonic Observer-i 返回正常。

## 6.7.31. Comm 1 寄存器总非法错误数 (20H)

读数指示 Comm 1 Modbus 总的寄存器非法错误数。最大计数为 65535,之后计数器翻转为零并开始重 新计数。

#### 6.7.32. Comm 1 总线活动率% (21H)

读数指示 Comm 1 总线活动率,以这个从属寻址节点与其他寻址节点之间的百分比来表示。这个值的范 围采用十六进制 (0-64) 数来表示,该数将转换为十进制数字 (0-100%)。

# 6.7.33. Comm 1 功能代码错误 (22H)

读数指示从属设备中发生的 Comm 功能代码错误的数量。最大计数为 65535.之后计数器翻转为零并开 始重新计数。

# 6.7.34. Comm 1 起始地址错误 (23H)

读数指示在从属设备中发生的 Comm 1 起始地址错误数。最大计数为 65535,之后计数器翻转为零并开 始重新计数。

# 6.7.35. Comm 1 总计收到的错误 (24H)

读数指示在从属设备中发生的总的 Modbus Comm 1 仅接收错误数。这些是地址、功能等类型的错误。 最大计数为 65535,之后计数器翻转为零并开始重新计数。

## 6.7.36. RXD CRC 错误 (25 h)

读数指示发生在从属设备中的 RXD CRC 错误的数量。最大计数为 65535,之后计数器翻转为零并开始 重新计数。

#### 6.7.37. RXD CRC 错误 (26 h)

与 (25 h) 相同。

#### 6.7.38. Comm 1 奇偶校验错误 (27H)

读数指示在从属设备中发生的 Comm 1 仅奇偶校验错误数。最大计数为 65535,之后计数器翻转为零并 开始重新计数。

#### 6.7.39. Comm 1 溢出错误 (28H)

读数指示在从属设备中发生的 Comm 1 溢出错误数。最大计数为 65535,之后计数器翻转为零并开始重 新计数。

注意: 在下一个数据接收字节试图覆盖现有接收数据字节(尚未处理)时,发生溢出错误。因此,下一 个数据接收字节将会丢失。这可以通过以下方法来控制:实施适当的 DCS 或 PLC 错误处理时间设置 (例如应答超时设置、延迟时间和重试次数)以及适当的波特率设置。

#### 6.7.40. Comm 1 帧错误 (29H)

读数指示在从属设备中发生的 Comm 1 帧错误数。最大计数为 65535.之后计数器翻转为零并开始重新 计数。

# 6.7.41. Comm 1 总 UART 接收错误 (2AH)

读数指示在从属设备中发生的总 Modbus Comm 1 接收错误数。最大计数为 65535,之后计数器翻转为 零并开始重新计数。错误总数是各个通信错误(如溢出、CRC、奇偶校验和帧错误)的总计。

## 6.7.42. 出厂默认值(2BH)

将 1 写到此寄存器,这将为报警、 Modbus 和 HART 设置加载出厂默认值。

出厂默认寄存器是读/写。此命令可以通过写入 1 将所有设置值设置为出厂默认值。如果出厂设置被设置 默认值,则读数返回"1" ;如果设置值不同于出厂默认值,则返回"0"。

#### 6.7.43. Comm 1 清除错误 (2 通道)

将 1 写入此寄存器将清除串行通道 1 上的所有 UART 接收通信(帧、溢出、奇偶校验)错误计数器。

#### 6.7.44. 清除统计 1(2D)

将 1 写入此寄存器将清除串行通道 1 上的所有 Modbus(功能、起始寄存器地址、寄存器数、CRC) 错 误计数器。

## 6.7.45. HART 电流 (2E)

通常在 HART 模式中,实际电流不会低于 3.5 毫安。为了使当前电流能够区分故障和离线,提供一个 H ART 设置,允许电流低至 1.25 毫安。读取返回"1"或者"0"。

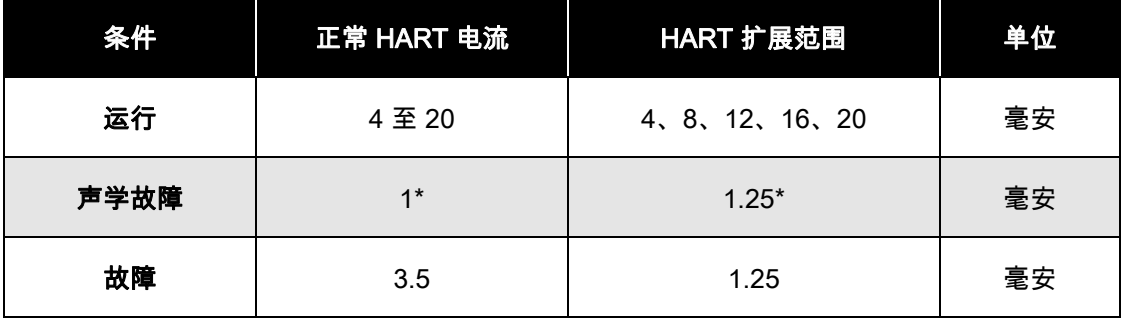

#### 表24:HART 电流级别

异常 - 如果输入非法数据值(必须介于 0-1 之间),则返回异常代码 03(非法数据值)

# 6.7.46. HART Present (2F)

HART Present 是一个只读寄存器。"1"表示 HART 已安装。"0"表示 HART 未安装。

注意: HART 可以安装但不启用,但如果未安装,则无法启用。

# 6.8. 事件记录 (30H – 5FH)

Gassonic Observer-i 记录报警、故障、校准和维护事件。每个事件组将以先入先出的方式存储共 10 个 事件。还为每个事件存储标识号码和时间戳。

# 6.8.1. 故障

- 每当故障字变化时都会记录时间(请参阅主要故障)
- 将保存故障时间
- 在删除故障时,不会保存部长,计数器不会递增
- 每隔 30 秒会记录故障事件

# 6.8.2. 报警

记录气体级别达到报警级别时的时间。每发生这种情况一次,计数器将增 1。在声音级别比报警 级别低 5% 时,事件结束。

## 6.8.3. 校准

#### 麦克风校准

对于每个校准尝试,在校准完成后,计数器增 1。存储的标识编号取决于结束条件。

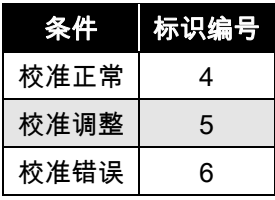

#### 表25:校准计数器

## 6.8.4. 维护

共存储 10 个维护事件。随同时间戳存储的数字将指示维护事件的源。

# 压电装置

在保存压电校准 (七次向上:按七次"UP"(向上))时, 将发生维护事件。存储的值将是 4。 出厂压电校准值为 9。

# 报警测试

报警测试启动时,将会发生维护事件。事件代码将是 6。

# 运行时间,以秒为单位,高位字 (0x30)

用来设置/读取设备运行时间的高位字,以秒为单位。此值必须是可读/写的,位于运行时间低字 节之前(寄存器 0x00B2)。

# 运行时间,以秒为单位,低位字 (0x31)

用来设置/读取设备运行时间的低位字,以秒为单位。此值必须是可读/写的,位于运行时间低位 字节之后(寄存器 0x00B1)。

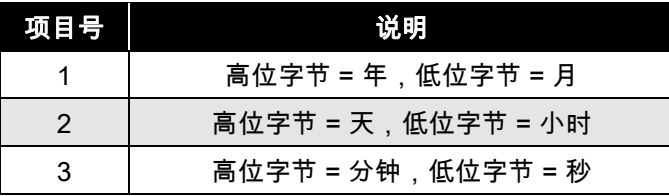

#### 表26:实时时钟的时间格式

# 实时时钟年,月 (0x32)

这用于读/写实时时钟。高字节将减去 2000 年。低位字节将是一个 1 到 12 之间的值。为获取或 设置真实时间,首先读取或写入年/月 (0x00B3),然后是天/小时 (0x00B4),然后是分/秒 (0x00B 5)。

## 实时时钟天,小时 (0x33)

这用于读/写实时时钟。高位字节将是从月的某一天,取值范围为 1 到 31。低位字节将是小时, 取值范围为 0 到 23。为获取或设置真实时间,首先读取或写入年/月 (0x00B3),然后是天/小时 (0x00B4),然后是分/秒 (0x00B5)。

# 实时时钟分钟,秒(0x34)

这用于读/写实时时钟。高字节为分钟,取值范围为 0 到 59,低位字节为秒,取值范围为 0 到 5 9。为获取或设置真实时间,首先读取或写入年/月 (0x00B3),然后是天/小时 (0x00B4),然后是 分/秒 (0x00B5)。

#### 电源周期标志 (0x35)

用于读取在装置电源重启后当天时钟时间是否重置。如果时间已被重置,此标志 = 0 ; 否则该标 志 = 1。

# 事件索引 (0x36)

用于指示用户愿意读取哪些存储事件。有 5 个事件记录:警告事件、报警事件、故障事件、校 准事件和维护事件。这些事件记录中的每一个都包含最近发生的 10 个事件。用户可以设置此事 件索引,之后读取所需时间日志,以读取这些事件记录中每个的日志。事件索引是一个数字,范 围为 0 到 9。零是指在日志中存储的最新事件,9 是指在日志中存储的最久远的事件。例如,要 读取警告事件记录中的最新警告事件的时间,将此寄存器设置为 0,然后读寄存器 0xB8 和 0xB 9(获取以秒为单位的运行时间) 或者读寄存器 0xBA、 0xBB 和 0xBC(获取时钟时间)。

#### 保留 (0 x37-3E)

## 报警运行时间,以秒为单位,高位字 (0x3F)

在报警事件发生时,此寄存器中读取以秒为单位的运行时间的高位字。此时间以秒为单位,时间 从 2000 年 1 月 1 日算起。

#### 报警运行时间,以秒为单位,低位字 (0x40)

在报警发生时,此寄存器读取以秒为单位的运行时间的低位字。此时间以秒为单位,时间从 200 0 年 1 月 1 日算起。

# 报警时钟时间:年,月 (0x41) 报警结构高位

这些寄存器在 表27中作为项目编号 1 描述。

#### 报警时钟时间:天,小时 (0x42)报警结构中位

这些寄存器在 表27 中作为项目编号 2 描述。

## 报警时钟时间:分钟,秒 (0x43)报警结构低位

这些寄存器在 表27 中作为项目编号 3 描述。

# 报警期间的报警检测类型和峰值 dB (0x44)

高字节指示报警期间的报警检测类型,低字节是报警期间的峰值 dB。

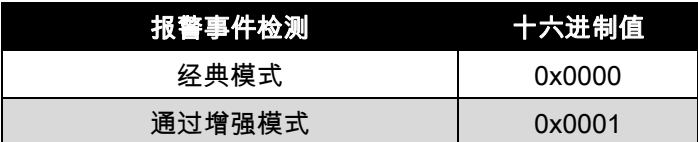

#### 备用 (0x45)

备用寄存器。

#### 报警总事件计数器 (0x46)

用于读取已在装置中存储的报警事件的总数。

# 故障运行时间,以秒为单位,高位字 (0x47)

此寄存器读取故障事件发生时的运行时间的高位字,以秒为单位。此时间以秒为单位,时间从 2 000 年 1 月 1 日算起。

# 故障运行时间,以秒为单位,低位字 (0x48)

此寄存器读取故障事件发生时的运行时间,以秒为单位。此时间以秒为单位,时间从 2000 年 1 月 1 日算起。

## 故障时钟时间:年,月 (0x49)故障结构高位

这些寄存器在 表27中作为项目编号 1 描述。

#### 故障时钟时间:天,小时 (0x4A)故障结构中位

这些寄存器在 表27 中作为项目编号 2 描述。

#### 故障时钟时间:分钟,秒 (0x4B)故障结构低位

这些寄存器在 表27 中作为项目编号 3 描述。

# 故障代码 (0x4C)故障原因

这个寄存器如 表27所述。

#### 备用 (0x4D)

备用寄存器。

# 总故障事件计数器 (0x4E)

用于读取已在装置中存储的故障事件的总数。

# 维护运行时间,以秒为单位,高位字 (0x4F)

在发生气体检查事件时,此寄存器中读取运行时间的高位字,以秒为单位。此时间以秒为单位, 时间从 2000 年 1 月 1 日算起。

# 维护运行时间,以秒为单位,低位字(0x50)

在发生气体检查事件时,此寄存器读取运行时间的低位字,以秒为单位。此时间以秒为单位,时 间从 2000 年 1 月 1 日算起。

# 维护时钟时间:年,月 (0x51)

这些寄存器在 表27中作为项目编号 1 描述。

维护时钟时间:天,小时 (0x52)

这些寄存器在 表27 中作为项目编号 2 描述。

## 维护时钟时间:分钟,秒 (0x53)

这些寄存器在 表27 中作为项目编号 3 描述。

#### 维护原因 (0x54)

有三种维护事件类型:

- 1. 用户启动声学测试: 代码 = 9
- 2. 报警测试: 代码 = 8
- 3. 压电校准: 代码 = 4

#### 备用 (0x55)

备用寄存器。

# 总维护事件计数器 (0x56)

用于读取已在装置中存储的气体检查事件的总数

# 校准运行时间,以秒为单位,高位字 (0x57)

在发生校准事件时,此寄存器读取运行时间的高位字,以秒为单位。此时间以秒为单位,时间从 2000 年 1 月 1 日算起。

# 校准运行时间,以秒为单位,低位字 (0x58)

在发生校准事件时,此寄存器中读取运行时间的低位字,以秒为单位。此时间以秒为单位,时间 从 2000 年 1 月 1 日算起。

# 校准时钟时间:年,月 (0x59)

这些寄存器在 表27 中作为项目编号 1 描述。

# 校准时钟时间:天,小时 (0x5A)

这些寄存器在 表27 中作为项目编号 2 描述。

#### 校准时钟时间:分钟,秒 (0x5B)

这些寄存器在 表27 中作为项目编号 3 描述。

# 校准代码 (0x5C)

这将为 0 事件返回 1,为校准事件返回 2。

#### 备用 (0x5D)

备用寄存器。

# 总校准事件计数器 (0x5E)

用于读取已在装置存储的校准事件的总数。

# 清除所有事件 (0x5F)

向此寄存器写入零 (0) 将清除所有事件计数器。

#### 设置时钟

请见以下页面上的表。

# GASSONIC OBSERVER-i

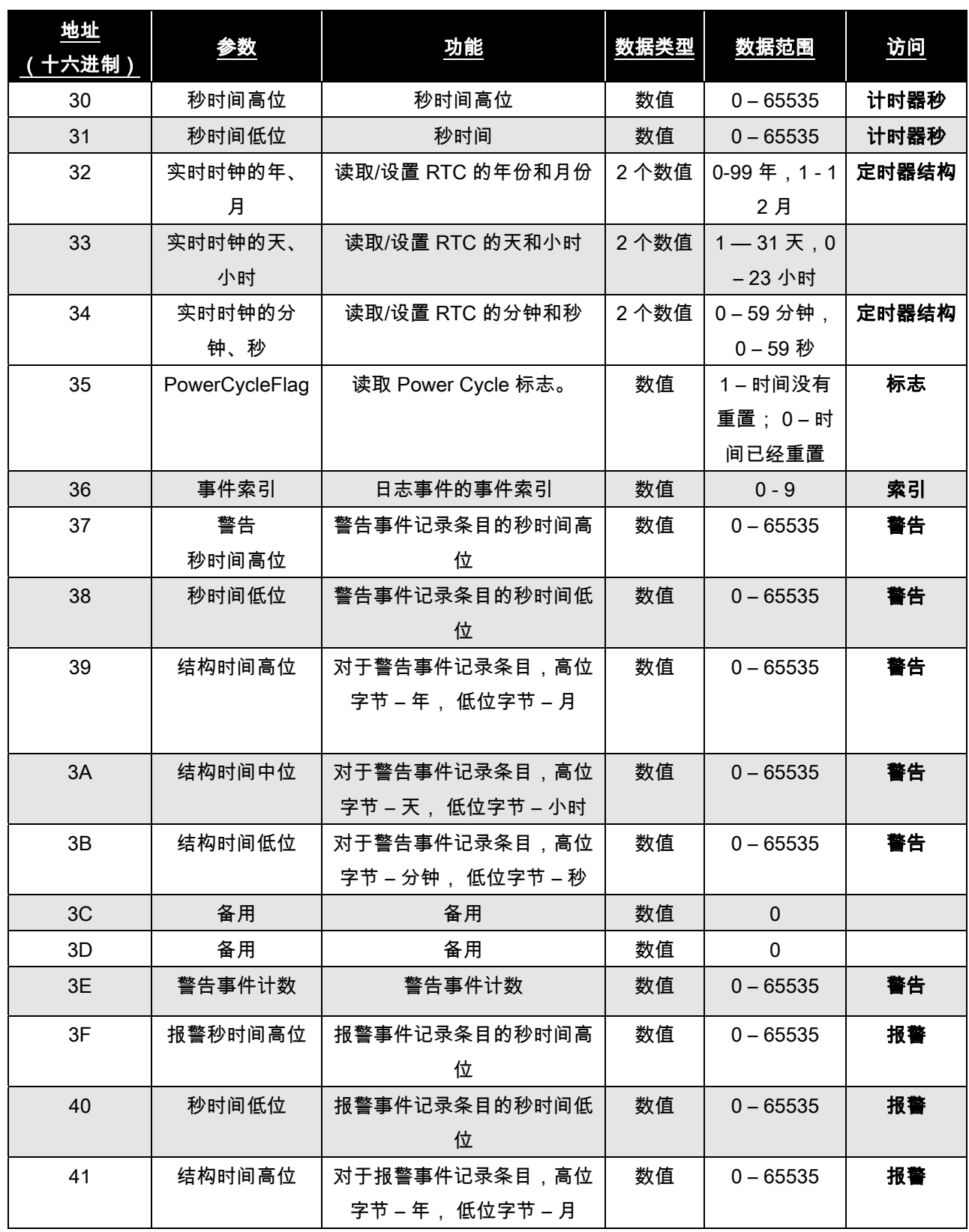

# GASSONIC OBSERVER-i

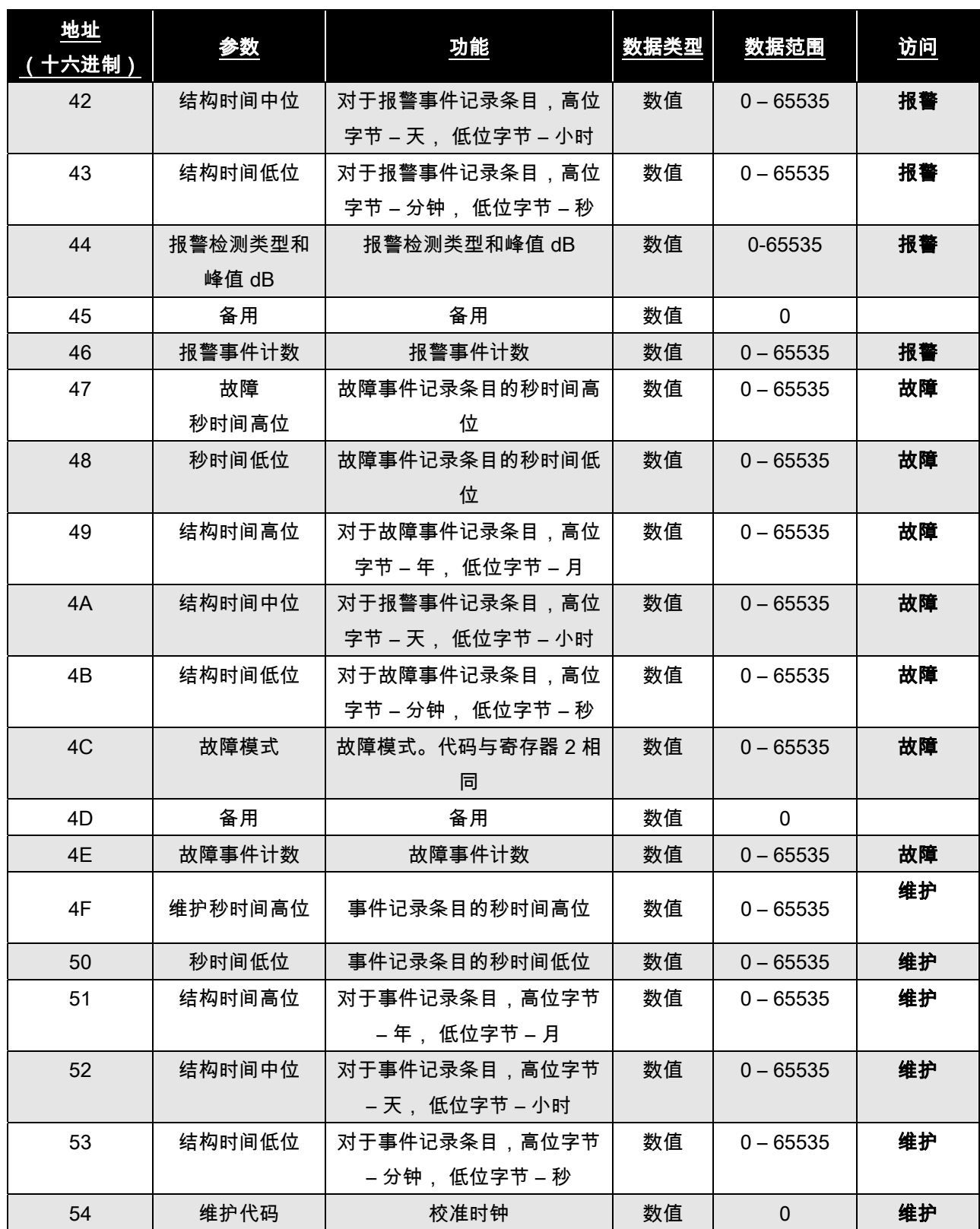

# GASSONIC OBSERVER-i

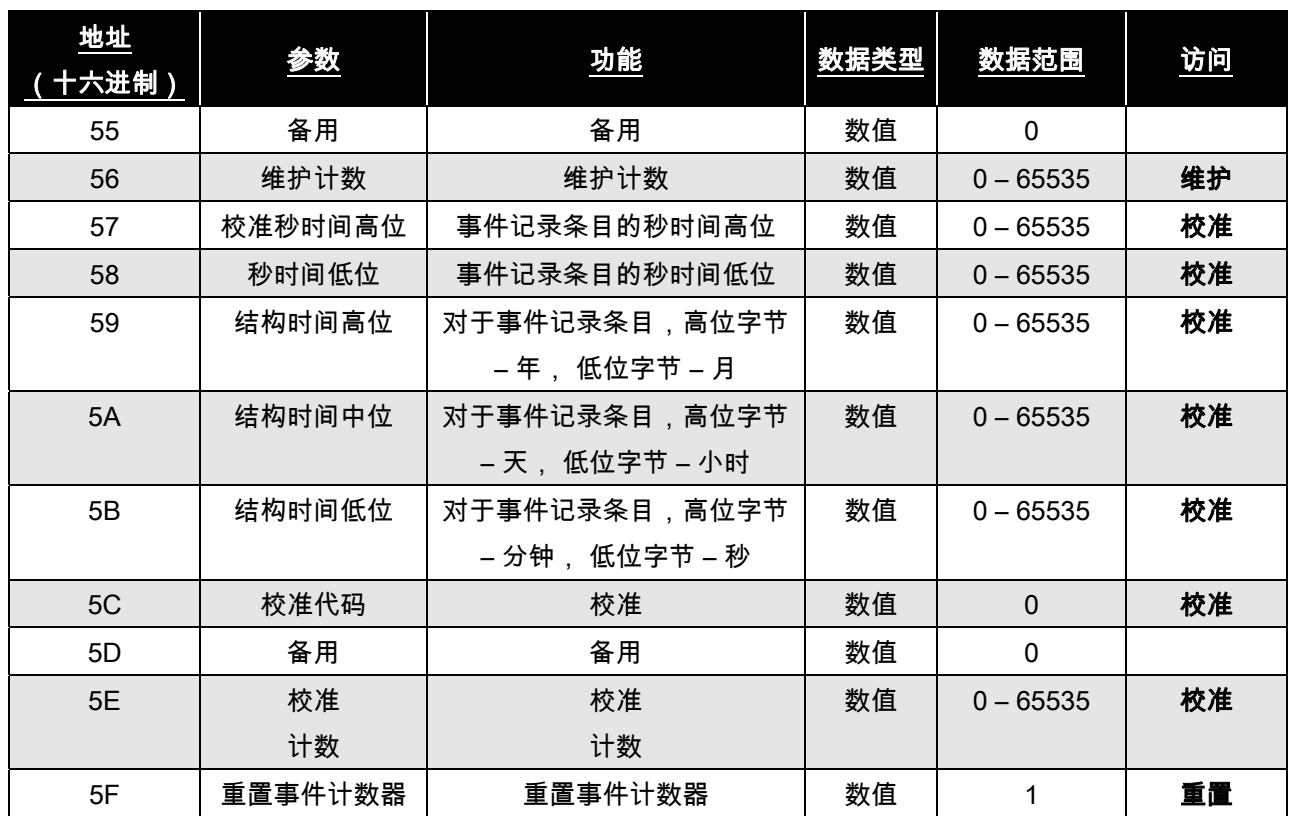

## 表27:事件记录注册表

# 6.8.5. 用户数据 (60H – 6F)

这是存储器中的一个段,允许用户存储信息。如果需要物理位置或其他用户标识,则此段很有用。关于 信息的唯一限制是,必须兼容 Modbus。每个命令只能写一个字。共为用户提供了 16 个字。

## 6.8.6. Comm 2 总线活动率 % (71H)

读数指示 Comm 2 总线活动率,以这个从属寻址节点与其他寻址节点之间的百分比来表示。这个值的范 围采用十六进制 (0-64) 数来表示,该数将转换为十进制数字 (0-100%)。

# 6.8.7. Comm 2 功能代码错误 (72H)

读数指示从属设备中发生的 Comm 2 功能代码错误的数量。最大计数为 65535.之后计数器翻转为零并 开始重新计数。

# 6.8.8. Comm 2 起始地址错误 (73H)

读数指示在从属设备中发生的 Comm 2 起始地址错误数。最大计数为 65535,之后计数器翻转为零并开 始重新计数。

# 6.8.9. Comm 2 总接收错误数 (74H)

读数指示在从属设备中发生的总的 Modbus Comm 2 仅接收错误数。这些是地址、功能等类型的错误。 最大计数为 65535,之后计数器翻转为零并开始重新计数。

# 6.8.10. RXD CRC 错误高位 (75H)

读数指示发生在从属设备中的 RXD CRC 错误的数量。最大计数为 65535,之后计数器翻转为零并开始 重新计数。

## 6.8.11. RXD CRC 错误低位(与高位相同)(76EH)

注意: 高位和低位 CRC 错误在同一个字中报告。高位或低位的读数将返回同一个计数。

# 6.8.12. Comm 2 奇偶校验错误 (77H)

读数指示在从属设备中发生的 Comm 2 奇偶校验标志错误数。最大计数为 65535,之后计数器翻转为零 并开始重新计数。

## 6.8.13. Comm 2 溢出错误 (78H)

读数指示在从属设备中发生的 Comm 2 仅溢出错误数。最大计数为 65535,之后计数器翻转为零并开始 重新计数。

注意: 在下一个数据接收字节试图覆盖现有接收数据字节(尚未处理)时,发生溢出错误。因此,下一 个数据接收字节将会丢失。这可以通过以下方法来控制:实施适当的 DCS 或 PLC 错误处理时间设置 (例如应答超时设置、延迟时间和重试次数)以及适当的波特率设置。

#### 6.8.14. Comm 2 帧错误 (79H)

读数指示在从属设备中发生的 Comm 2 帧错误数。最大计数为 65535,之后计数器翻转为零并开始重新 计数。

#### 6.8.15. Comm 2 总接收错误数 (7AH)

读数指示在从属设备中发生的总的 Modbus Comm 2 仅接收错误数。最大计数为 65535,之后计数器翻 转为零并开始重新计数。

## 6.8.16. Modbus 校准错误 (7BH)

校准错误寄存器是只读寄存器。"1"表示存在校准错误。

# 6.8.17. 清除 Comm 2 UART 错误 (7CH)

将 0 写入到位中会激活清除 Comm 2 UART 错误功能,此功能将所有 Modbus UART 错误计数器重置为 0。此功能暂时有效,在使用后将自动重置。

# 6.8.18. 清除 Comm 2 Modbus 错误 (7DH)

将 0 写入到位中会激活清除 Comm 2 Modbus 错误功能,此功能将所有 Modbus UART 错误计数器重置 为 0。此功能暂时有效,在使用后将自动重置。

#### 6.8.19. 输入电压 (8DH)

输入电压寄存器是只读的。读数返回输入电压。这使得用户可以通过 Modbus 远程读取实际输入电压。

# 6.8.20. 检测模式 (D9H)

写入 0 将装置设置为经典模式,写入 1 将装置设置为增强模式。

## 6.8.21. 增强模拟输出模式 (DAH)

写入 1 将模拟输出设置为离散 SPL 模式 (EAO1)。写入 2 将模拟输出设置为离散模式 (EAO2),写入 3 将模拟输出设置为全 SPL 模式 (EAO3)。

#### 6.8.22 设置截止频率 (E2H)

写入 0 将截至频率设置为低频,写入 1 将截止频率设置为高频。

# 7.0 客户支持

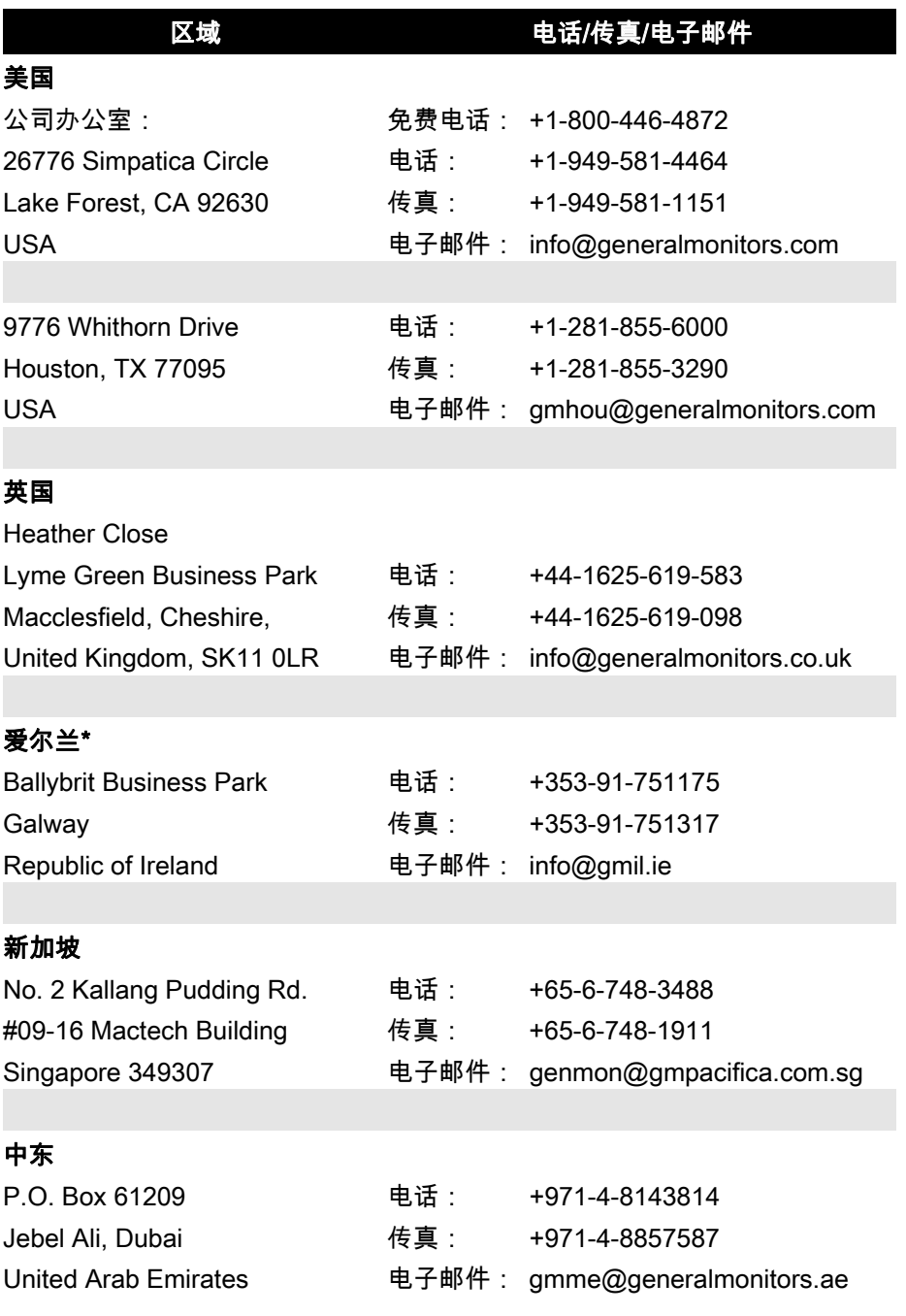

# 表28: General Monitors 驻地

\*Gassonic Observer-i 是在此驻地生产的

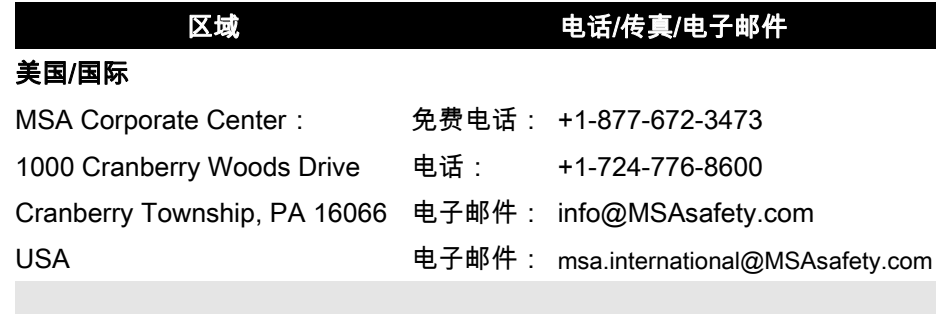

# 欧洲

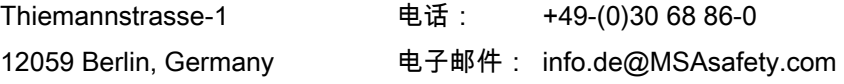

# 表29:MSA 电子邮件支持

# 8.0 附件

# 8.1. 质保

General Monitors, MSA 旗下公司之一,其保证 Gassonic Observer-i 自装运之日起在两年内在正常使 用和服务的情况下不存在工艺和材料缺陷。

General Monitors 将免费修复或更换在质保期内发现存在缺陷的设备。损坏设备的性质、责任、缺陷将 完全由 General Monitors 人员来决定。

存在缺陷或损坏的设备必须发至 General Monitors 工厂或者发给提供原始发货的代表。在所有情况下, 此质保仅限于由 General Monitors 提供的设备的费用。关于员工或者其他人员对设备的误用,客户将承 担所有责任。

所有质保均以在产品拟使用的应用场合的正确使用为条件,以下产品不在质保范围:未经 General Monit ors 批准改动或修理的产品;发生疏忽、事故、不当安装或应用的产品;或者原始标记已移除或更改的 产品。

除了以上所述的明示保证,对于已经出售的产品,General Monitors 不承担任何质保责任,包括关于适 销性和适用性的所有默示保证,并且本文声明的明示保证将取代 General Monitors 关于损坏的所有义务 或责任,包括但不限于因产品性能产生或者与之有关的间接损失。

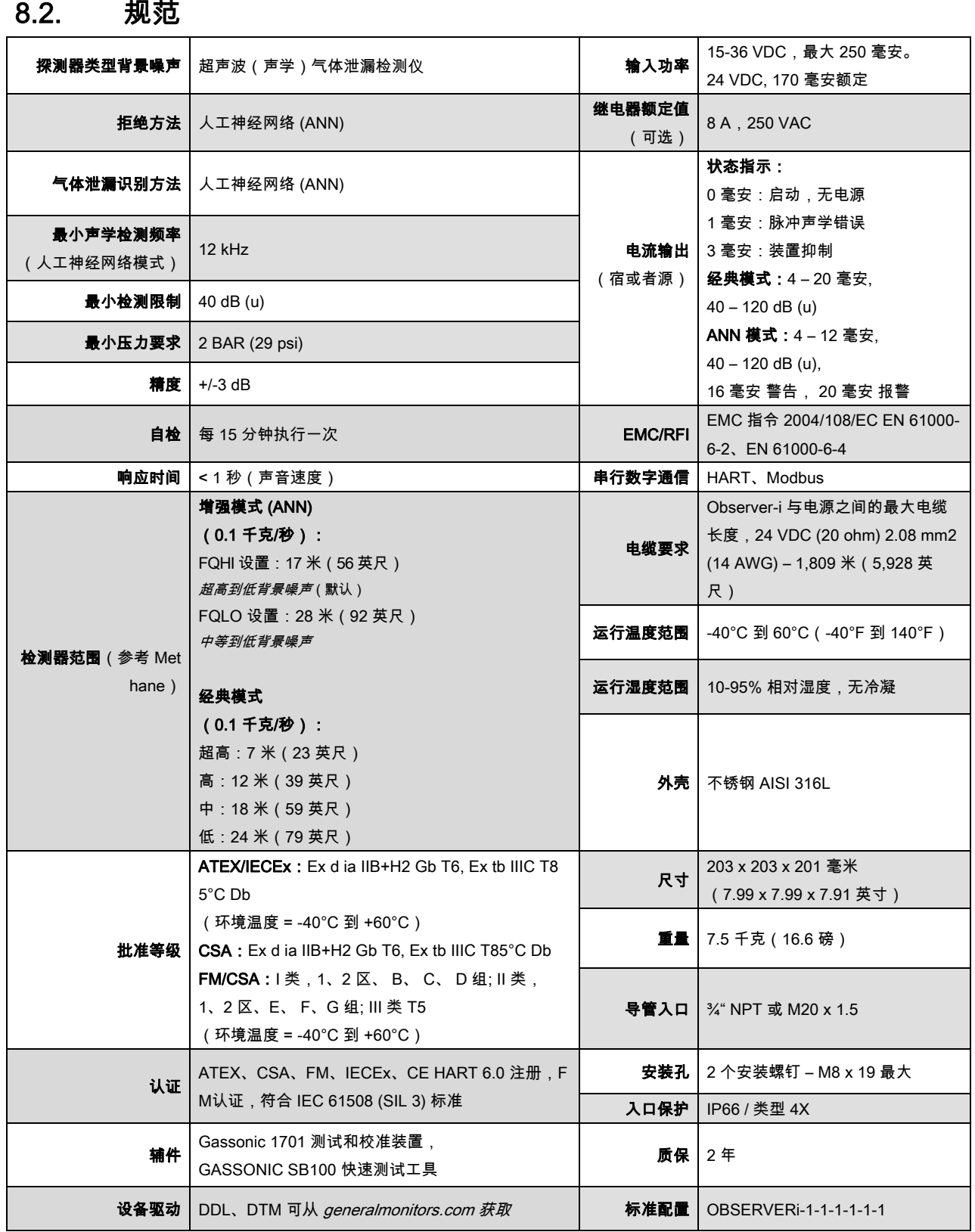

# 8.2.1. 电气规范

电缆要求:3 线屏蔽电缆。Gassonic Observer-i 与电源之间的最大距离,条件:24 VDC 额定值,报警 继电器已通电,并且电流为 20 毫安。

| 电压 | 正常  | 峰值报警 |
|----|-----|------|
|    | 毫安  | 毫安   |
| 15 | 198 | 300  |
| 20 | 146 | 217  |
| 24 | 125 | 103  |
| 25 | 120 | 184  |
| 30 | 100 | 161  |
| 35 | 87  | 148  |

表30:电流和输入电压

| <b>AWG</b>        | mm <sup>2</sup> | 每公里欧姆数 | 每千英尺欧姆数 |
|-------------------|-----------------|--------|---------|
| 10                | 5.27            | 3.28   | 1.00    |
| $12 \overline{ }$ | 3.31            | 5.21   | 1.59    |
| 14                | 2.08            | 8.29   | 2.53    |
| 16                | 1.31            | 13.2   | 4.01    |
| 18                | 0.823           | 20.95  | 6.39    |
| 20                | 0.519           | 33.31  | 10.15   |

表31:铜线的电阻

基于 24 伏电源和 Gassonic Observer-i 的 15 伏电压,建议的电线尺寸如下所示。

| <b>AWG</b> | mm <sup>2</sup> | 英尺    | 米    |
|------------|-----------------|-------|------|
| 10         | 5.27            | 15000 | 4573 |
| 12         | 3.31            | 9434  | 2880 |
| 14         | 2.08            | 5928  | 1809 |
| 16         | 1.31            | 2347  | 1136 |
| 18         | 0.823           | 2347  | 715  |
| 20         | 0.519           | 1478  | 450  |

表32:24 VDC 电缆长度

使用以 以下公式来计算 算电线尺寸:

每条电线的电缆压降等于 (Ein — 仪表电压 ) / 2 = (24-15) / 2 **= 每线 4.5 伏** 

电阻最大值等于电缆压降除以装置在装置电压时所需的电流

R = 4.5/0.300 = **15 欧姆/电缆** 

电阻最大值等于电缆压降除以装置在装置电压时所需的电流<br>R = 4.5/0.300 = **15 欧姆/电缆**<br>每个电缆的欧姆数除以每米电缆欧姆数 = 15/3.28 = **4573 米(对于 10 AWG)** 

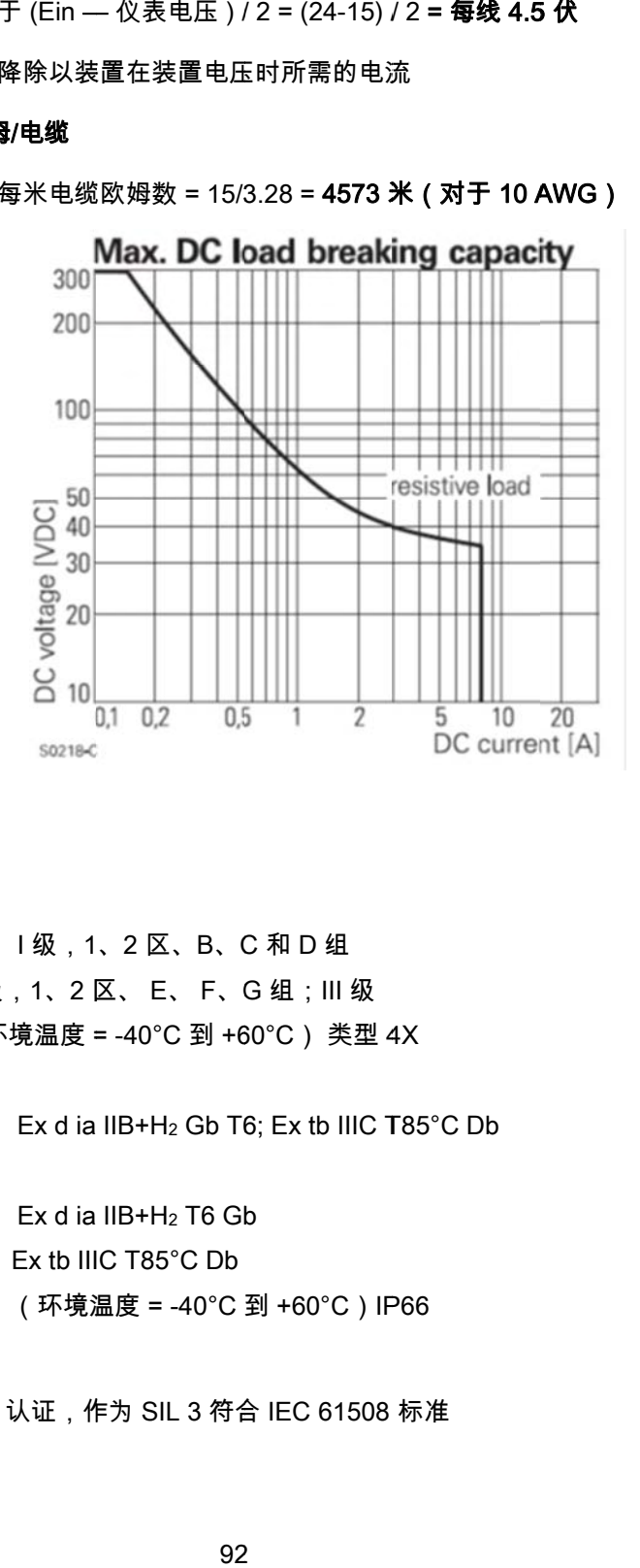

# 8.2.2. 认 认证

- CSA/FM: I 级,1、2 区、B、C 和 D 组 II 级,1、2 区、 E、 F、G 组;III 级 (环境温度 = -40℃ 到 +60℃) 类型 4X
- CSA: Ex d ia IIB+H<sub>2</sub> Gb T6; Ex tb IIIC T85°C Db
- ATEX/IECEx: Ex d ia IIB+H<sub>2</sub> T6 Gb Ex tb III C T85°C Db (环境温 温度 = -40°C 到 +60°C)IP P66

**功能安全:**FM 认证,作为 SIL 3 符合 IEC 61508 标准

HART 注册:

- 由 HART 通信基金会批准。
- 与 Emerson 375 现场通信器兼容。
- 位列 Emerson Process Management 的已知设备列表

EMI/EMC:EN 61000-6-2、EN 61000-6-4

# 8.3. 备件和辅件

要订购备件和/或辅件,请联系与您距离最近的 Gassonic 代表或者直接联系 Gassonic,并提供以下信息:

- 备件或辅件的零件编号
- 备件或辅件的说明
- 备件或辅件的数量

## 8.3.1. 安装图纸

805560: 接线图纸

#### 8.3.2. 校准设备

80510-1: 1701 便携式校准器

# 8.3.3. 测试装置

SB100-1-1: SB100 超声波快速测试仪

8.3.4. 备件

| 说明                     | 零件号      |
|------------------------|----------|
| 六角螺钉 M6x20             | 928-381  |
| 锁紧垫圈                   | 928-651  |
| ○ 型圈                   | 925-5108 |
| 麦克风                    | 805773-1 |
| 声源总成                   | 805554-3 |
| 磁铁棒                    | 80499-1  |
| 安装支架和硬件                | 80601-1  |
| 防风罩                    | 80333-1  |
| 防风罩支撑总成                | 805708-1 |
| 12 毫米联轴节扳手(用于安装和拆除麦克风) | 954-024  |
| 继电器板螺钉                 | 805541-2 |
| 10 毫米继电器板垫圈            | 928-459  |
| 螺钉 M4 x 16 毫米继电器板装配    | 928-393  |

表33:更换部件

# 8.3.5. 更换麦克风

若要更换麦克风,拔出泡沫防风罩,拧下防风罩支撑总成。拧下麦克风。检查以确保新麦克风 (805773- 1) 有两个弹簧销触点。小心操作,不要在安装麦克风时错扣。应平稳拧紧麦克风。更换防风罩支撑总成, 然后更换防风罩。来回扭动防风罩几次,以使其在支撑总成上正确就位。根据校准程序来校准仪表。

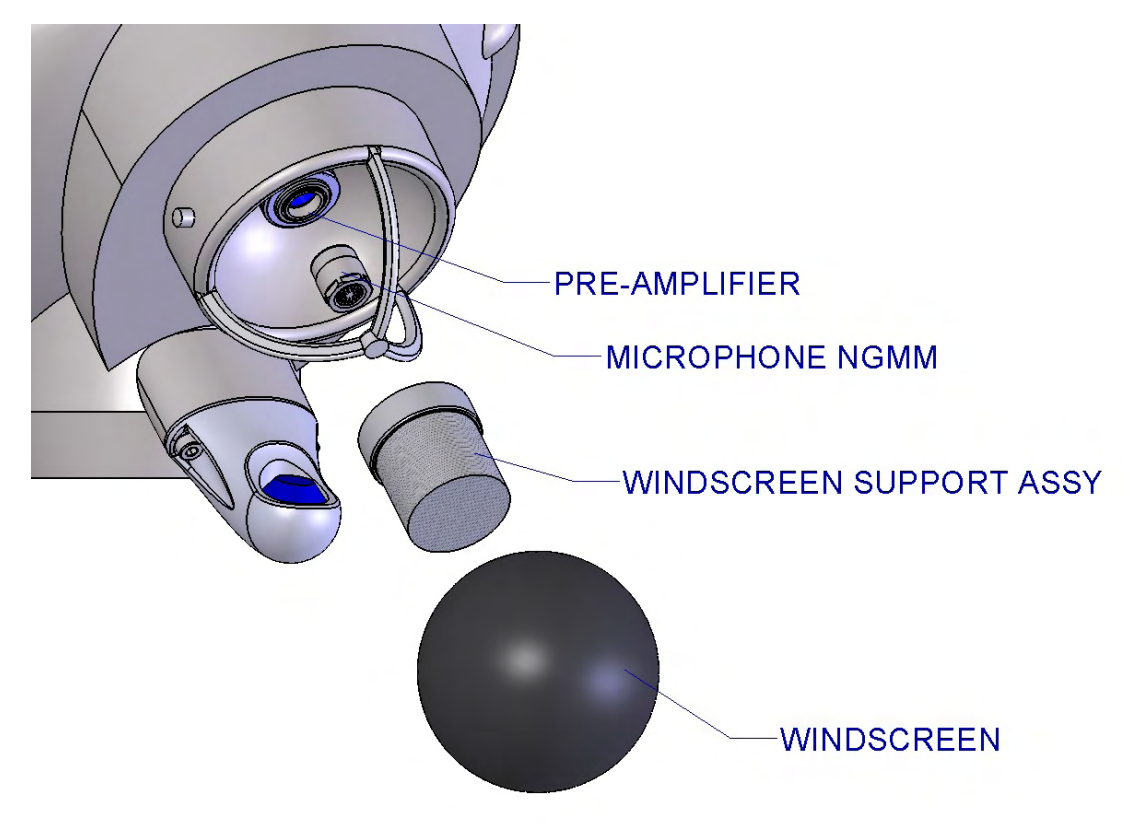

图 10:更换麦克风

# 8.3.6. 更换声源总成

要更换声源总成 (805554-3),请拧松 2 个 M4 螺钉。拆下旧声源总成,丢弃 O 型圈。更换为新的 O 型 圈,并将双销连接器查到声源总成中。拧紧两个 M4 螺钉。执行声音源校准(见第 8.4 节)和第 4.5.2 节的强迫声学测试。

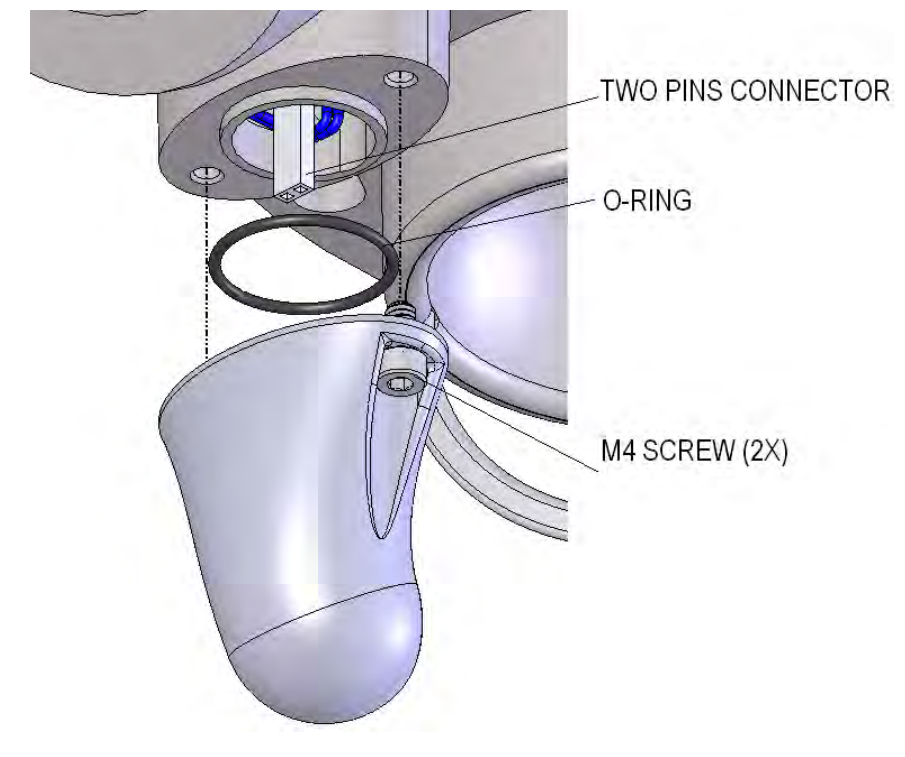

图 11:更换声源总成

# 8.4. 校准声源总成

# 8.4.1. 注意事项和准备工作

在执行声源校准时,装置需要通电,操作员必须可访问检测仪。并且,此操作需要一个磁棒。

在执行声源校准时,确保没有任何物体阻碍声源到麦克风之间的路径。此外,确保在执行声源校准时操 作员不会将手放在检测仪附近。建议在执行校准时站在声源后面。

#### **注意:** 除非已经*更换* 声源,否则请勿执行声源校准!

# 8.4.2. 声源校准

利用磁铁激活"UP"(向上)开关 (▲) 7 次 (7-UP)。在装置的显示屏上将显示"wait"(等待)字样数秒。之 后将显示一个"S",之后是分贝 (dB) 级别。这是声源的 dB 级别输出,应该在 84 到 100 dB 之间。

在完成"7-UP"时,输出级别将默认为最高级别。这意味着,显示的声音级别将是最大放大率。

#### 现在有两种情况:

#### 1.声音级别在 80 到 110 dB 之间。

此值可以直接保存为声源基准级别。激活"ENTER"开关将保存声音源基准级别。装置将显示"DONE" (完成)字样 3 秒钟,这表示声源声音级别基准被设置为在显示屏上显示的 dB 级别,之后返回正常运 行状态(参见流图 1)。

注意:如果在 1 分钟内没有激活任何开关,则装置将返回正常运行状态,不设置新的基准。

#### 2.声音级别低于 74 dB。

如果声音级别低于 74 dB 并且显示屏正在闪烁,则应利用新塔来代替原有声源塔,并且应重复声源校准 程序。

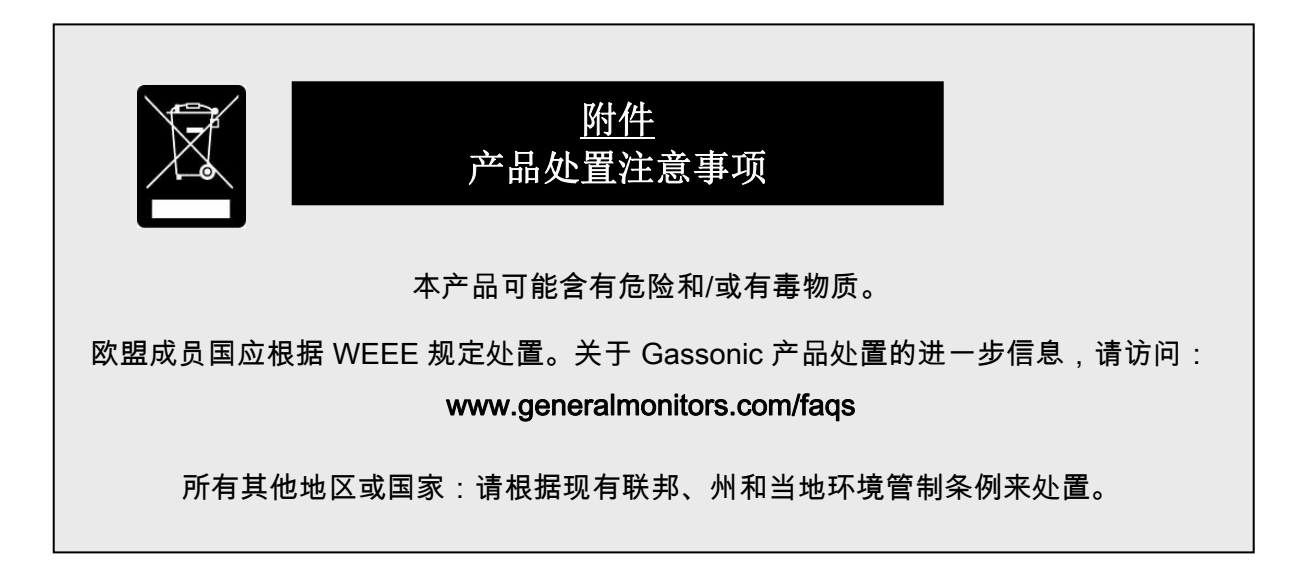